## **Dell Latitude E5450 / 5450 Příručka majitele**

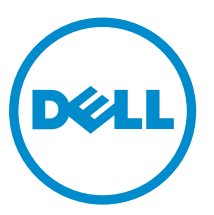

**Regulační model: P48G Regulační typ: P48G001**

## **Poznámky, upozornění a varování**

**POZNÁMKA:** POZNÁMKA označuje důležité informace, které umožňují lepší využití počítače.

**VÝSTRAHA: UPOZORNĚNÍ poukazuje na možnost poškození hardwaru nebo ztráty dat a poskytuje návod, jak se danému problému vyhnout.**

**VAROVÁNÍ: VAROVÁNÍ upozorňuje na potenciální nebezpečí poškození majetku, úrazu nebo smrti.**

**Copyright © 2015 Dell Inc. Všechna práva vyhrazena.** Tento produkt je chráněn autorskými právy a právy na duševní vlastnictví Spojených států a mezinárodními právy. Dell™ a logo Dell jsou obchodní známky společnosti Dell Inc. ve Spojených státech a/nebo v jiných jurisdikcích. Všechny ostatní značky a názvy uvedené v tomto dokumentu mohou být obchodní známky příslušných společností.

2014 - 12

Rev. A01

# **1**

## <span id="page-2-0"></span>**Práce na počítači**

### **Před manipulací uvnitř počítače**

Řiďte se těmito bezpečnostními pokyny, které pomohou ochránit počítač před případným poškozením a zajistí vaši bezpečnost. Pokud není uvedeno jinak, u každého postupu v tomto dokumentu se předpokládá splnění následujících podmínek:

- Přečetli jste si bezpečnostní informace dodané s počítačem.
- Součást je možné nahradit nebo (v případě zakoupení samostatně) nainstalovat pomocí postupu pro odebrání provedeném v obráceném pořadí.

**VAROVÁNÍ: Před otevřením panelů nebo krytu počítače odpojte všechny zdroje napájení. Po dokončení práce uvnitř počítače nainstalujte zpět všechny kryty, panely a šrouby předtím, než připojíte zdroje napájení.**

**VAROVÁNÍ: Před manipulací uvnitř počítače si přečtěte bezpečnostní pokyny dodané s počítačem. Další informace o vzorových bezpečnostních postupech naleznete na stránkách www.dell.com/regulatory\_compliance** 

**VÝSTRAHA: Mnohé z oprav smí provádět pouze certifikovaný servisní technik. Sami byste měli odstraňovat pouze menší problémy a provádět jednoduché opravy, k nimž vás opravňuje dokumentace k produktu nebo k nimž vás prostřednictvím internetu či telefonicky vyzve tým služeb a podpory. Na škody způsobené neoprávněným servisním zásahem se nevztahuje záruka. Přečtěte si bezpečnostní pokyny dodané s produktem a dodržujte je.**

**VÝSTRAHA: Aby nedošlo k elektrostatickému výboji, použijte uzemňovací náramek nebo se opakovaně dotýkejte nenatřeného kovového povrchu (například konektoru na zadní straně počítače).**

**VÝSTRAHA: Zacházejte se součástmi a kartami opatrně. Nedotýkejte se součástí ani kontaktů na kartě. Držte kartu za okraje nebo za montážní svorku. Součásti, jako je například procesor, držte za okraje, ne za kolíky.**

**VÝSTRAHA: Při odpojování kabelu vytahujte kabel za konektor nebo za vytahovací poutko, ne za vlastní kabel. Konektory některých kabelů mají upevňovací západku. Pokud odpojujete tento typ kabelu, před jeho vytažením západku zmáčkněte. Když oddělujete konektory od sebe, zarovnejte je tak, aby nedošlo k ohnutí kolíků. Také před připojením kabelu se ujistěte, že jsou oba konektory správně zarovnané.**

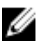

**POZNÁMKA:** Barva počítače a některých součástí se může lišit od barev uvedených v tomto dokumentu.

Aby nedošlo k poškození počítače, před manipulací s vnitřními součástmi počítače proveďte následující kroky.

- **1.** Ujistěte se, že je pracovní povrch rovný a čistý, aby nedošlo k poškrábání krytu počítače.
- **2.** Vypněte počítač (viz část Vypnutí [počítače\)](#page-3-0).

<span id="page-3-0"></span>**3.** Je-li počítač připojen k dokovací stanici, odpojte ho.

**VÝSTRAHA: Při odpojování síťového kabelu nejprve odpojte kabel od počítače a potom jej odpojte od síťového zařízení.**

- **4.** Odpojte všechny síťové kabely od počítače.
- **5.** Odpojte počítač a všechna připojená zařízení od elektrických zásuvek.
- **6.** Zavřete displej a otočte počítač spodní stranou nahoru na plochý pracovní povrch.

**POZNÁMKA:** Před servisním zásahem uvnitř počítače je třeba vyjmout hlavní baterii, aby nedošlo Ø k poškození základní desky.

- **7.** Demontujte spodní kryt.
- **8.** Vyjměte hlavní baterii.
- **9.** Otočte počítač horní stranou nahoru.
- **10.** Otevřete displej.
- **11.** Stisknutím a podržením tlačítka napájení po několik sekund uzemněte základní desku.

**VÝSTRAHA: Aby nedošlo k úrazu elektrickým proudem, před otevřením krytu počítače vždy odpojte počítač od elektrické zásuvky.**

**VÝSTRAHA: Před manipulací s vnitřními součástmi počítače proveďte uzemnění tím, že se dotknete nenatřené kovové plochy, jako například kovové části na zadní straně počítače. Během práce se opětovně dotýkejte nenatřeného kovového povrchu, abyste vybili statickou elektřinu, která by mohla interní součásti počítače poškodit.**

**12.** Vyjměte z příslušných slotů všechny nainstalované karty ExpressCard nebo čipové karty.

### **Vypnutí počítače**

**VÝSTRAHA: Aby nedošlo ke ztrátě dat, před vypnutím počítače uložte a zavřete všechny otevřené soubory a ukončete všechny spuštěné aplikace.**

- **1.** Ukončete operační systém:
	- Systém Windows 8.1:
		- Zařízení s dotykovým ovládáním:
			- a. Přejetím prstem od středu k pravému okraji obrazovky otevřete nabídku Ovládací tlačítka, kde vyberete tlačítko **Nastavení**.
			- b. Vyberte  $\bigcup$  a poté na možnost **Vypnout**.

nebo

- \* na úvodní obrazovce klepněte na  $\bigcirc$  a poté na možnost **Vypnout**.
- Pomocí myši:
	- a. Umístěte ukazatel myši do pravého horního rohu obrazovky a klikněte na tlačítko **Nastavení**.
	- b. Klikněte na  $\circlearrowright$  a vyberte možnost **Vypnout**.

nebo

- \* na úvodní obrazovce klikněte na  $\bigcirc$  a poté na možnost **Vvpnout**.
- <span id="page-4-0"></span>• Windows 7:
	- 1. Klikněte na tlačítko **Start** .
	- 2. Klikněte na tlačítko **Vypnout**.

nebo

- 1. Klikněte na tlačítko **Start** .
- 2. Klikněte na šipku v pravém dolním rohu nabídky **Start** a poté klikněte na tlačítko **Vypnout** .

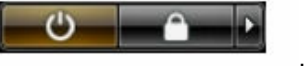

**2.** Ujistěte se, že je vypnutý počítač i veškerá další připojená zařízení. Pokud se počítač a připojená zařízení při ukončení operačního systému automaticky nevypnou, vypněte je stiskem tlačítka napájení po dobu 6 vteřin.

### **Po manipulaci uvnitř počítače**

Po dokončení montáže se ujistěte, že jsou připojena všechna externí zařízení, karty a kabely. Učiňte tak dříve, než zapnete počítač.

#### **VÝSTRAHA: Aby nedošlo k poškození počítače, používejte pouze baterie určené pro tento počítač Dell. Nepoužívejte baterie určené pro jiné počítače Dell.**

- **1.** Připojte veškerá externí zařízení, například replikátor portů nebo multimediální základnu, a nainstalujte všechny karty, například kartu ExpressCard.
- **2.** Připojte k počítači všechny telefonní nebo síťové kabely.

**VÝSTRAHA: Chcete-li připojit síťový kabel, nejprve připojte kabel do síťového zařízení a teprve poté do počítače.**

- **3.** Vložte baterii.
- **4.** Nasaďte spodní kryt.
- **5.** Připojte počítač a všechna připojená zařízení do elektrických zásuvek.
- **6.** Zapněte počítač.

## **Demontáž a montáž součástí**

V této části naleznete podrobné informace o postupu demontáže a montáže součástí z počítače.

### **Doporučené nástroje**

Postupy uvedené v tomto dokumentu mohou vyžadovat použití následujících nástrojů:

- malý plochý šroubovák,
- šroubovák Phillips #0,
- šroubovák Phillips #1,
- malá plastová jehla.

### **Přehled systému**

#### **Připojení nabíječky**

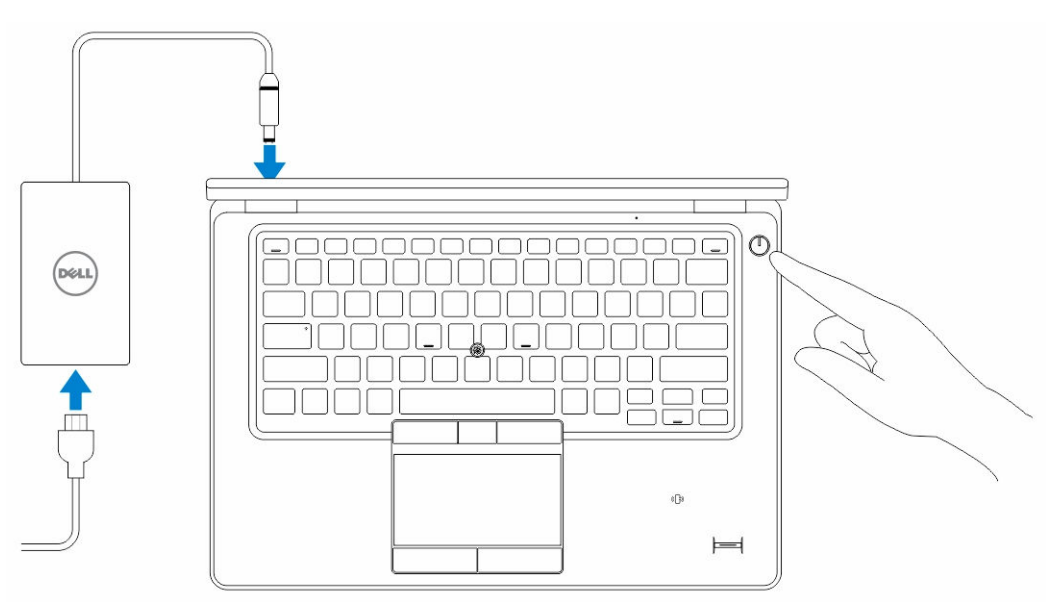

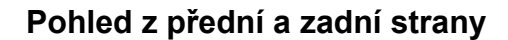

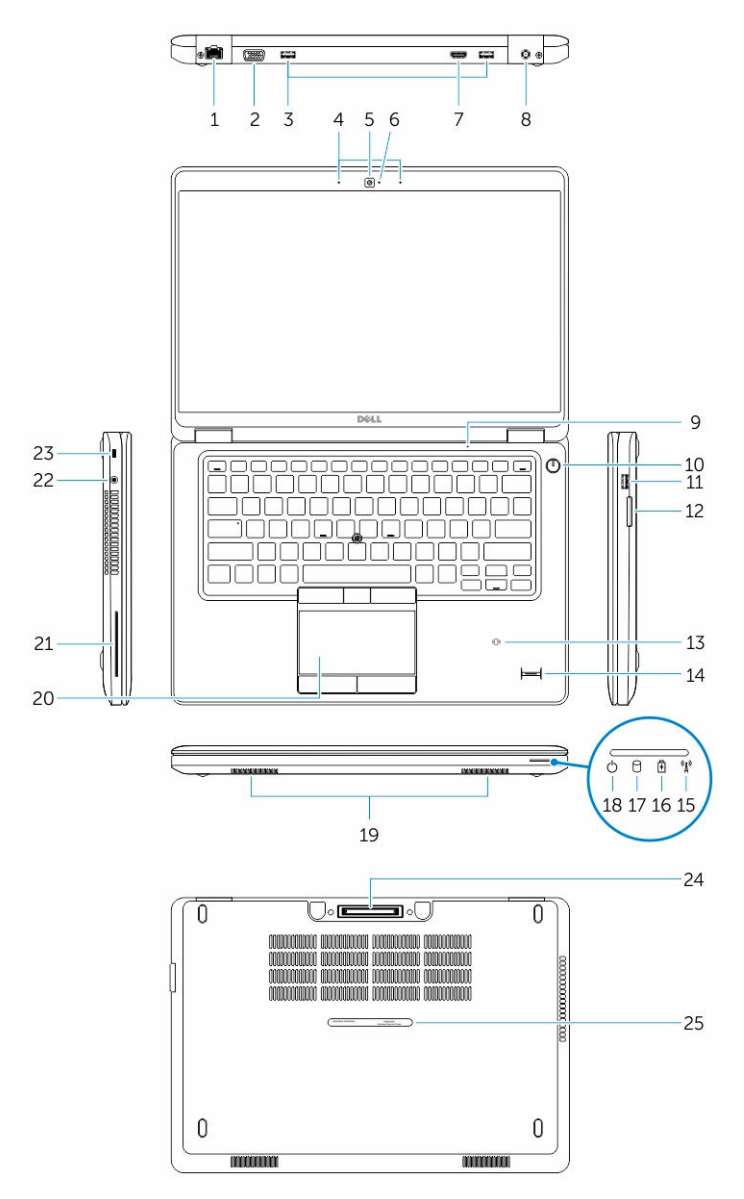

- 1. síťový konektor 2. konektor VGA
- 3. konektory USB 3.0 4. mikrofony (volitelné)
- 
- 
- 
- 11. konektor USB 3.0 s technologií PowerShare 12. čtečka paměťových karet
- 13. bezkontaktní čtečka čipových karet (volitelná) 14. čtečka otisků prstů (volitelná)
- 
- 
- 5. kamera 6. indikátor stavu kamery
- 7. konektor HDMI 8. konektor napájení
- 9. mikrofon 10. tlačítko napájení
	-
	-
- <span id="page-7-0"></span>15. kontrolka stavu bezdrátové sítě 16. kontrolka stavu baterie
- 17. indikátor činnosti pevného disku 18. kontrolka napájení
- 
- 21. čtečka čipových karet (volitelná) 22. konektor náhlavní soupravy
- 
- 25. servisní štítek
- **Vyjmutí karty SD**
- **1.** Postupujte podle pokynů v části *Před manipulací uvnitř počítače*.
- **2.** Zatlačením uvolněte kartu SD z počítače.
- **3.** Vysuňte kartu SD z počítače.

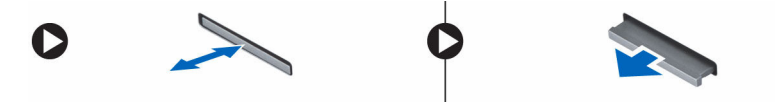

#### **Vložení karty SD**

- **1.** Zasuňte kartu SD do slotu (musí zaklapnout).
- **2.** Postupujte podle pokynů v části *Po manipulaci uvnitř počítače*.

#### **Sejmutí spodního krytu**

- **1.** Postupujte podle pokynů v části Před [manipulací](#page-2-0) uvnitř počítače.
- **2.** Sejměte spodní kryt z počítače následovně:
	- a. Odstraňte šrouby, které upevňují spodní kryt k počítači.
	- b. Zvedněte spodní kryt za okraj a vyjměte ho z počítače.
- 
- 
- 19. reproduktory, 20. dotyková podložka
	-
- 23. slot bezpečnostního kabelu 24. konektor doku (volitelný)

<span id="page-8-0"></span>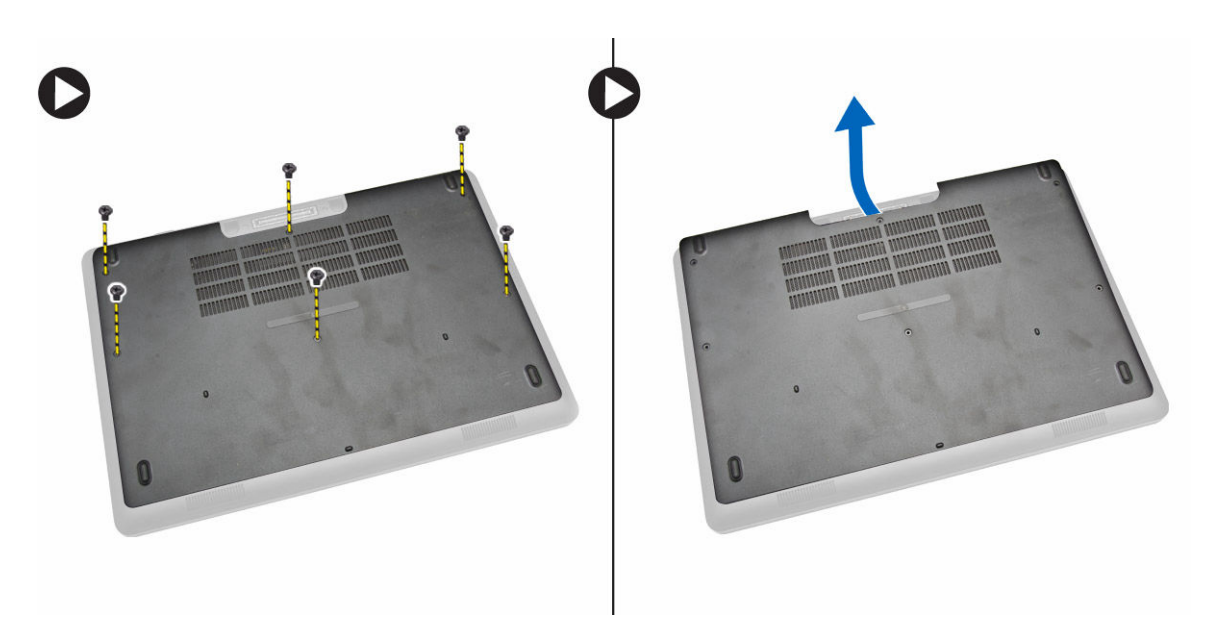

**POZNÁMKA:** Pro uvolnění spodního krytu za okraj možná budete potřebovat ostrý nástroj.

### **Nasazení spodního krytu**

- **1.** Umístěte spodní kryt tak, aby otvory pro šroubky správně přiléhaly k otvorům v počítači.
- **2.** Utáhněte šrouby, které připevňují spodní kryt k počítači.
- **3.** Postupujte podle pokynů v části Po [manipulaci](#page-4-0) uvnitř počítače.

### **Vyjmutí baterie**

- **1.** Postupujte podle pokynů v části Před [manipulací](#page-2-0) uvnitř počítače.
- 2. Sejměte [spodní](#page-7-0) kryt.
- **3.** Odpojte kabel baterie od konektoru [1] a uvolněte kabel z vodicí drážky [2].

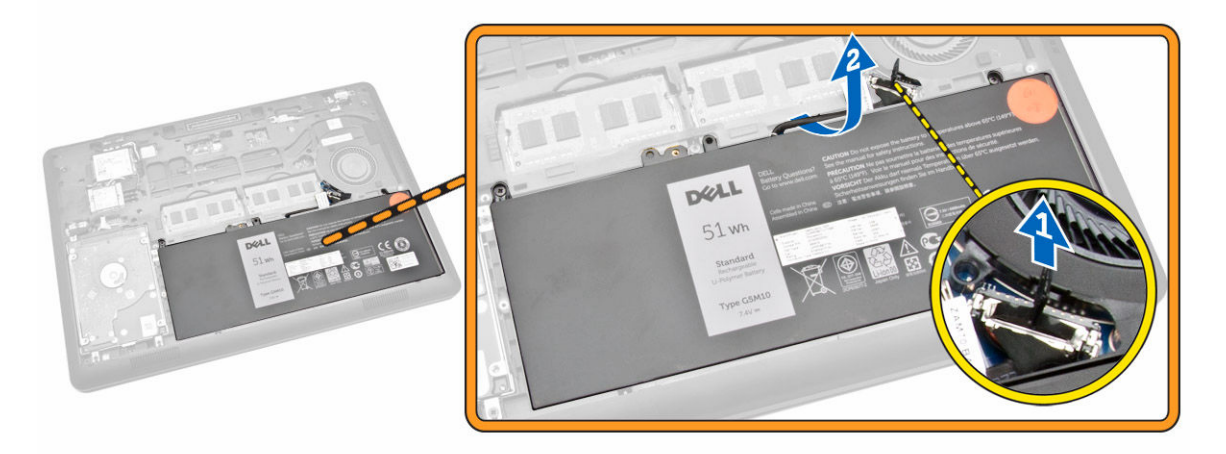

**4.** Postupujte takto:

- <span id="page-9-0"></span>a. Odstraňte šrouby připevňující baterii k počítači [1].
- b. Zvedněte a zatlačte baterii, a uvolněte ji tak z počítače [2] [3].

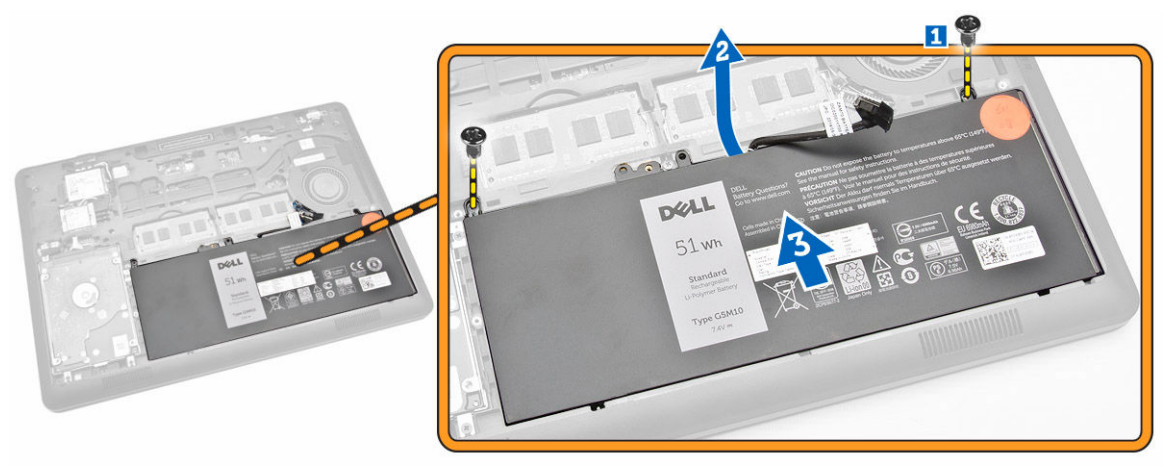

### **Vložení baterie**

- **1.** Vložte baterii na své místo v počítači.
- **2.** Protáhněte kabel baterie vodicí drážkou.
- **3.** Utáhněte šrouby a připevněte tak baterii k počítači.
- **4.** Připojte kabel baterie ke konektoru na základní desce.
- **5.** Nasaďte [spodní](#page-8-0) kryt.
- **6.** Postupujte podle pokynů v části Po [manipulaci](#page-4-0) uvnitř počítače.

### **Demontáž sestavy pevného disku**

- **1.** Postupujte podle pokynů v části Před [manipulací](#page-2-0) uvnitř počítače.
- **2.** Demontujte následující součásti:
	- a. [spodní](#page-7-0) kryt
	- b. [baterie](#page-8-0)
- **3.** Postupujte takto:
	- a. Odpojte kabel pevného disku od konektoru na základní desce [1] .
	- b. Vyšroubujte šrouby, které upevňují sestavu pevného disku k počítači [2].

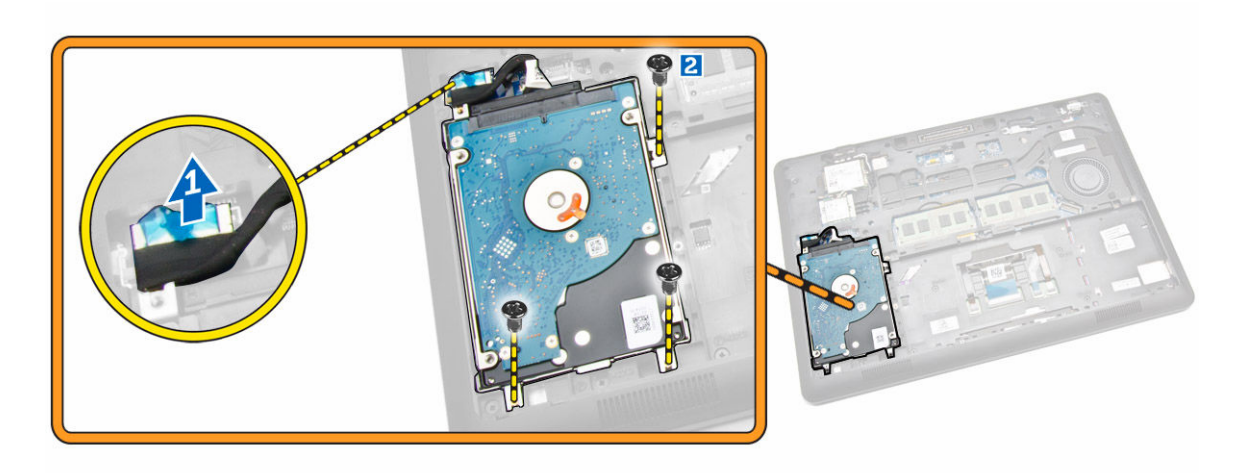

**4.** Vyjměte sestavu pevného disku z počítače.

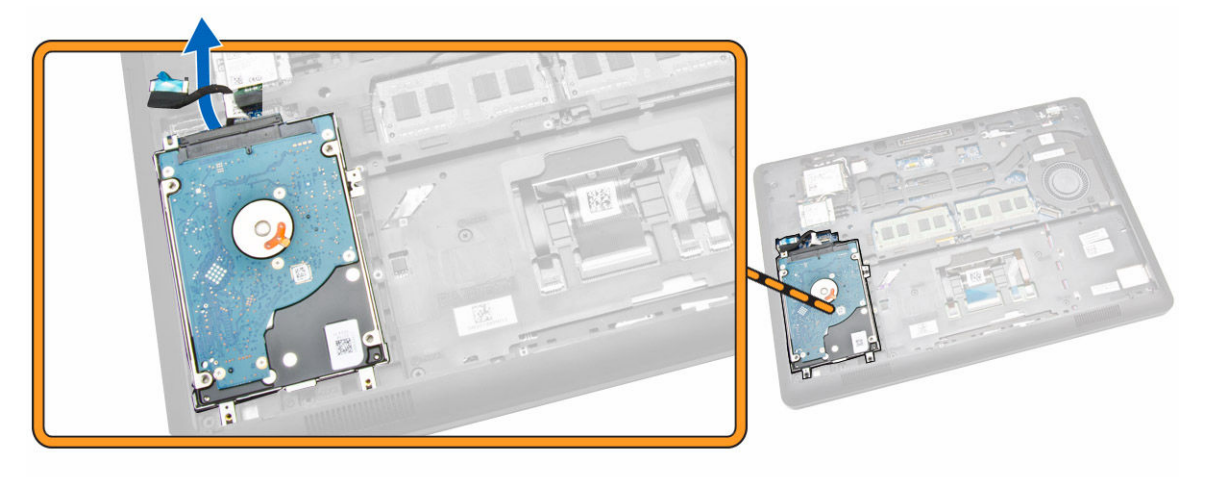

**5.** Zatlačením uvolněte kabel pevného disku z konektoru.

<span id="page-11-0"></span>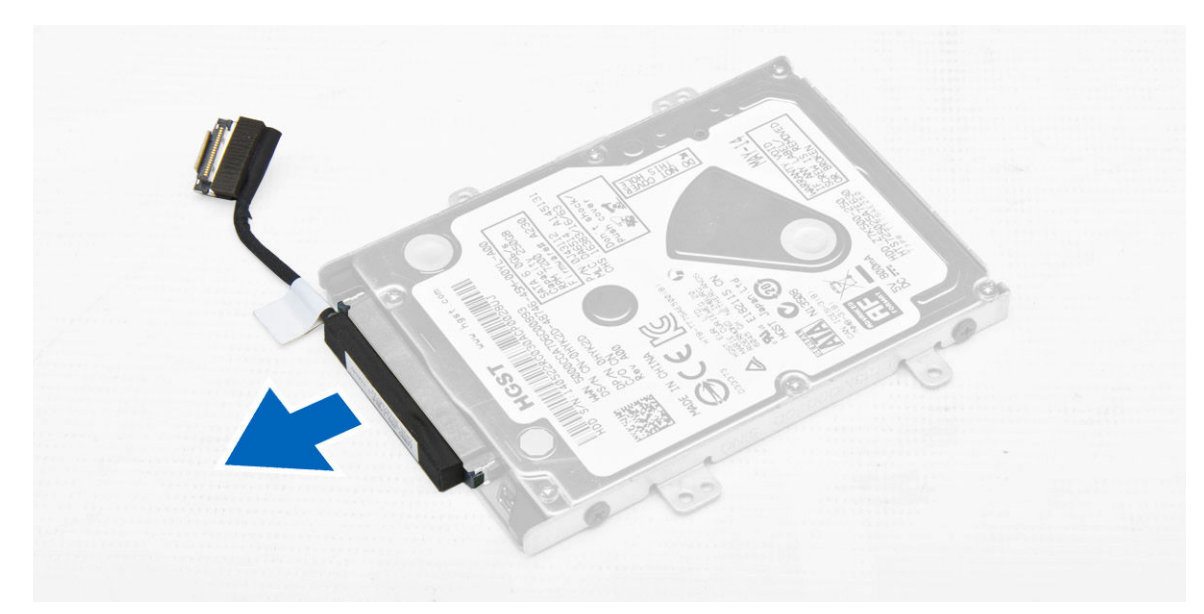

**6.** Odstraňte šrouby upevňující držák pevného disku k disku [1] a vyjměte pevný disk z držáku [2].

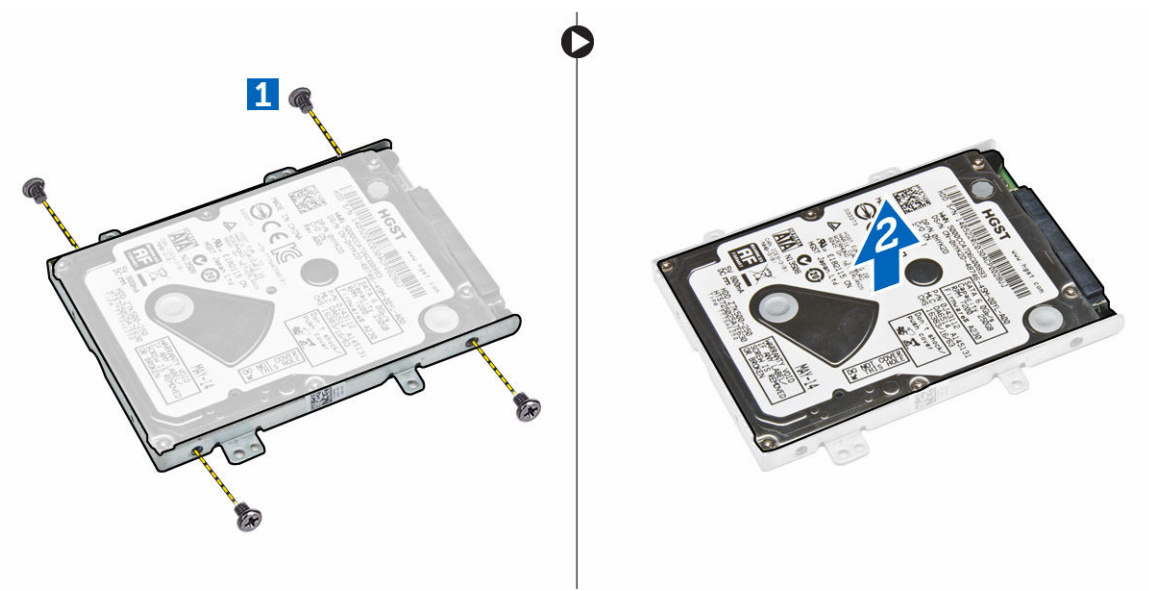

#### **Montáž sestavy pevného disku**

- **1.** Položte držák pevného disku na pevný disk tak, aby byly držáky šroubů zarovnány, a utažením šroubů držák pevného disku upevněte.
- **2.** Připojte kabel pevného disku ke konektoru na pevném disku.
- **3.** Umístěte sestavu pevného disku do slotu v počítači.
- **4.** Připojte kabel pevného disku ke konektoru na základní desce.
- **5.** Utáhněte šrouby upevňující sestavu pevného disku k počítači.
- **6.** Namontujte následující součásti:
	- a. [baterie](#page-9-0)
- b. [spodní](#page-8-0) kryt
- <span id="page-12-0"></span>**7.** Postupujte podle pokynů v části Po [manipulaci](#page-4-0) uvnitř počítače.

### **Vyjmutí paměti**

- **1.** Postupujte podle pokynů v části Před [manipulací](#page-2-0) uvnitř počítače.
- **2.** Demontujte následující součásti:
	- a. [spodní](#page-7-0) kryt
	- b. [baterie](#page-8-0)
- **3.** Zatlačte na spony upevňující paměťový modul tak, aby paměť vyskočila, a vyjměte ji ze základní desky.

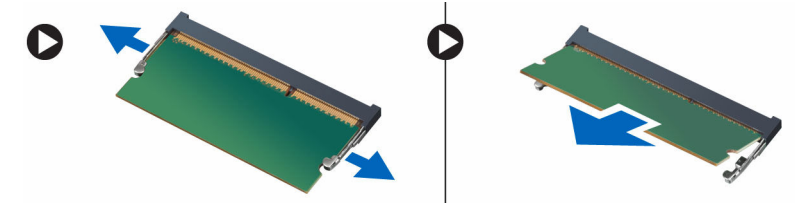

### **Instalace paměti**

- **1.** Vložte paměť do patice paměti tak, aby ji svorky zajistily.
- **2.** Namontujte následující součásti:
	- a. [baterie](#page-9-0)
		- b. [spodní](#page-8-0) kryt
- **3.** Postupujte podle pokynů v části Po [manipulaci](#page-4-0) uvnitř počítače.

### **Demontáž rámu klávesnice**

- **1.** Postupujte podle pokynů v části Před [manipulací](#page-2-0) uvnitř počítače.
- **2.** Vycvakněte rám klávesnice na okrajích.

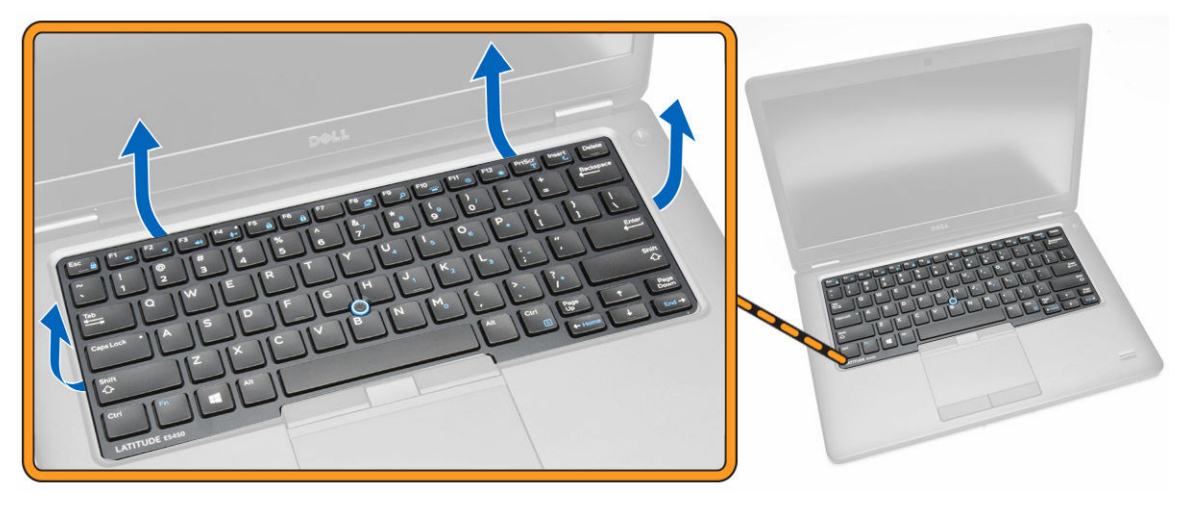

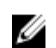

**POZNÁMKA:** Pro vycvaknutí rámu klávesnice na okrajích možná budete potřebovat ostrý nástroj.

<span id="page-13-0"></span>**3.** Vyjměte rám klávesnice z klávesnice.

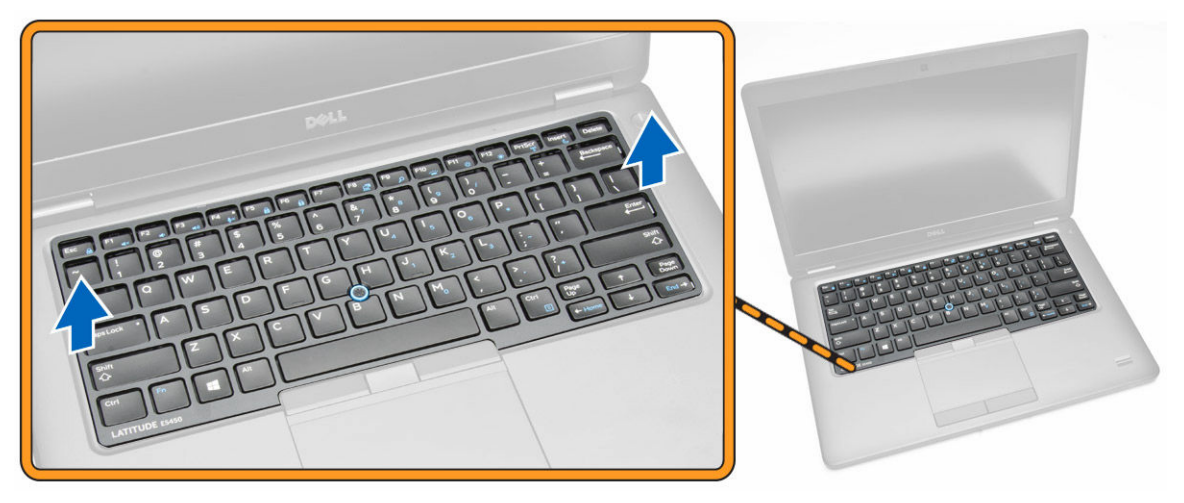

### **Montáž rámu klávesnice**

- **1.** Vložte rám klávesnice do klávesnice tak, aby zaklapla na místo.
- **2.** Postupujte podle pokynů v části Po [manipulaci](#page-4-0) uvnitř počítače.

### **Demontáž klávesnice**

- **1.** Postupujte podle pokynů v části Před [manipulací](#page-2-0) uvnitř počítače.
- **2.** Demontujte následující součásti:
	- a. [spodní](#page-7-0) kryt
	- b. [baterie](#page-8-0)
	- c. rám [klávesnice](#page-12-0)
- **3.** Odpojte kabel klávesnice a kabely dotykové podložky od konektorů na základní desce.

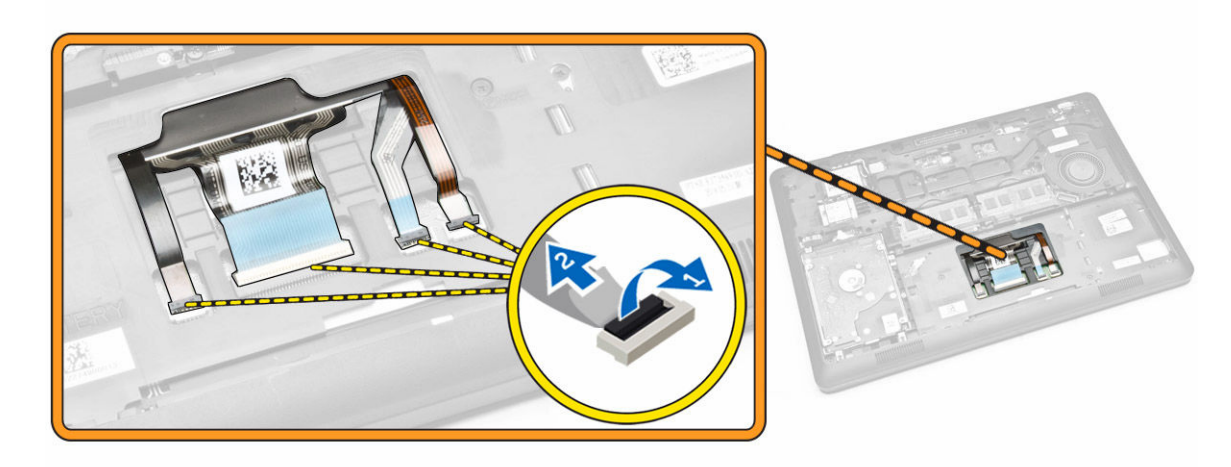

**4.** Odstraňte šrouby, které připevňují klávesnici k počítači.

<span id="page-14-0"></span>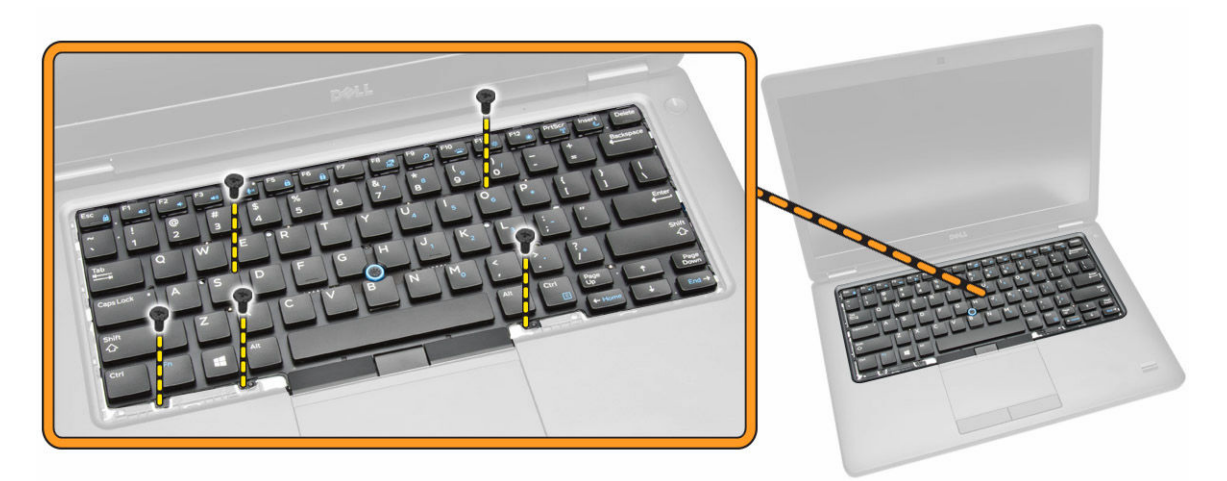

**5.** Vyjměte klávesnici z počítače.

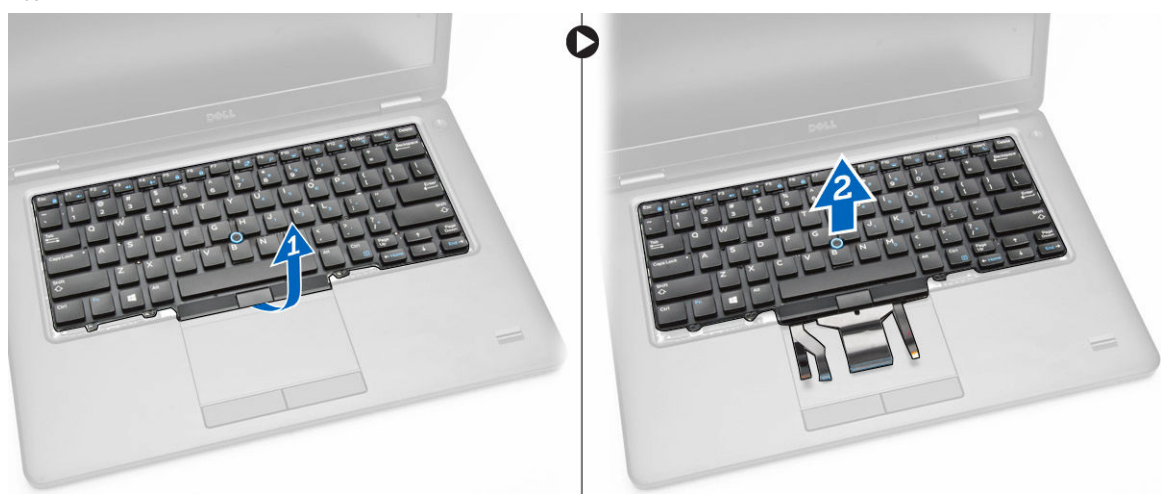

#### **Montáž klávesnice**

- **1.** Položte klávesnici, aby byla zarovnána s držáky šroubů v počítači.
- **2.** Připojte kabel klávesnice a kabely dotykové podložky ke konektorům základní desky.
- **3.** Upevněte klávesnici do počítače pomocí šroubů.
- **4.** Namontujte následující součásti:
	- a. rám [klávesnice](#page-13-0)
	- b. **[baterie](#page-9-0)**
	- c. [spodní](#page-8-0) kryt
- 5. Postupujte podle pokynů v části Po [manipulaci](#page-4-0) uvnitř počítače.

### **Demontáž opěrky rukou**

- **1.** Postupujte podle pokynů v části Před [manipulací](#page-2-0) uvnitř počítače.
- **2.** Demontujte následující součásti:
- a. [spodní](#page-7-0) kryt
- b. [baterie](#page-8-0)
- c. rám [klávesnice](#page-12-0)
- d. [klávesnice](#page-13-0)
- **3.** Odstraňte šrouby, které připevňují opěrku rukou k počítači.

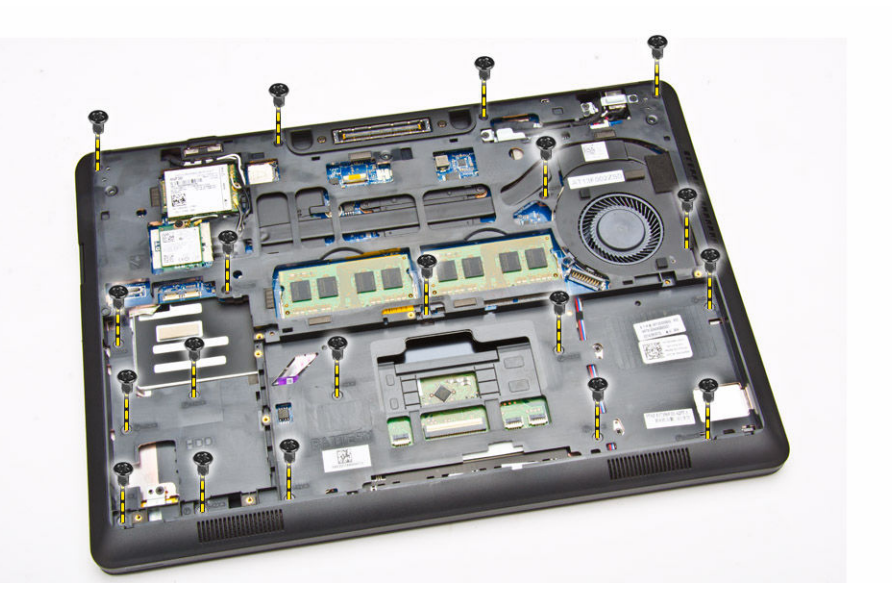

- **4.** Přetočte počítač a postupujte takto:
	- a. Odpojte následující kabely od konektorů na základní desce [1] [2]:
		- panel LED
		- deska dotykového panelu
		- panel USH
	- b. Zatlačte na opěrku rukou na okrajích a uvolněte ji z počítače. [3]

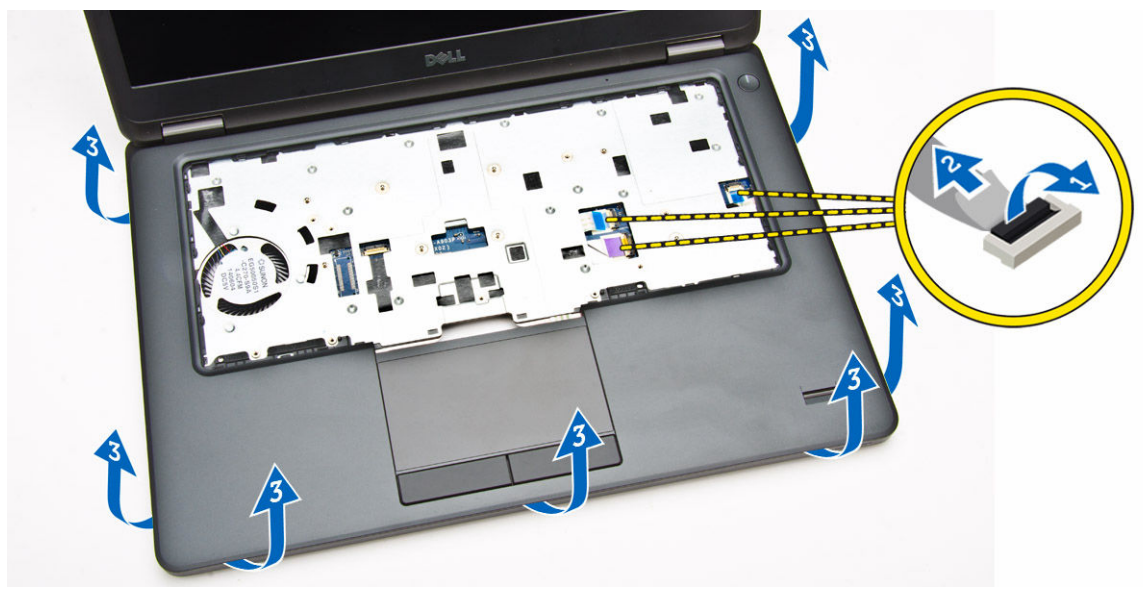

**5.** Demontujte opěrku rukou z počítače.

<span id="page-16-0"></span>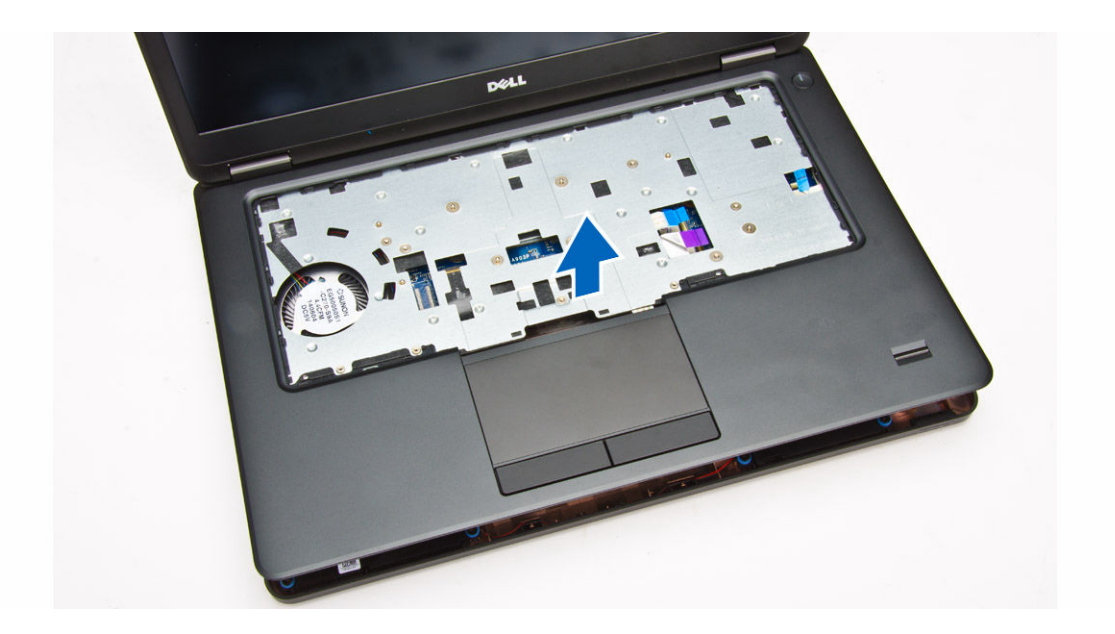

### **Montáž opěrky rukou**

- **1.** Umístěte opěrku rukou do počítače.
- **2.** Na systémové desce připojte ke konektorům následující kabely:
	- a. panel LED
	- b. panel USH
	- c. deska dotykového panelu
- **3.** Upevněte opěrku rukou pomocí šroubů.
- **4.** Namontujte následující součásti:
	- a. [klávesnice](#page-14-0)
	- b. rám [klávesnice](#page-13-0)
	- c. [baterie](#page-9-0)
	- d. [spodní](#page-8-0) kryt
- **5.** Postupujte podle pokynů v části Po [manipulaci](#page-4-0) uvnitř počítače.

### **Vyjmutí desky čtečky karet SmartCard**

- **1.** Postupujte podle pokynů v části Před [manipulací](#page-2-0) uvnitř počítače.
- **2.** Demontujte následující součásti:
	- a. [spodní](#page-7-0) kryt
	- b. **[baterie](#page-8-0)**
	- c. [paměť,](#page-12-0)
	- d. rám [klávesnice](#page-12-0)
	- e. [klávesnice](#page-13-0)
	- f. [opěrka](#page-14-0) rukou
- **3.** Postupujte takto:
	- a. Odpojte kabel desky čtečky karet SmartCard od desky USH [1] [2].
	- b. Odloupněte kabel od lepidla [3].

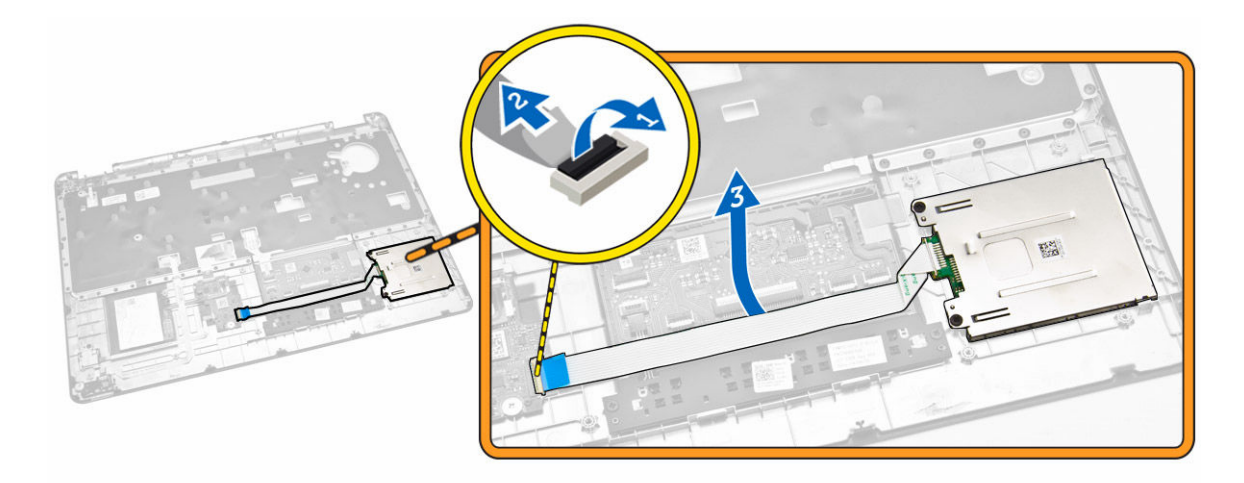

- **4.** Uvolněte desku čtečky karet SmartCard. Postup uvolnění desky čtečky karet SmartCard:
	- a. Odšroubujte šrouby upevňující desku čtečky karet SmartCard k opěrce rukou [1].
	- b. Zatlačením na desku čtečky karet SmartCard ji uvolněte [2].

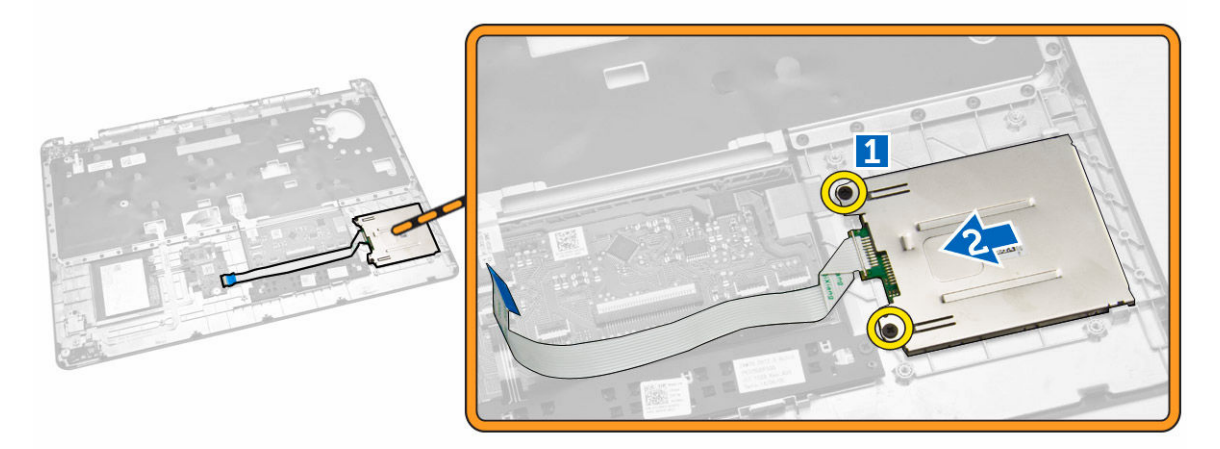

**5.** Odstraňte desku čtečky karet SmartCard od opěrky rukou.

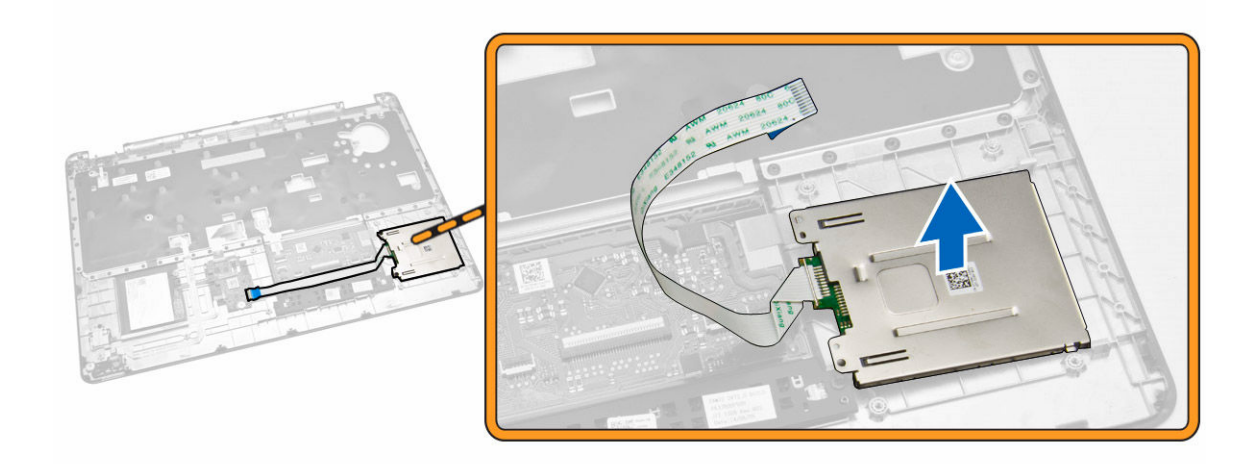

### **Vložení desky čtečky karet SmartCard**

- **1.** Vložte desku čtečky karet SmartCard do slotu v opěrce rukou.
- **2.** Utáhněte šrouby upevňující desku čtečky karet SmartCard k opěrce rukou.
- **3.** Upevněte kabel čtečky karet SmartCard a připojte ho k desce USH.
- **4.** Namontujte následující součásti:
	- a. [opěrka](#page-16-0) rukou
	- b. [klávesnice](#page-14-0)
	- c. rám [klávesnice](#page-13-0)
	- d. [baterie](#page-9-0)
	- e. [spodní](#page-8-0) kryt
- **5.** Postupujte podle pokynů v části Po [manipulaci](#page-4-0) uvnitř počítače.

### **Demontáž desky USH**

- **1.** Postupujte podle pokynů v části Před [manipulací](#page-2-0) uvnitř počítače.
- **2.** Demontujte následující součásti:
	- a. [spodní](#page-7-0) kryt
	- b. [baterie](#page-8-0)
	- c. sestava [pevného](#page-9-0) disku
	- d. rám [klávesnice](#page-12-0)
	- e. [klávesnice](#page-13-0)
	- f. [opěrka](#page-14-0) rukou
- **3.** Vyjměte desku USH následovně:
	- a. Odpojte od desky USH všechny kabely [1] [2].
	- b. Vyšroubujte šroub, který připevňuje desku USH k opěrce rukou [3].
	- c. Vyjměte panel USH ze opěrky rukou [4].

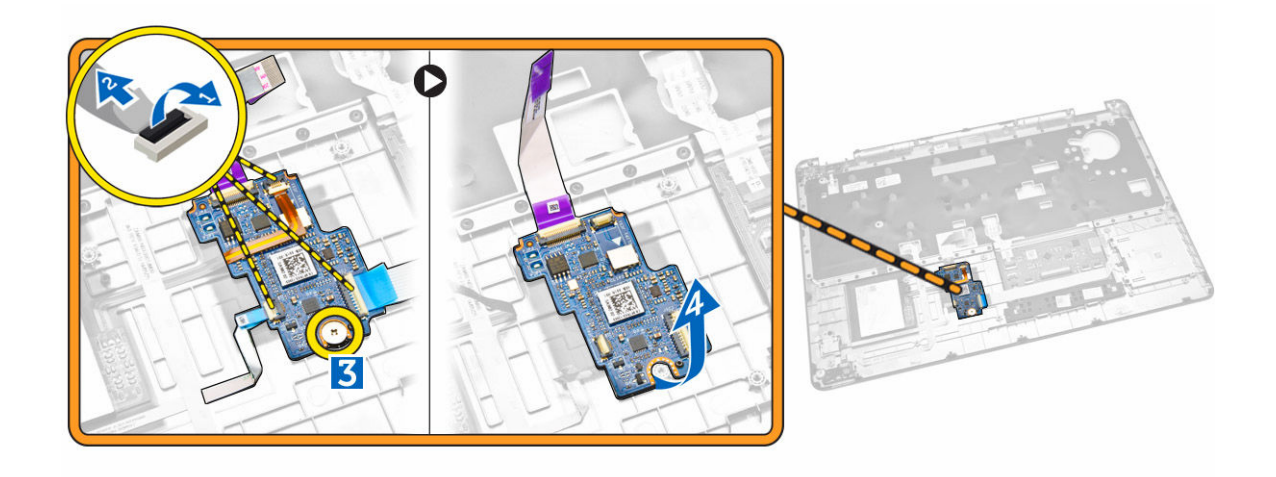

#### **Instalace desky USH**

- **1.** Umístěte desku USH do opěrky rukou.
- **2.** Utáhněte šroub, který připevňuje desku USH k opěrce rukou
- **3.** Připojte všechny kabely k desce USH.
- **4.** Namontujte následující součásti:
	- a. [opěrka](#page-16-0) rukou
	- b. [klávesnice](#page-14-0)
	- c. rám [klávesnice](#page-13-0)
	- d. sestava [pevného](#page-11-0) disku
	- e. [baterie](#page-9-0)
	- f. [spodní](#page-8-0) kryt
- **5.** Postupujte podle pokynů v části Po [manipulaci](#page-4-0) uvnitř počítače.

### **Vyjmutí desky čtečky otisků prstů**

- **1.** Postupujte podle pokynů v části Před [manipulací](#page-2-0) uvnitř počítače.
- **2.** Demontujte následující součásti:
	- a. [spodní](#page-7-0) kryt
	- b. [baterie](#page-8-0)
	- c. rám [klávesnice](#page-12-0)
	- d. [klávesnice](#page-13-0)
	- e. [opěrka](#page-14-0) rukou
- **3.** Desku čtečky otisků prstů vyjmete následovně:
	- a. Sejměte šroub, a uvolněte tak kovový držák upevňující desku čtečky otisků prstů k opěrce rukou [1] [2].
	- b. Odpojte kabel čtečky otisků prstů od desky čtečky otisků prstů [3] [4].
	- c. Odpojte desku čtečky otisků prstů od opěrky rukou [5].

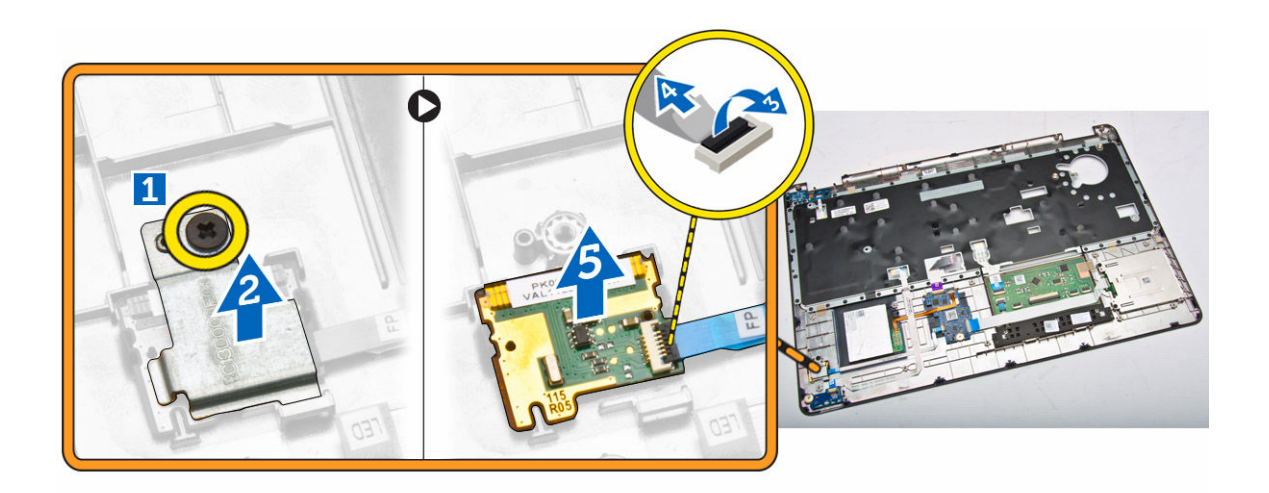

### **Instalace desky čtečky otisků prstů**

- **1.** Vložte desku čtečky otisků prstů na své místo v opěrce rukou.
- **2.** Připojte kabel čtečky otisků prstů k desce čtečky otisků prstů.
- **3.** Umístěte kovový kryt na desku čtečky otisků prstů a utažením šroubu ji upevněte.
- **4.** Namontujte následující součásti:
	- a. rám [klávesnice](#page-12-0)
	- b. [klávesnice](#page-13-0)
	- c. [opěrka](#page-14-0) rukou
	- d. [baterie](#page-9-0)
	- e. [spodní](#page-8-0) kryt
- **5.** Postupujte podle pokynů v části Po [manipulaci](#page-4-0) uvnitř počítače.

#### **Demontáž panelu LED**

- **1.** Postupujte podle pokynů v části Před [manipulací](#page-2-0) uvnitř počítače.
- **2.** Demontujte následující součásti:
	- a. [spodní](#page-7-0) kryt
	- b. [baterie](#page-8-0)
	- c. rám [klávesnice](#page-12-0)
	- d. [klávesnice](#page-13-0)
	- e. [opěrka](#page-14-0) rukou
- **3.** Vyjměte panel LED následovně:
	- a. Odpojte kabel panelu LED od konektoru na panelu LED [1] [2].
	- b. Odstraňte šroub, který připevňuje panel LED k opěrce rukou [3].
	- c. Vyjměte panel LED z opěrky rukou [4].

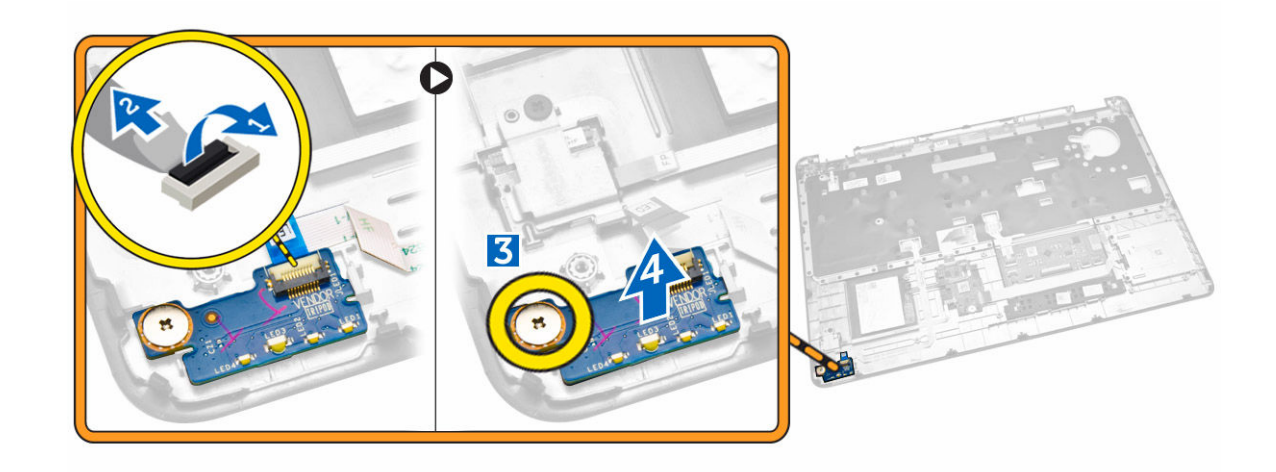

### **Montáž panelu LED**

- **1.** Vložte panel LED do slotu v opěrce rukou.
- **2.** Utáhněte šroub, který panel LED upevňuje k opěrce rukou.
- **3.** Připojte kabel panelu LED ke konektoru na panelu LED.
- **4.** Namontujte následující součásti:
	- a. [opěrka](#page-16-0) rukou
	- b. [klávesnice](#page-14-0)
	- c. rám [klávesnice](#page-13-0)
	- d. [baterie](#page-9-0)
	- e. [spodní](#page-8-0) kryt
- **5.** Postupujte podle pokynů v části Po [manipulaci](#page-4-0) uvnitř počítače.

### **Vyjmutí portu napájecího konektoru**

- **1.** Postupujte podle pokynů v části Před [manipulací](#page-2-0) uvnitř počítače.
- **2.** Demontujte následující součásti:
	- a. [spodní](#page-7-0) kryt
	- b. **[baterie](#page-8-0)**
- **3.** Postupujte takto:
	- a. Uvolněte kabel portu napájecího kabelu z vodicích drážek [1].
	- b. Uvolněte šrouby pro uvolnění kovového držáku, který zajišťuje port napájecího konektoru [2].
	- c. Vyjměte kovový držák, abyste získali přístup k portu napájecího konektoru [3].

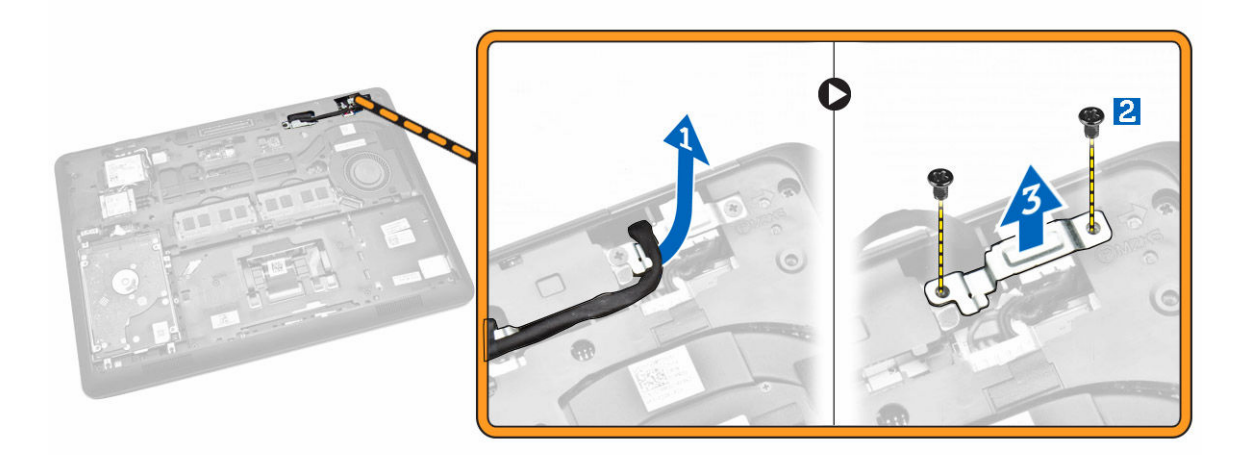

**4.** Odpojte kabel portu napájecího konektoru od konektoru [1] a vyjměte ho z počítače [2].

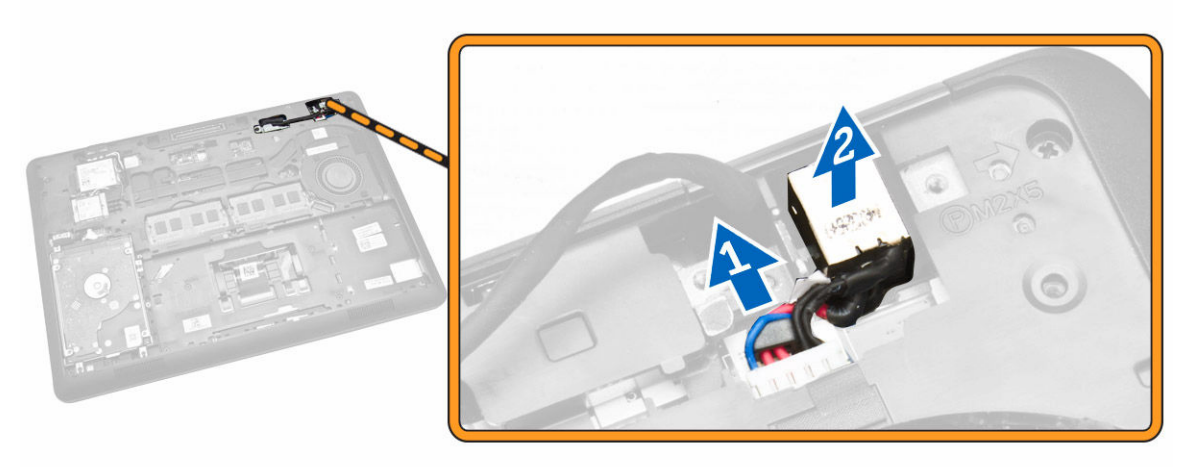

### **Montáž portu napájecího konektoru**

- **1.** Vložte port napájecího konektoru na své místo v počítači.
- **2.** Položte kovový držák na port napájecího konektoru a utáhněte šrouby pro zajištění portu napájecího konektoru k počítači.
- **3.** Protáhněte kabel portu napájecího konektoru vodicími drážkami a připojte ho ke konektoru na základní desce.
- **4.** Namontujte následující součásti:
	- a. [baterie](#page-9-0)
	- b. [spodní](#page-8-0) kryt
- **5.** Postupujte podle pokynů v části Po [manipulaci](#page-4-0) uvnitř počítače.

### <span id="page-23-0"></span>**Demontáž karty WLAN/WiGig**

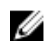

**POZNÁMKA:** Karta WiGig je volitelná.

- **1.** Postupujte podle pokynů v části Před [manipulací](#page-2-0) uvnitř počítače.
- **2.** Sejměte [spodní](#page-7-0) kryt.
- **3.** Vyjměte kartu WLAN následovně:
	- a. Odpojte kabely WLAN od konektorů na kartě WLAN [1].
	- b. Odstraňte šroub, který upevňuje kartu WLAN k počítači [2].

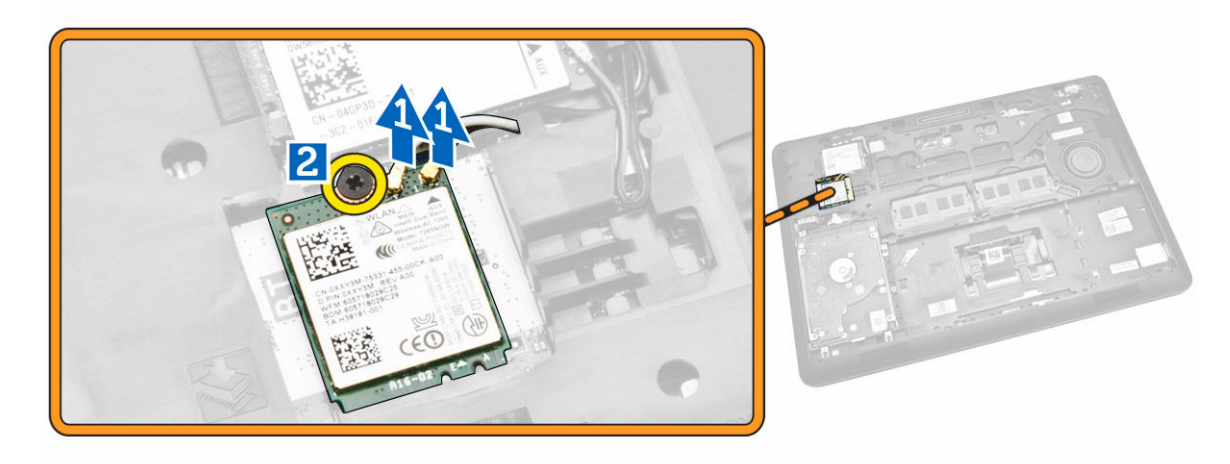

**4.** Vyjměte kartu WLAN z počítače.

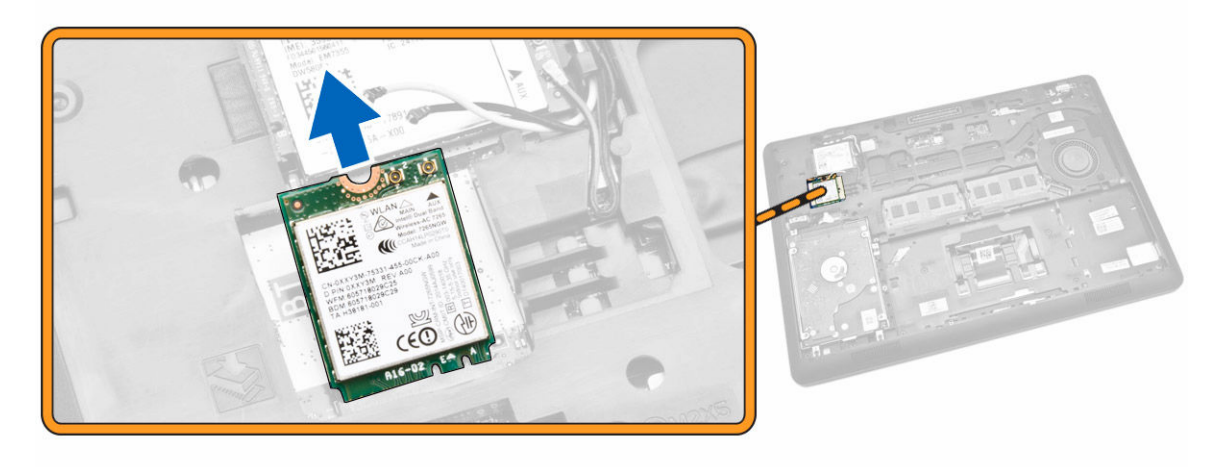

### **Montáž karty WLAN/WiGig**

- **1.** Vložte kartu WLAN do slotu v počítači.
- **2.** Zašroubujte šroub, který připevňuje kartu WLAN k počítači.
- **3.** Připojte kabely WLAN ke konektorům na kartě WLAN.
- <span id="page-24-0"></span>**4.** Nasaďte [spodní](#page-8-0) kryt.
- **5.** Postupujte podle pokynů v části Po [manipulaci](#page-4-0) uvnitř počítače.

### **Vyjmutí karty WWAN**

- **1.** Postupujte podle pokynů v části Před [manipulací](#page-2-0) uvnitř počítače.
- **2.** Sejměte [spodní](#page-7-0) kryt.
- **3.** Odpojte kabely WWAN z konektorů na kartě WWAN.

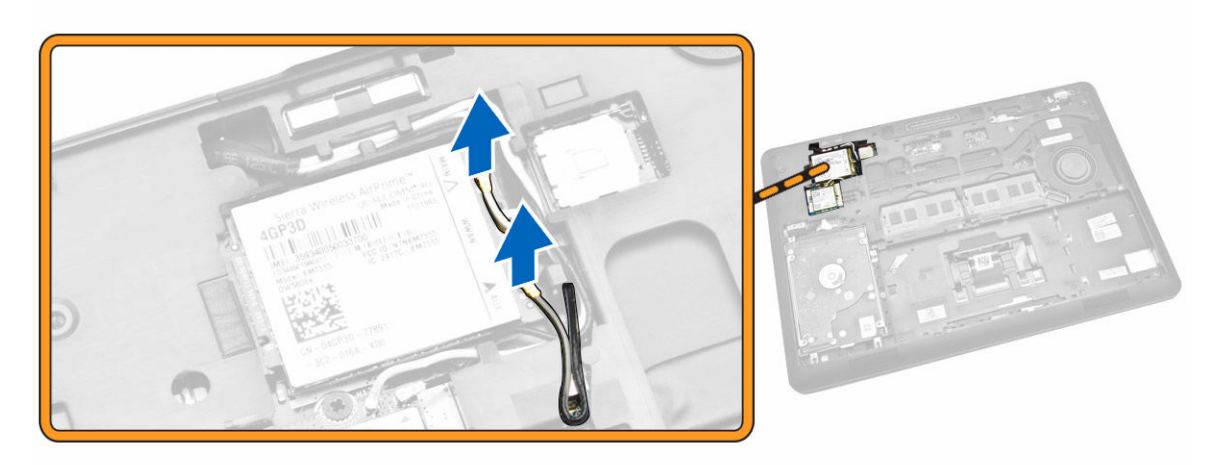

**4.** Odstraňte šroub upevňující kartu WWAN [1] a poté tuto kartu vyjměte z počítače [2].

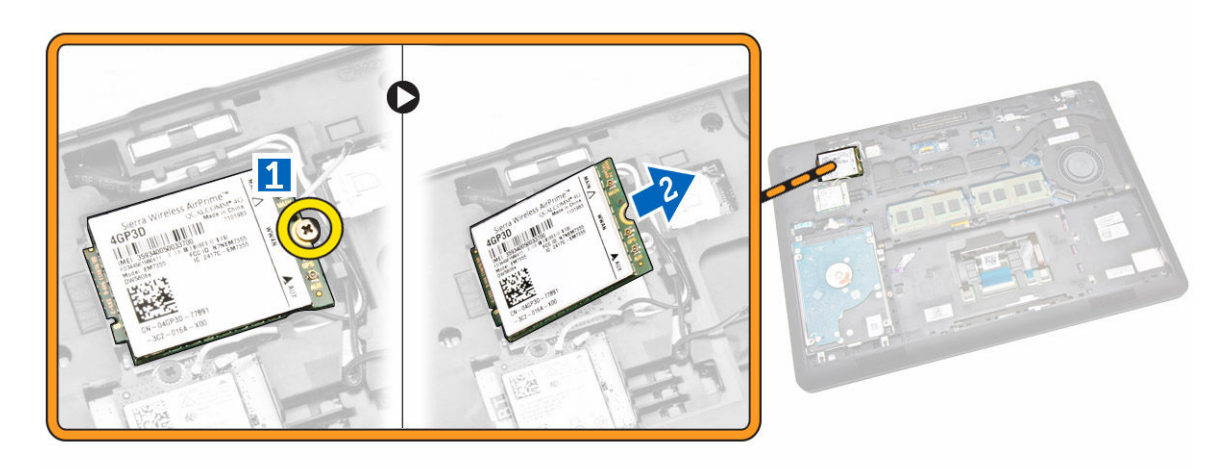

### **Montáž karty sítě WWAN**

- **1.** Vložte kartu WWAN do slotu v počítači.
- **2.** Zašroubujte šroub, čímž připevníte kartu WWAN k počítači.
- **3.** Připojte kabely WWAN ke konektorům na kartě WWAN.
- **4.** Nasaďte [spodní](#page-8-0) kryt.
- **5.** Postupujte podle pokynů v části Po [manipulaci](#page-4-0) uvnitř počítače.

### <span id="page-25-0"></span>**Demontáž držáků závěsu displeje**

- **1.** Postupujte podle pokynů v části Před [manipulací](#page-2-0) uvnitř počítače.
- **2.** Demontujte následující součásti:
	- a. [spodní](#page-7-0) kryt
	- b. [baterie](#page-8-0)
	- c. [paměť,](#page-12-0)
	- d. sestava [pevného](#page-9-0) disku
	- e. rám [klávesnice](#page-12-0)
	- f. [klávesnice](#page-13-0)
	- g. [opěrka](#page-14-0) rukou
- **3.** Odstraňte šrouby, které upevňují držáky závěsu displeje k zadní stěně počítače.

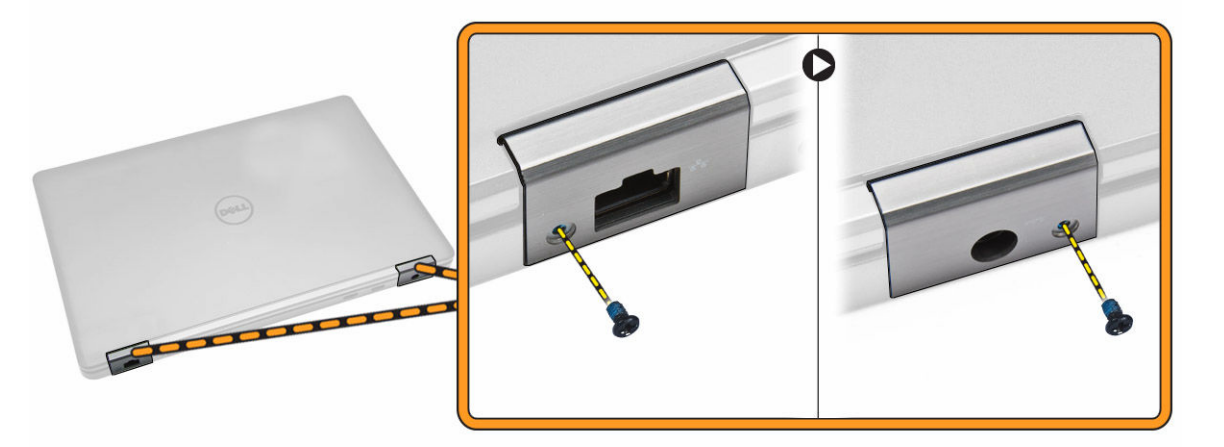

- **4.** Otevřete displej a proveďte následující kroky.
	- a. Odstraňte šrouby, které upevňují držáky závěsu displeje k zadní stěně počítače [1].
	- b. Zatlačením držáky závěsu displeje vyjměte z počítače [2].

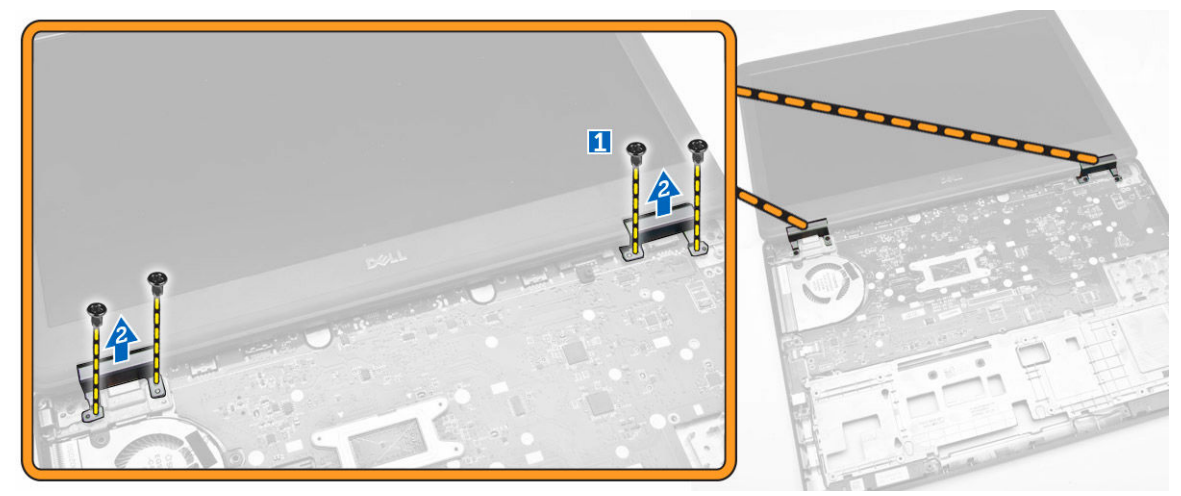

### <span id="page-26-0"></span>**Montáž držáků závěsu displeje**

- **1.** Vložte držáky závěsu displeje do slotů v počítači.
- **2.** Utáhněte šrouby na přední a zadní straně počítače pro zajištění držáků závěsů displeje.
- **3.** Namontujte následující součásti:
	- a. [opěrka](#page-16-0) rukou
	- b. [klávesnice](#page-14-0)
	- c. rám [klávesnice](#page-13-0)
	- d. sestava [pevného](#page-11-0) disku
	- e. [paměť,](#page-12-0)
	- f. [baterie](#page-9-0)
	- g. [spodní](#page-8-0) kryt
- **4.** Postupujte podle pokynů v části Po [manipulaci](#page-4-0) uvnitř počítače.

### **Demontáž sestavy displeje**

- **1.** Postupujte podle pokynů v části Před [manipulací](#page-2-0) uvnitř počítače.
- **2.** Demontujte následující součásti:
	- a. [spodní](#page-7-0) kryt
	- b. [baterie](#page-8-0)
	- c. rám [klávesnice](#page-12-0)
	- d. [klávesnice](#page-13-0)
	- e. [opěrka](#page-14-0) rukou
	- f. držáky závěsu [displeje](#page-25-0)
- **3.** Odpojte kabely WLAN a WWAN od konektorů [1] a uvolněte je z vodicích drážek [2].

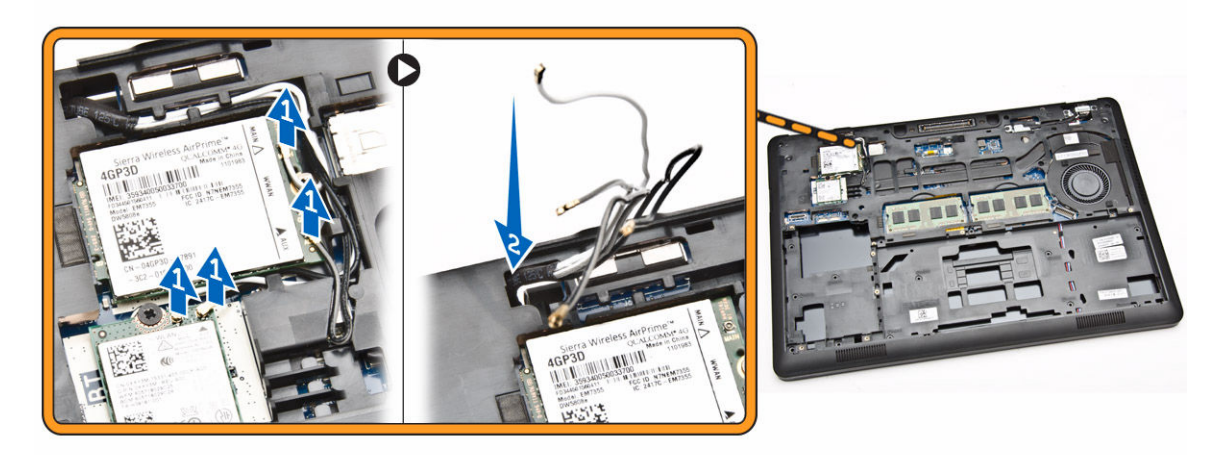

- **4.** Následujícím způsobem odpojte kabel displeje od základní desky.
	- a. Uvolněte kabel displeje z vodicí drážky [1].
	- b. Odstraňte šroub upevňující držák kabelu displeje [2].
	- c. Odstraňte držák kabelu displeje, abyste získali přístup ke kabelu displeje [3].

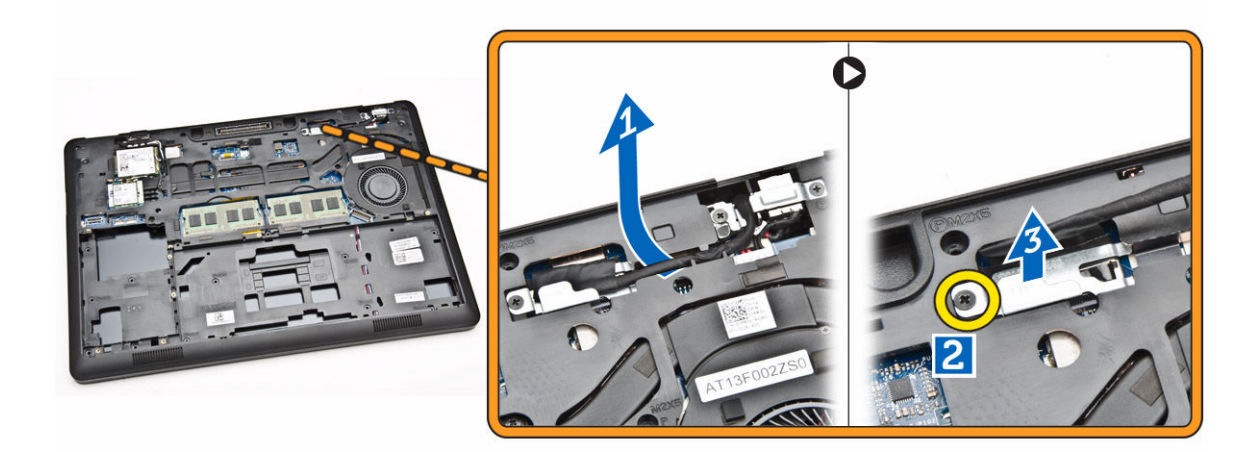

**5.** Odpojte kabel displeje od konektoru [1] a uvolněte ho [2].

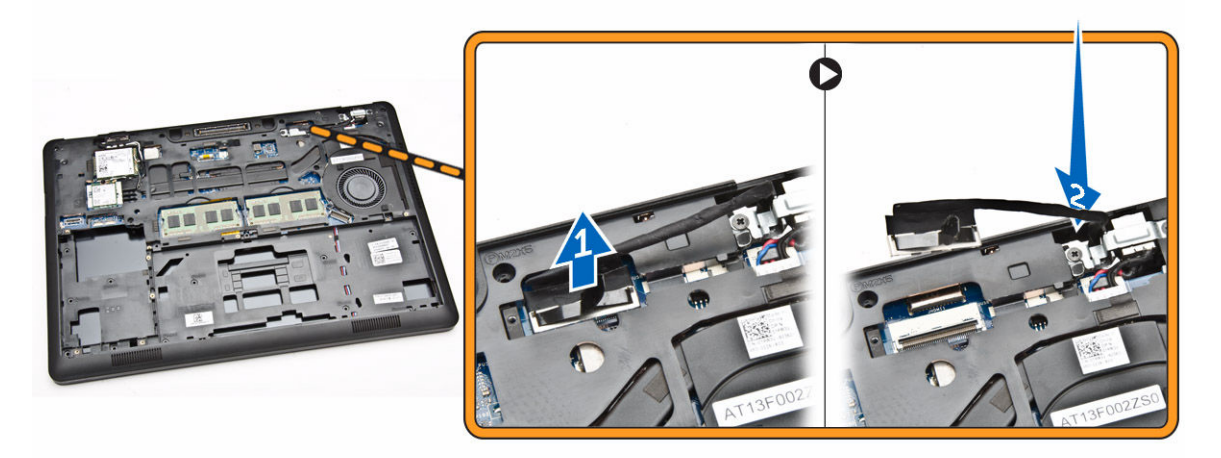

**6.** Odstraňte šrouby upevňující sestavu displeje [1] a vyzvedněte ji z počítače [2].

<span id="page-28-0"></span>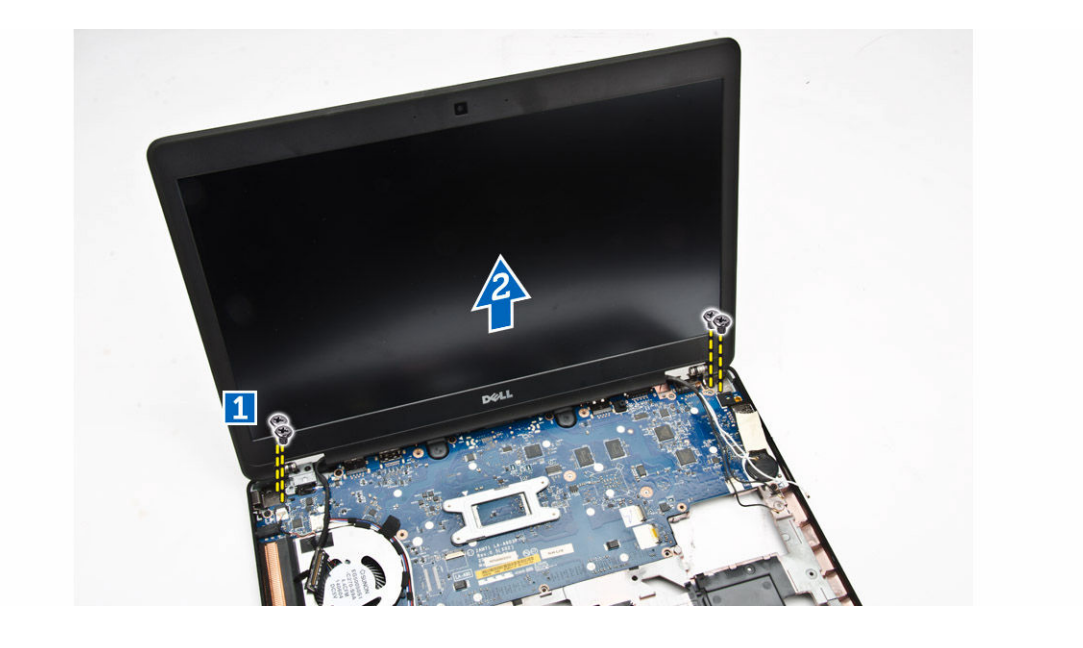

#### **Instalace sestavy displeje**

- **1.** Umístěte sestavu displeje tak, aby otvory pro šroubky správně přiléhaly k otvorům v počítači.
- **2.** Protáhněte kabely WWAN, WWLAN a displeje vodicími drážkami.
- **3.** Utáhněte šroubky upevňující sestavu displeje k počítači.
- **4.** Připojte kabely WWAN a WLAN k příslušným konektorům.
- **5.** Připojte kabel displeje k základní desce, umístěte držák kabelu displeje nad konektor a utažením šroubu zajistěte kabel displeje k počítači.
- **6.** Namontujte následující součásti:
	- a. držáky závěsu [displeje](#page-26-0)
	- b. [opěrka](#page-16-0) rukou
	- c. [klávesnice](#page-14-0)
	- d. rám [klávesnice](#page-13-0)
	- e. [baterie](#page-9-0)
	- f. [spodní](#page-8-0) kryt
- **7.** Postupujte podle pokynů v části Po [manipulaci](#page-4-0) uvnitř počítače.

#### **Demontáž čelního krytu displeje (bezel)**

- **1.** Postupujte podle pokynů v části Před [manipulací](#page-2-0) uvnitř počítače.
- **2.** Vycvakněte okraje, a uvolněte tak čelní kryt displeje ze sestavy displeje.

<span id="page-29-0"></span>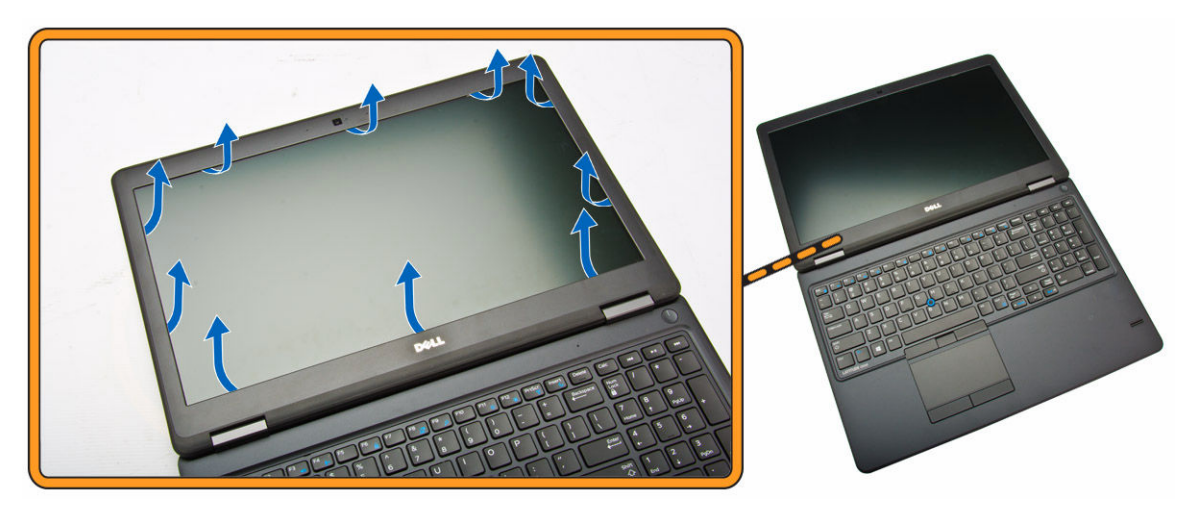

**3.** Odejměte rámeček displeje ze sestavy displeje.

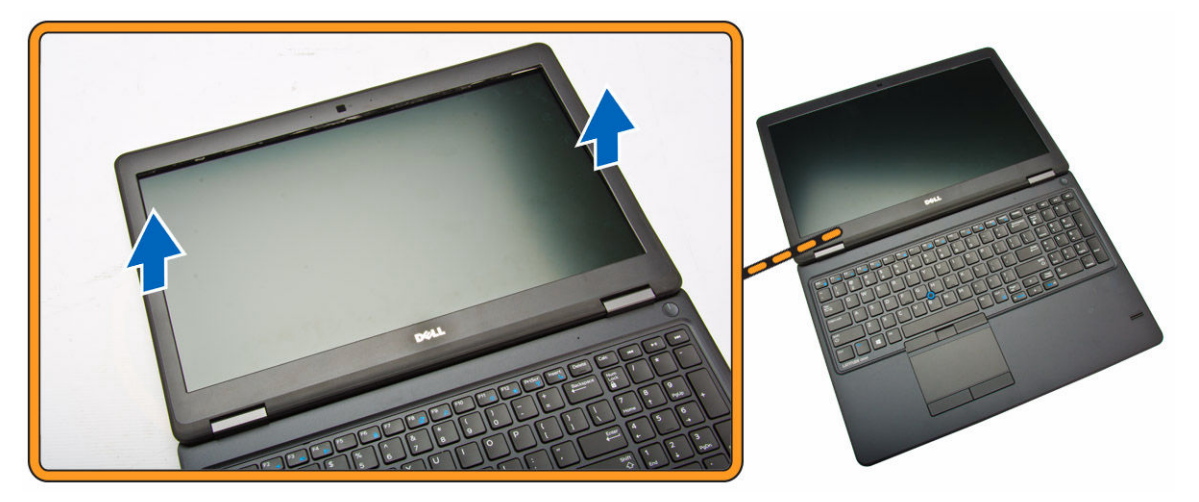

### **Montáž čelního krytu displeje**

- **1.** Umístěte čelní kryt displeje na sestavu displeje.
- **2.** Začněte u horního rohu a postupně zatlačte na všechny strany čelního krytu, dokud celý nedosedne se cvaknutím na sestavu displeje.
- **3.** Postupujte podle pokynů v části Po [manipulaci](#page-4-0) uvnitř počítače.

### **Demontáž panelu displeje**

- **1.** Postupujte podle pokynů v části Před [manipulací](#page-2-0) uvnitř počítače.
- **2.** Demontujte následující součásti:
	- a. [spodní](#page-7-0) kryt
	- b. **[baterie](#page-8-0)**
	- c. čelní kryt [displeje](#page-28-0)
- **3.** Odstraňte šrouby upevňující panel displeje k sestavě displeje [1] a zvednutím panel displeje otočte, abyste získali přístup ke kabelu eDP [2].

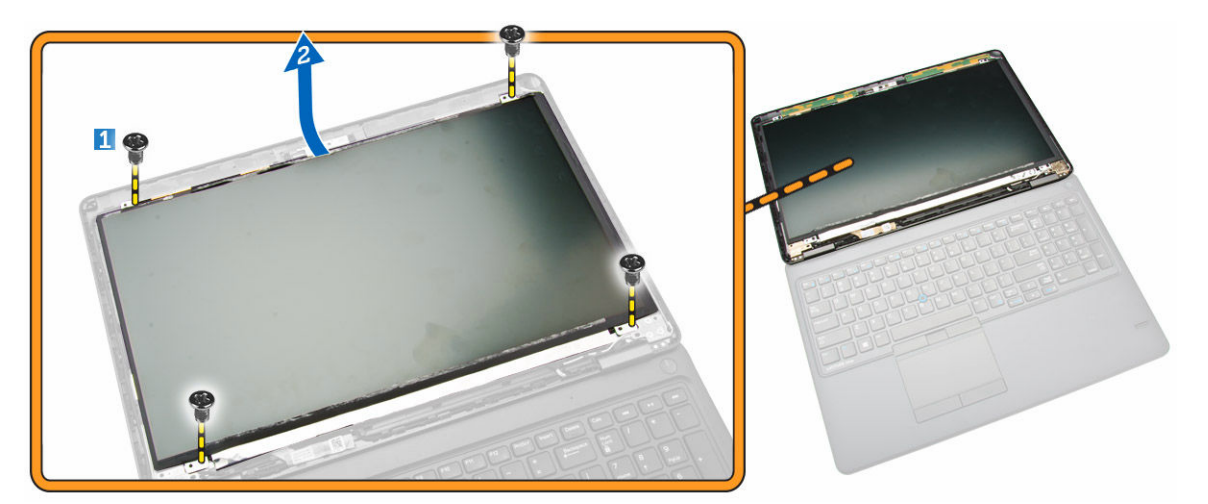

**4.** Sloupněte lepidlo [1] pro přístup ke kabelu eDP [2].

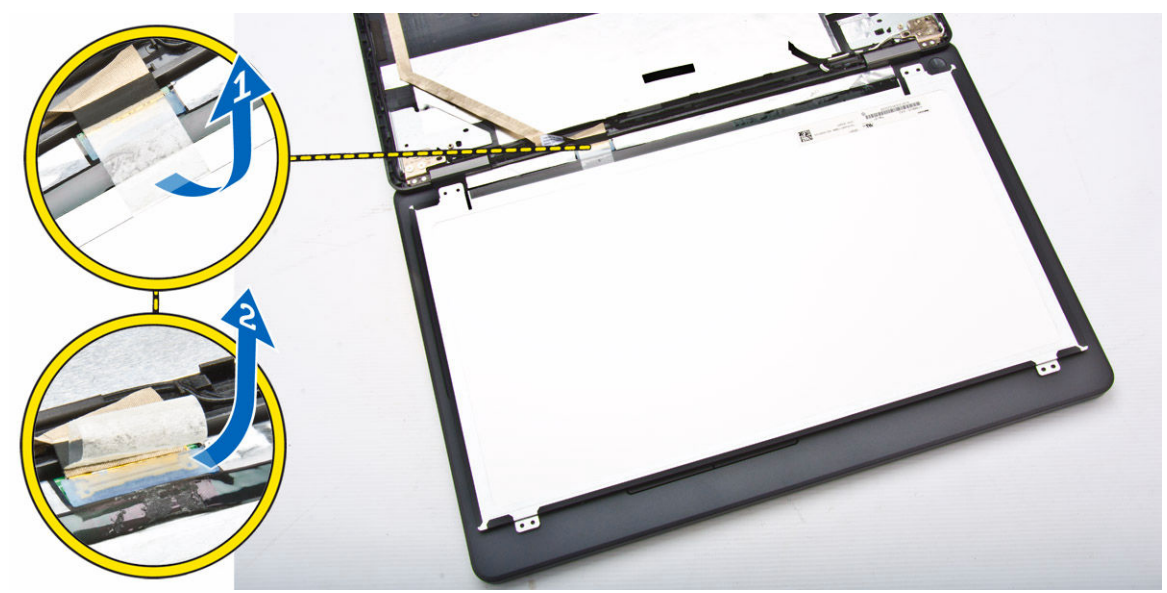

**5.** Odpojte kabel eDP od konektoru [1] a vyjměte panel displeje ze sestavy displeje [2].

<span id="page-31-0"></span>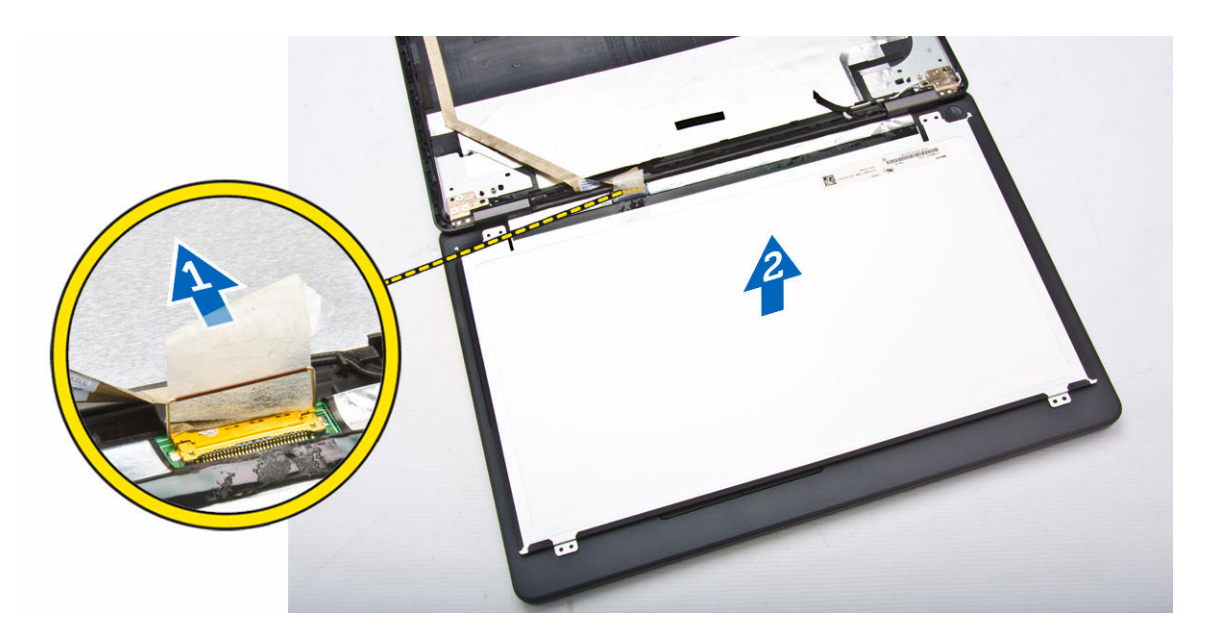

### **Montáž panelu displeje**

- **1.** Připojte kabel eDP ke konektoru a upevněte ho lepicí páskou.
- **2.** Umístěte panel displeje tak, aby byly držáky šroubů zarovnány se sestavou displeje.
- **3.** Utažením šroubů připevněte displej k sestavě displeje.
- **4.** Namontujte následující součásti:
	- a. čelní kryt [displeje](#page-29-0)
	- b. [baterie](#page-9-0)
	- c. [spodní](#page-8-0) kryt
- **5.** Postupujte podle pokynů v části Po [manipulaci](#page-4-0) uvnitř počítače.

### **Demontáž závěsů displeje**

- **1.** Postupujte podle pokynů v části Před [manipulací](#page-2-0) uvnitř počítače.
- **2.** Demontujte následující součásti:
	- a. [spodní](#page-7-0) kryt
	- b. [baterie](#page-8-0)
	- c. [paměť,](#page-12-0)
	- d. sestava [pevného](#page-9-0) disku
	- e. rám [klávesnice](#page-12-0)
	- f. [klávesnice](#page-13-0)
	- g. [opěrka](#page-14-0) rukou
	- h. držáky závěsu [displeje](#page-25-0)
	- i. [sestava](#page-26-0) displeje
	- j. čelní kryt [displeje](#page-28-0)
- **3.** Závěsy displeje ze sestavy displeje odstraníte následovně:
	- a. Odstraňte šrouby upevňující závěsy displeje k oběma stranám sestavy displeje [1].
	- b. Vyjměte závěsy displeje ze sestavy displeje [2].

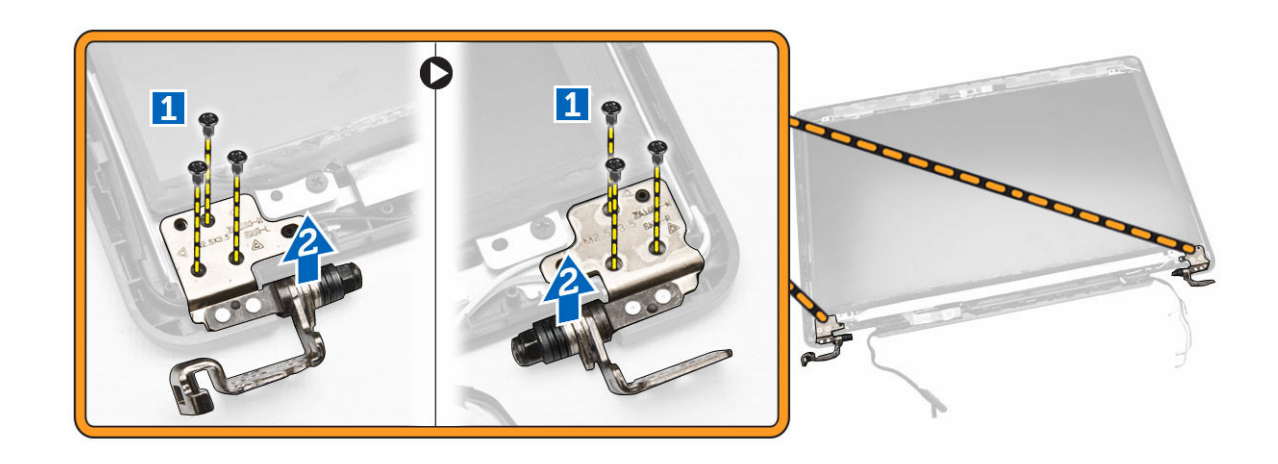

### **Montáž závěsů displeje**

- **1.** Vložte závěsy displeje do slotů v sestavě displeje.
- **2.** Utáhnutím šroubů zajistěte sestavu displeje na obou stranách sestavy displeje.
- **3.** Namontujte následující součásti:
	- a. čelní kryt [displeje](#page-29-0)
	- b. [sestava](#page-28-0) displeje
	- c. držáky závěsu [displeje](#page-26-0)
	- d. [opěrka](#page-16-0) rukou
	- e. [klávesnice](#page-14-0)
	- f. rám [klávesnice](#page-13-0)
	- g. sestava [pevného](#page-11-0) disku
	- h. [paměť,](#page-12-0)
	- i. [baterie](#page-9-0)
	- j. [spodní](#page-8-0) kryt
- **4.** Postupujte podle pokynů v části Po [manipulaci](#page-4-0) uvnitř počítače.

### **Demontáž kamery**

- 1. Postupujte podle pokynů v části Před [manipulací](#page-2-0) uvnitř počítače.
- **2.** Demontujte následující součásti:
	- a. [spodní](#page-7-0) kryt
	- b. [baterie](#page-8-0)
	- c. čelní kryt [displeje](#page-28-0)
	- d. panel [displeje.](#page-29-0)
- **3.** Kameru vyjměte z počítače následovně:
	- a. Zvedněte kameru, a uvolněte ji tak z lepidla [1].
	- b. Odpojte kabel kamery z konektoru [2].
	- c. Vyjměte kameru z počítače [3].

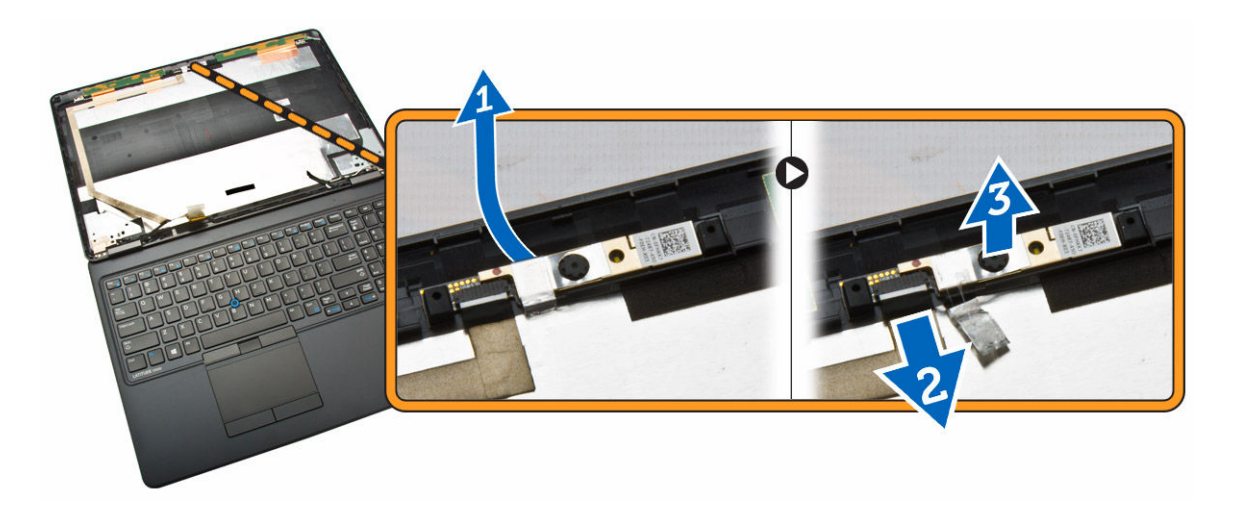

#### **Instalace kamery**

- **1.** Vložte kameru na místo v sestavě displeje.
- **2.** Připojte kabel kamery ke konektoru.
- **3.** Namontujte následující součásti:
	- a. panel [displeje.](#page-31-0)
	- b. čelní kryt [displeje](#page-29-0)
	- c. [baterie](#page-9-0)
	- d. [spodní](#page-8-0) kryt
- **4.** Postupujte podle pokynů v části Po [manipulaci](#page-4-0) uvnitř počítače.

## **Vyjmutí kabelu eDP**

- **1.** Postupujte podle pokynů v části Před [manipulací](#page-2-0) uvnitř počítače.
- **2.** Demontujte následující součásti:
	- a. [spodní](#page-7-0) kryt
	- b. [baterie](#page-8-0)
	- c. [paměť,](#page-12-0)
	- d. sestava [pevného](#page-9-0) disku
	- e. rám [klávesnice](#page-12-0)
	- f. [klávesnice](#page-13-0)
	- g. [opěrka](#page-14-0) rukou
	- h. držáky závěsu [displeje](#page-25-0)
	- i. [sestava](#page-26-0) displeje
	- j. čelní kryt [displeje](#page-28-0)
	- k. panel [displeje.](#page-29-0)
- **3.** Kabel eDP vyjměte z počítače následovně:
	- a. Odpojte kabel eDP od konektoru [1].
	- b. Sloupněte kabel eDP [2] a vyjměte ho z počítače [3].

<span id="page-34-0"></span>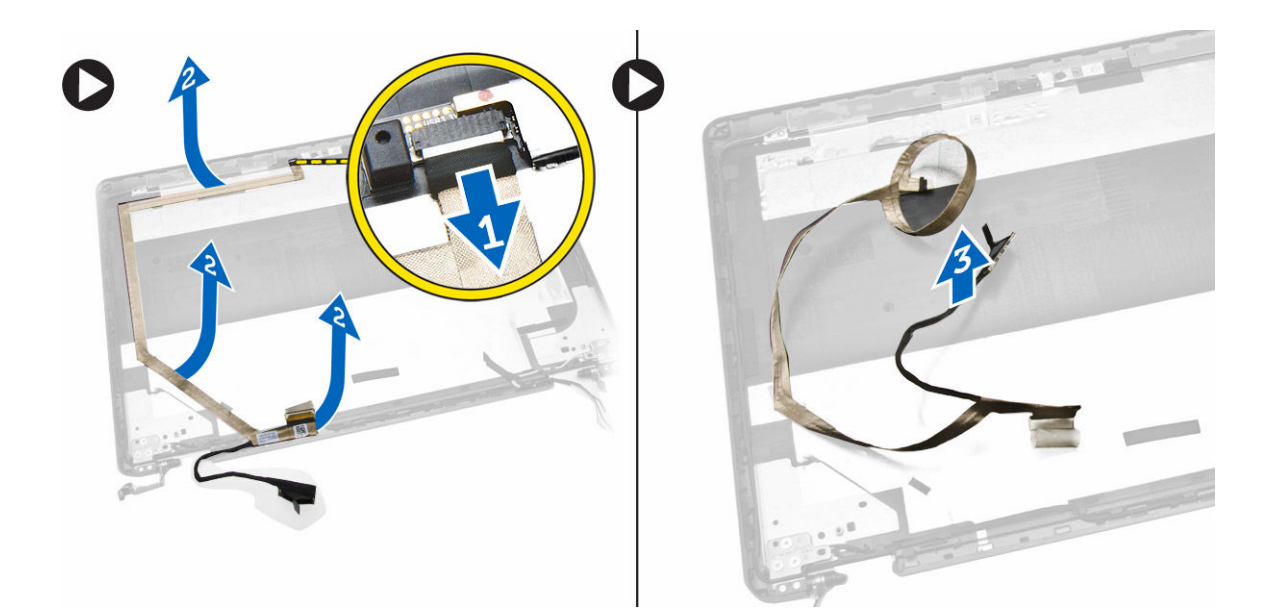

### **Montáž kabelu eDP**

- **1.** Připevněte kabel eDP na místo v sestavě displeje.
- **2.** Připojte kabel eDP k jeho konektoru.
- **3.** Namontujte následující součásti:
	- a. panel [displeje.](#page-31-0)
	- b. čelní kryt [displeje](#page-29-0)
	- c. [sestava](#page-28-0) displeje
	- d. držáky závěsu [displeje](#page-26-0)
	- e. [opěrka](#page-16-0) rukou
	- f. [klávesnice](#page-14-0)
	- g. rám [klávesnice](#page-13-0)
	- h. sestava [pevného](#page-11-0) disku
	- i. [paměť,](#page-12-0)
	- j. [baterie](#page-9-0)
	- k. [spodní](#page-8-0) kryt
- **4.** Postupujte podle pokynů v části Po [manipulaci](#page-4-0) uvnitř počítače.

### **Vyjmutí knoflíkové baterie**

- **1.** Postupujte podle pokynů v části Před [manipulací](#page-2-0) uvnitř počítače.
- **2.** Demontujte následující součásti:
	- a. [spodní](#page-7-0) kryt
	- b. [baterie](#page-8-0)
	- c. [paměť,](#page-12-0)
	- d. sestava [pevného](#page-9-0) disku
	- e. rám [klávesnice](#page-12-0)
	- f. [klávesnice](#page-13-0)
	- g. [opěrka](#page-14-0) rukou
- <span id="page-35-0"></span>**3.** Vyjměte knoflíkovou baterii z počítače následovně:
	- a. Sloupněte lepicí pásku, abyste se dostali ke knoflíkové baterii [1].
	- b. Odpojte kabel knoflíkové baterie od konektoru na základní desce [2].
	- c. Zatlačte na knoflíkovou baterii a vyjměte ji ze základní desky [3].

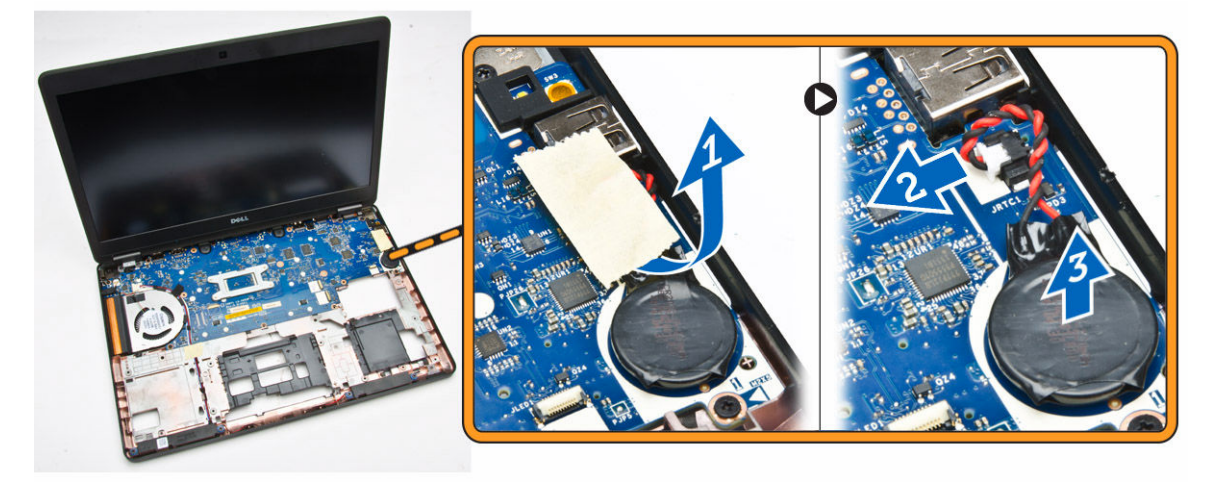

#### **Vložení knoflíkové baterie**

- **1.** Vložte knoflíkovou baterii na své místo na základní desce.
- **2.** Připojte kabel knoflíkové baterie k jejímu konektoru na základní desce.
- **3.** Přilepte lepicí pásku pro upevnění kabelu knoflíkové baterie.
- **4.** Namontujte následující součásti:
	- a. [opěrka](#page-16-0) rukou
	- b. [klávesnice](#page-14-0)
	- c. rám [klávesnice](#page-13-0)
	- d. sestava [pevného](#page-11-0) disku
	- e. [paměť,](#page-12-0)
	- f. [spodní](#page-8-0) kryt
- **5.** Postupujte podle pokynů v části Po [manipulaci](#page-4-0) uvnitř počítače.

#### **Demontáž základní desky**

- **1.** Postupujte podle pokynů v části Před [manipulací](#page-2-0) uvnitř počítače.
- **2.** Demontujte následující součásti:
	- a. [karta](#page-7-0) SD
	- b. [spodní](#page-7-0) kryt
	- c. [baterie](#page-8-0)
	- d. [paměť,](#page-12-0)
	- e. sestava [pevného](#page-9-0) disku
	- f. rám [klávesnice](#page-12-0)
	- g. [klávesnice](#page-13-0)
	- h. [opěrka](#page-14-0) rukou
	- i. držáky závěsu [displeje](#page-25-0)

#### j. [sestava](#page-26-0) displeje

**3.** Odpojte kabel reproduktoru [1] a uvolněte ho z vodicích drážek [2].

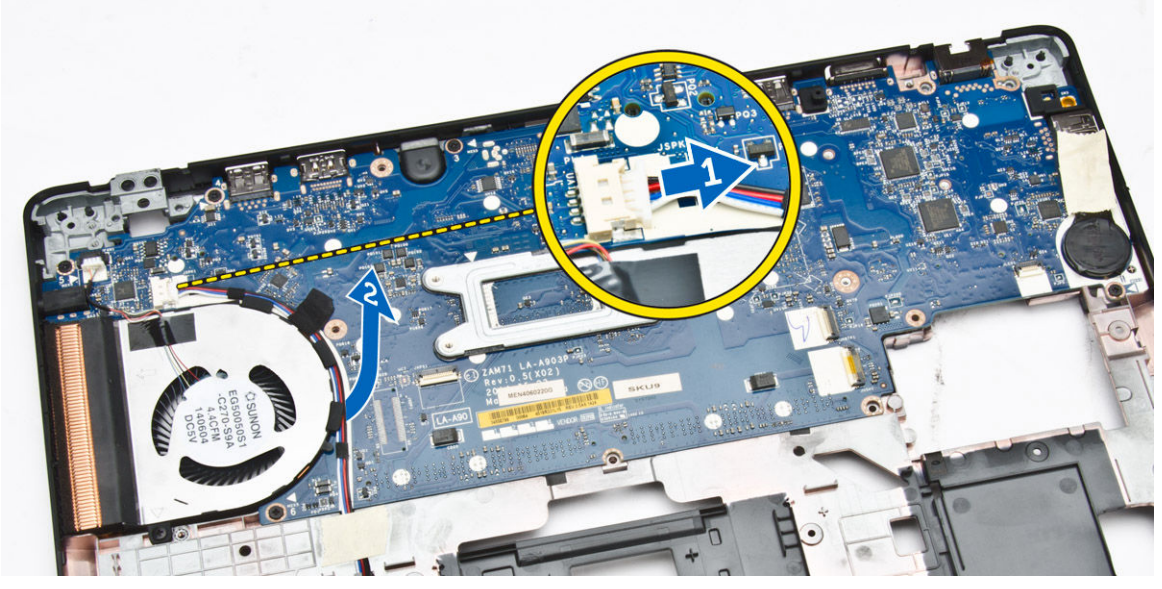

**4.** Vyjměte šrouby, které upevňují základní desku ke skříni.

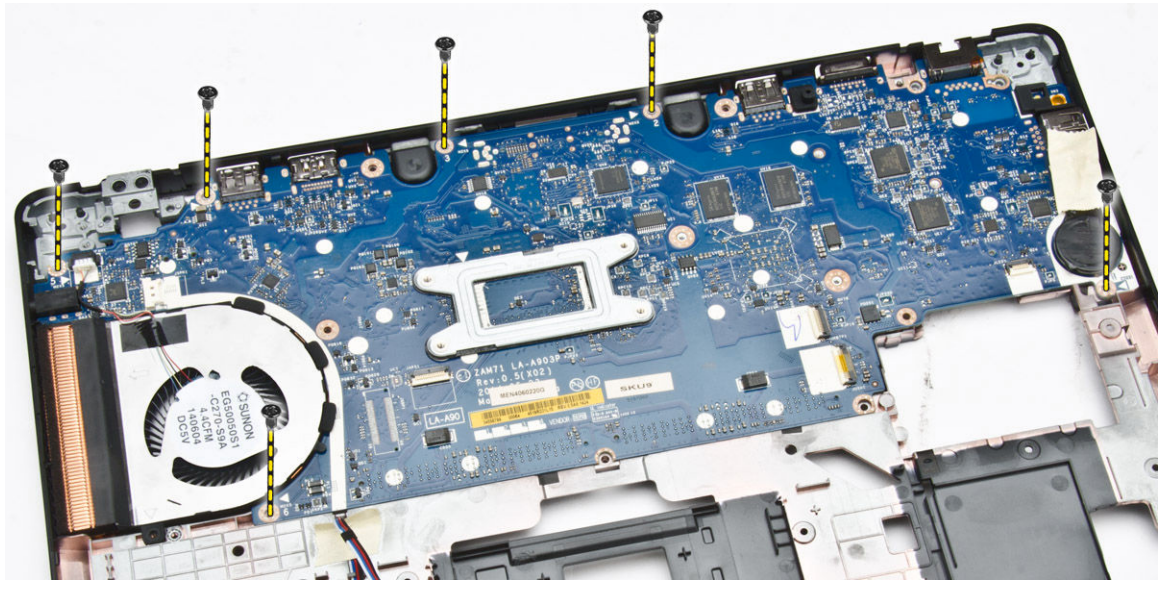

**5.** Vyjměte základní desku z počítače.

<span id="page-37-0"></span>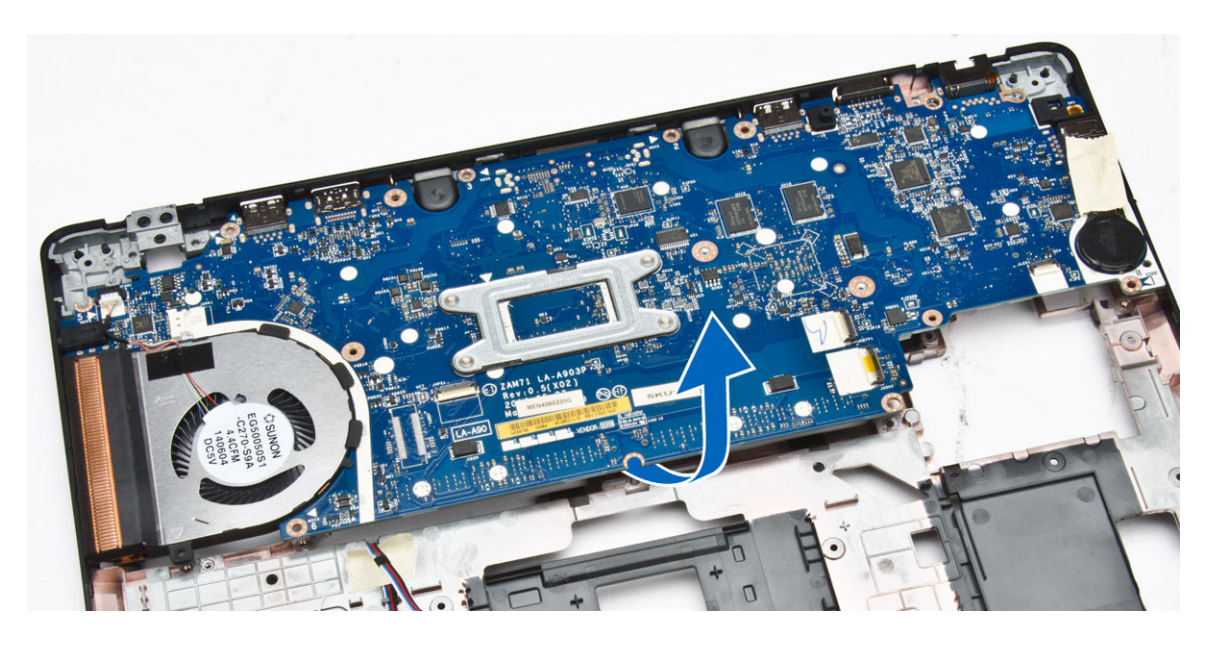

### **Montáž základní desky**

- **1.** Umístěte základní desku tak, že bude zarovnaná s držáky šroubů v počítači.
- **2.** Utáhněte šrouby, které připevňují základní desku k počítači.
- **3.** Připojte kabel reproduktoru ke konektoru na základní desce a protáhněte ho vodicími drážkami.
- **4.** Namontujte následující součásti:
	- a. [sestava](#page-26-0) displeje
	- b. držáky závěsu [displeje](#page-26-0)
	- c. [opěrka](#page-16-0) rukou
	- d. [klávesnice](#page-14-0)
	- e. rám [klávesnice](#page-13-0)
	- f. sestava [pevného](#page-11-0) disku
	- g. [paměť,](#page-12-0)
	- h. [baterie](#page-9-0)
	- i. [spodní](#page-8-0) kryt
	- j. [karta](#page-7-0) SD
- **5.** Postupujte podle pokynů v části Po [manipulaci](#page-4-0) uvnitř počítače.

### **Demontáž sestavy chladiče**

- **1.** Postupujte podle pokynů v části Před [manipulací](#page-2-0) uvnitř počítače.
- **2.** Demontujte následující součásti:
	- a. [karta](#page-7-0) SD
	- b. [spodní](#page-7-0) kryt
	- c. [baterie](#page-8-0)
	- d. sestava [pevného](#page-9-0) disku
	- e. [paměť,](#page-12-0)
	- f. [WLAN](#page-23-0)
	- g. [WWAN](#page-24-0)
- h. rám [klávesnice](#page-12-0)
- i. [klávesnice](#page-13-0)
- j. [opěrka](#page-14-0) rukou
- k. držáky závěsu [displeje](#page-25-0)
- l. [sestava](#page-26-0) displeje
- m. [knoflíková](#page-34-0) baterie
- n. [základní](#page-35-0) desku
- **3.** Odpojte kabel systémového ventilátoru od konektoru na základní desce.

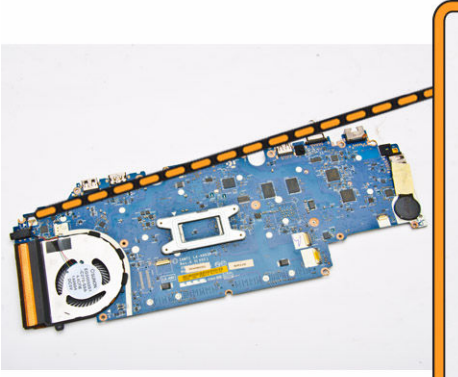

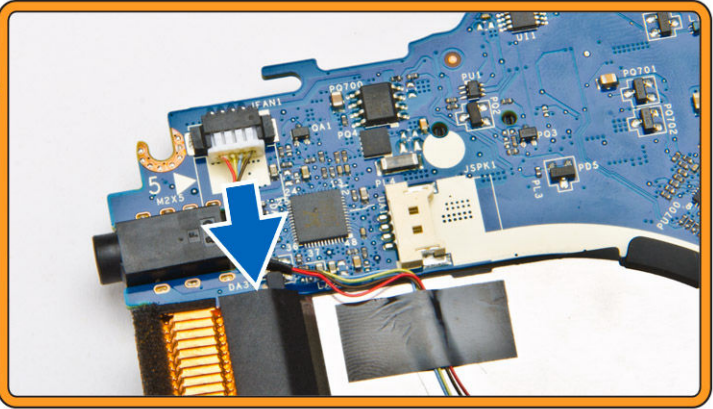

- **4.** Postupujte takto:
	- a. Odšroubujte šroubky, kterými je sestava chladiče připevněna k základní desce [1].
	- b. Sejměte sestavu chladiče ze systémové desky [2].

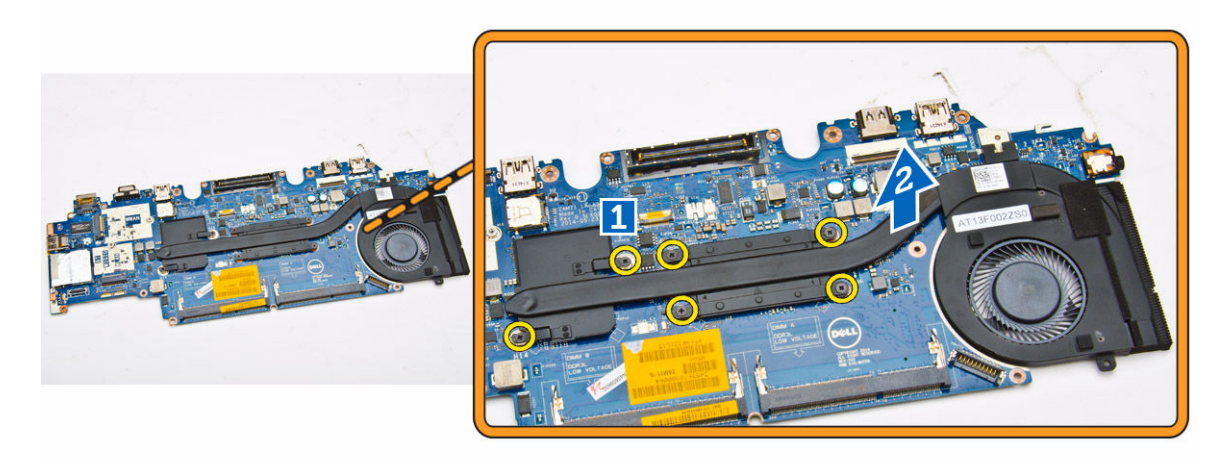

### **Montáž sestavy chladiče**

- **1.** Uložte sestavu chladiče na své místo na základní desce.
- **2.** Pomocí šroubů sestavu chladiče upevněte k základní desce.
- **3.** Připojte kabel systémového ventilátoru ke konektoru na základní desce.
- **4.** Namontujte následující součásti:
- a. [základní](#page-37-0) desku
- b. [knoflíková](#page-35-0) baterie
- c. [sestava](#page-28-0) displeje
- d. držáky závěsu [displeje](#page-26-0)
- e. [opěrka](#page-16-0) rukou
- f. [klávesnice](#page-14-0)
- g. rám [klávesnice](#page-13-0)
- h. [WWAN](#page-24-0)
- i. [WLAN](#page-23-0)
- j. [paměť,](#page-12-0)
- k. sestava [pevného](#page-11-0) disku
- l. [baterie](#page-9-0)
- m. [spodní](#page-8-0) kryt
- n. [karta](#page-7-0) SD
- 5. Postupujte podle pokynů v části Po [manipulaci](#page-4-0) uvnitř počítače.

### **Vyjmutí reproduktorů**

- **1.** Postupujte podle pokynů v části Před [manipulací](#page-2-0) uvnitř počítače.
- **2.** Demontujte následující součásti:
	- a. [spodní](#page-7-0) kryt
	- b. [baterie](#page-8-0)
	- c. [paměť,](#page-12-0)
	- d. sestava [pevného](#page-9-0) disku
	- e. rám [klávesnice](#page-12-0)
	- f. [klávesnice](#page-13-0)
	- g. [opěrka](#page-14-0) rukou
- **3.** Odpojte kabely reproduktoru od konektoru na základní desce [1] a uvolněte je z vodicích drážek [2].

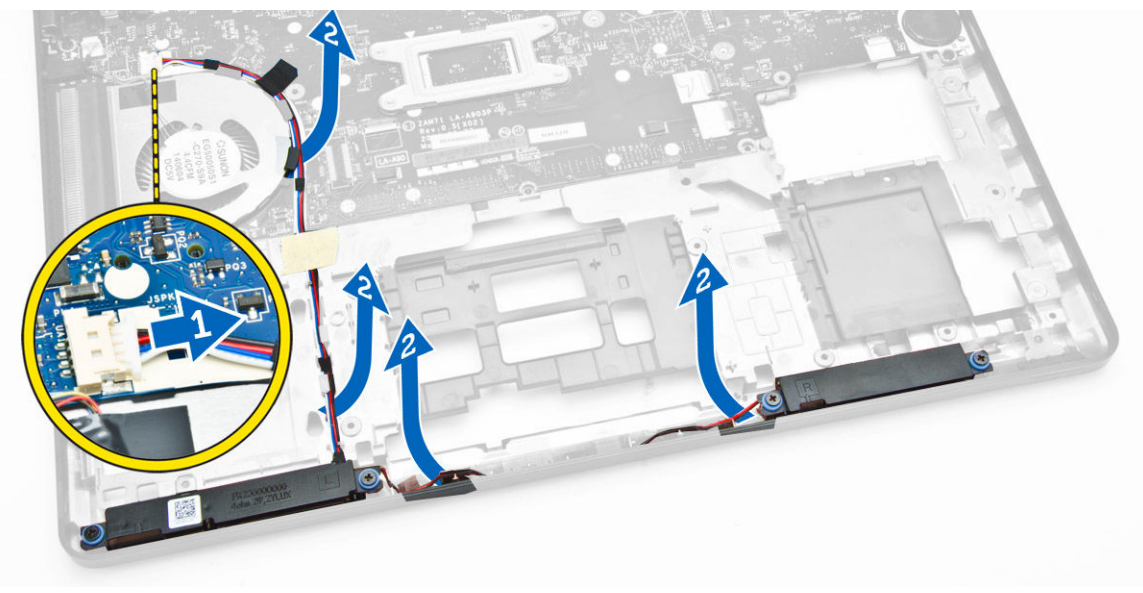

- **4.** Reproduktory vyjměte z počítače následovně:
	- a. Odstraňte šrouby připevňující reproduktory k počítači [1].

b. Vyjměte reproduktory z počítače [2].

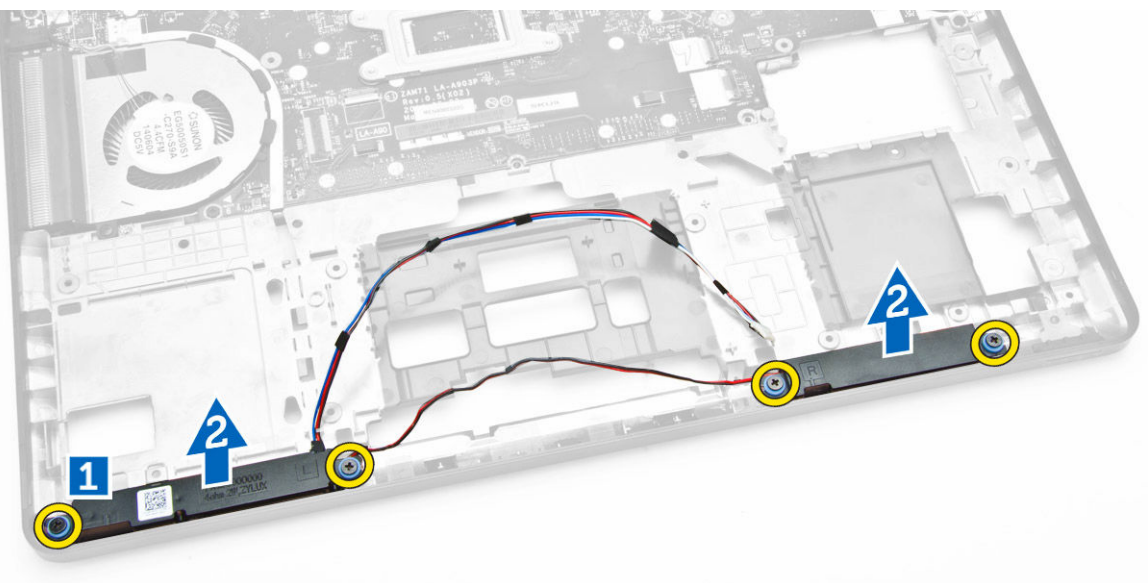

### **Vložení reproduktorů**

- **1.** Vložte reproduktory do slotů v počítači.
- **2.** Našroubujte zpět šrouby, které připevňují reproduktory k počítači.
- **3.** Protáhněte kabely reproduktoru vodicími drážkami.
- **4.** Připojte kabel reproduktoru ke konektoru na základní desce.
- **5.** Namontujte následující součásti:
	- a. [opěrka](#page-16-0) rukou
	- b. [klávesnice](#page-14-0)
	- c. rám [klávesnice](#page-13-0)
	- d. sestava [pevného](#page-11-0) disku
	- e. [paměť,](#page-12-0)
	- f. [baterie](#page-9-0)
	- g. [spodní](#page-8-0) kryt
- **6.** Postupujte podle pokynů v části Po [manipulaci](#page-4-0) uvnitř počítače.

## **Možnosti nástroje System Setup (Nastavení systému)**

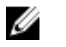

**POZNÁMKA:** V závislosti na počítači a nainstalovaných zařízeních nemusí být některé z uvedených položek k dispozici.

#### **Tabulka 1. Obecné**

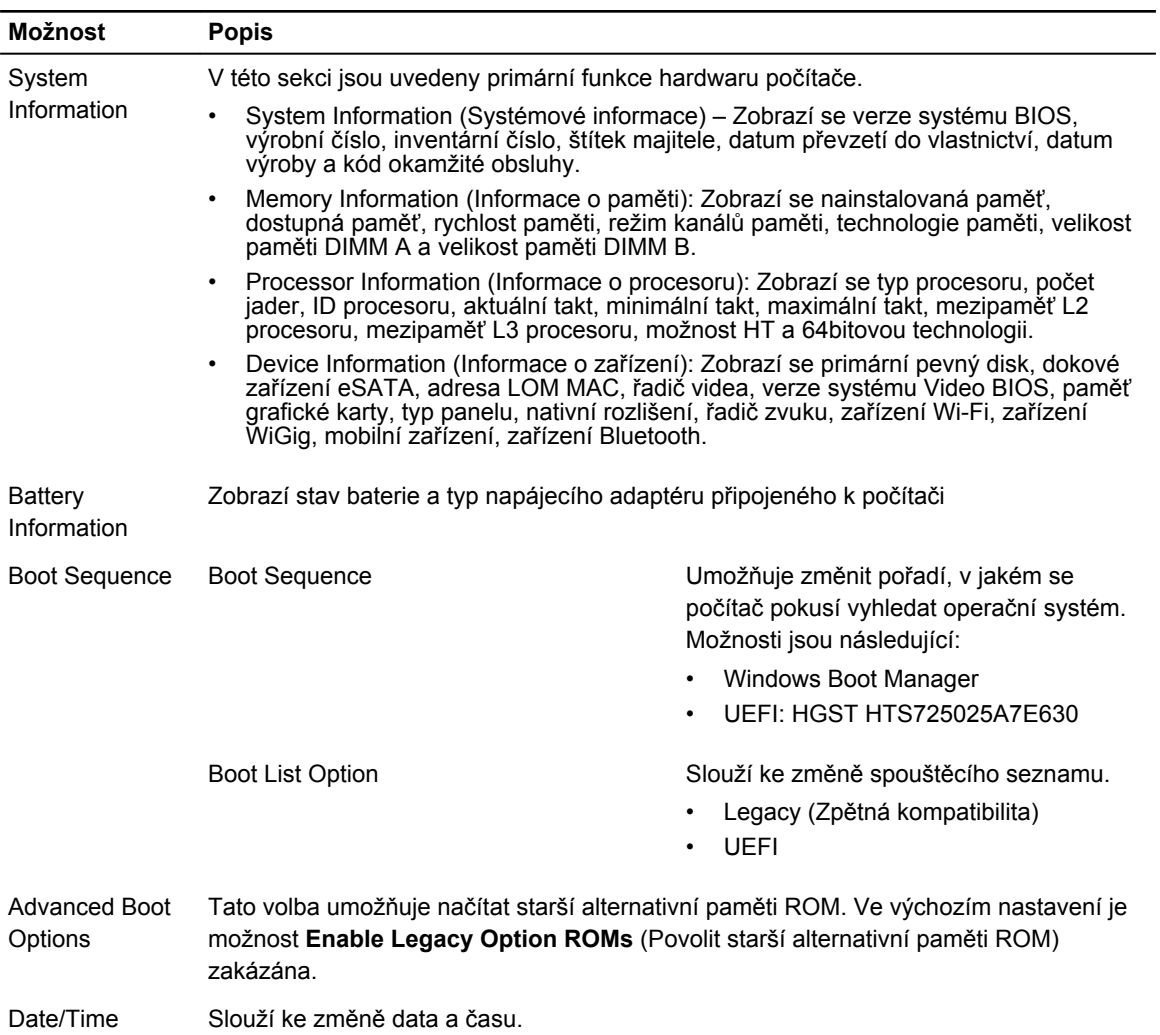

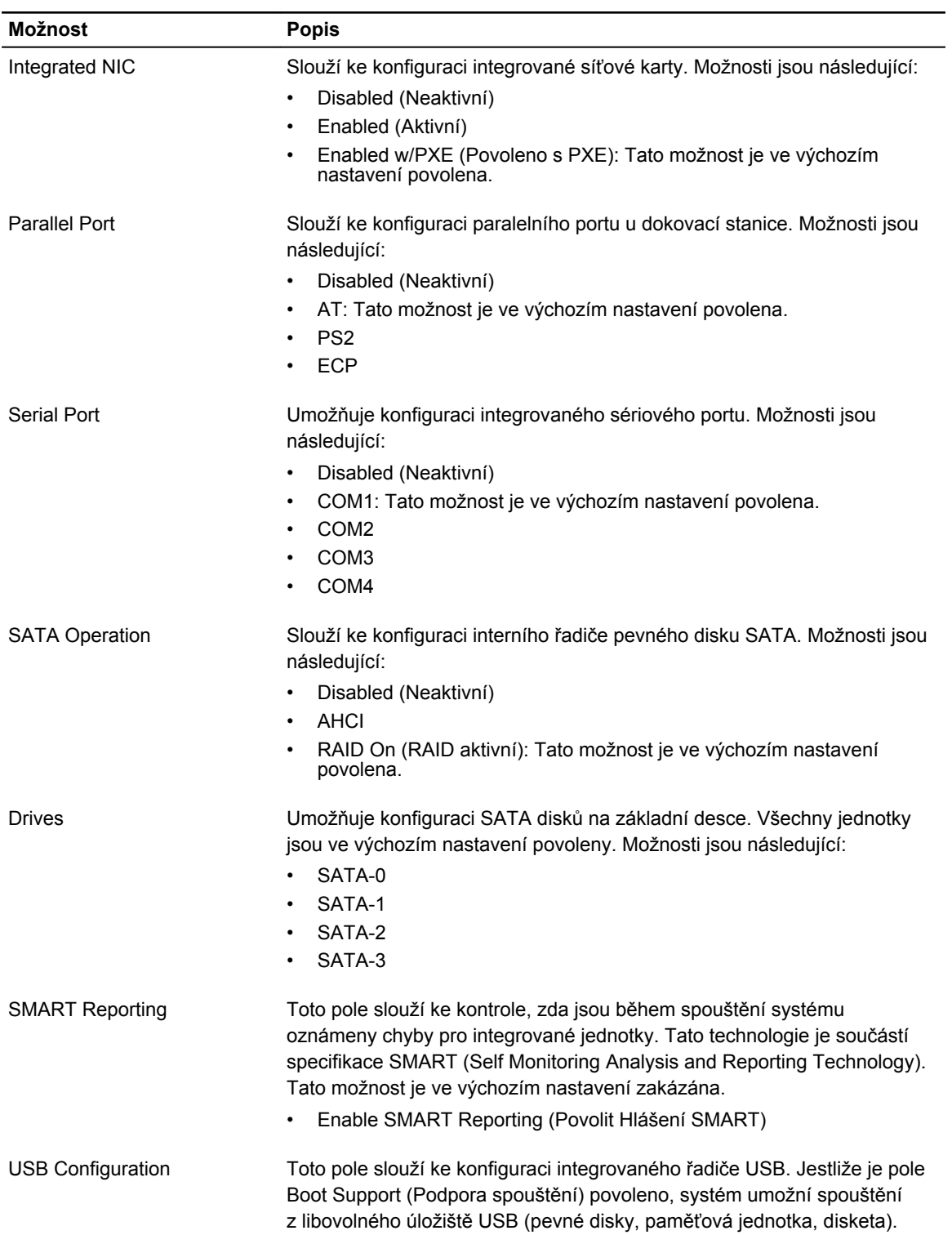

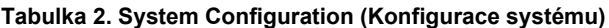

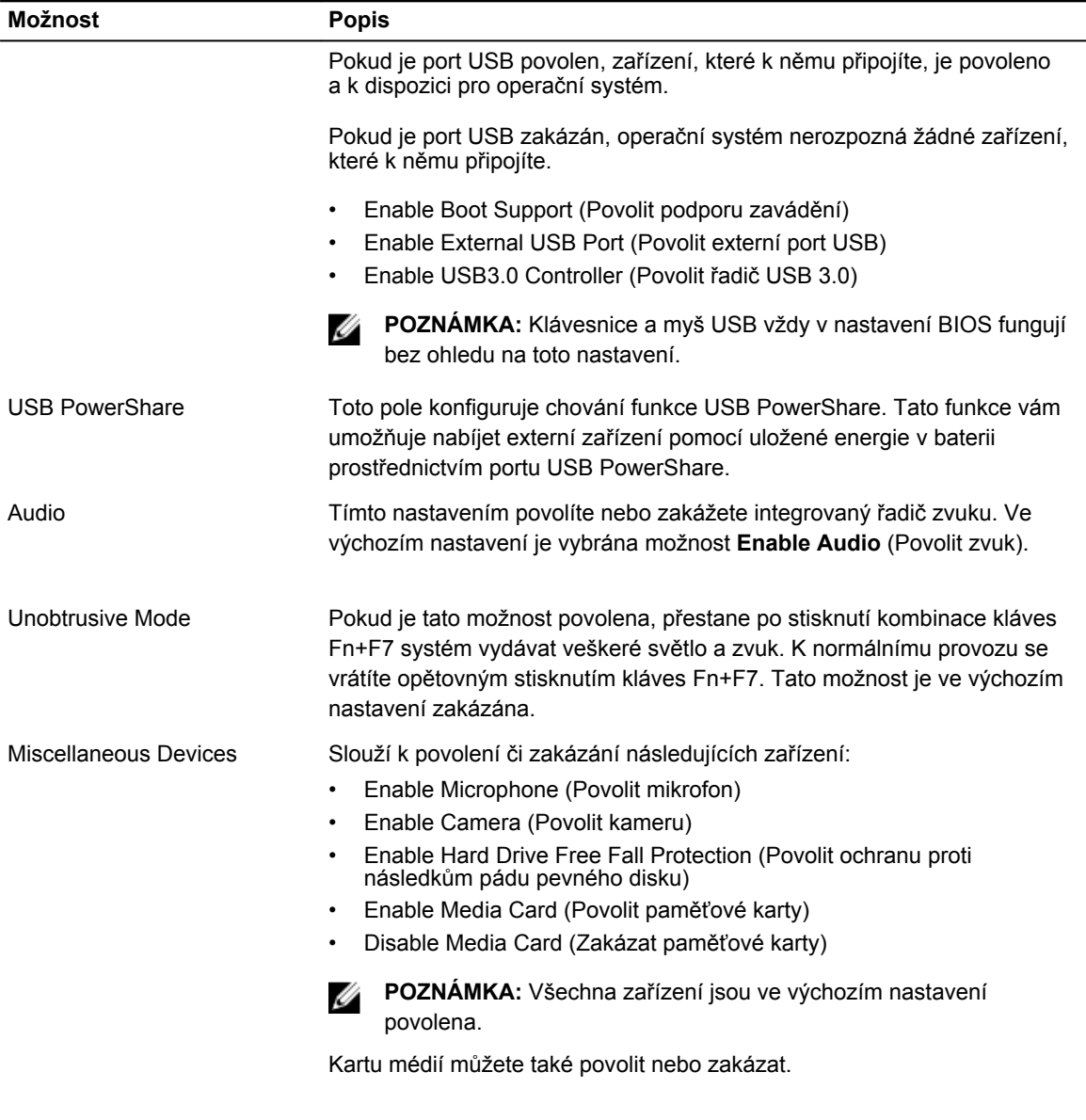

#### **Tabulka 3. Video**

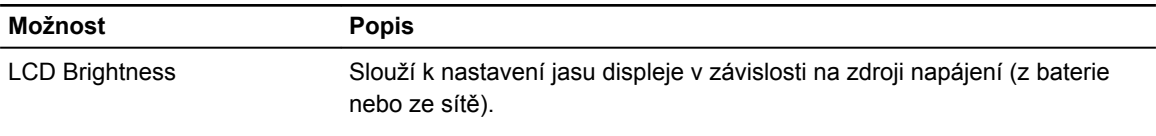

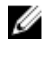

**POZNÁMKA:** Nastavení Video (Grafická karta) se zobrazí, pouze pokud je v systému nainstalována grafická karta.

#### **Tabulka 4. Security (Zabezpečení)**

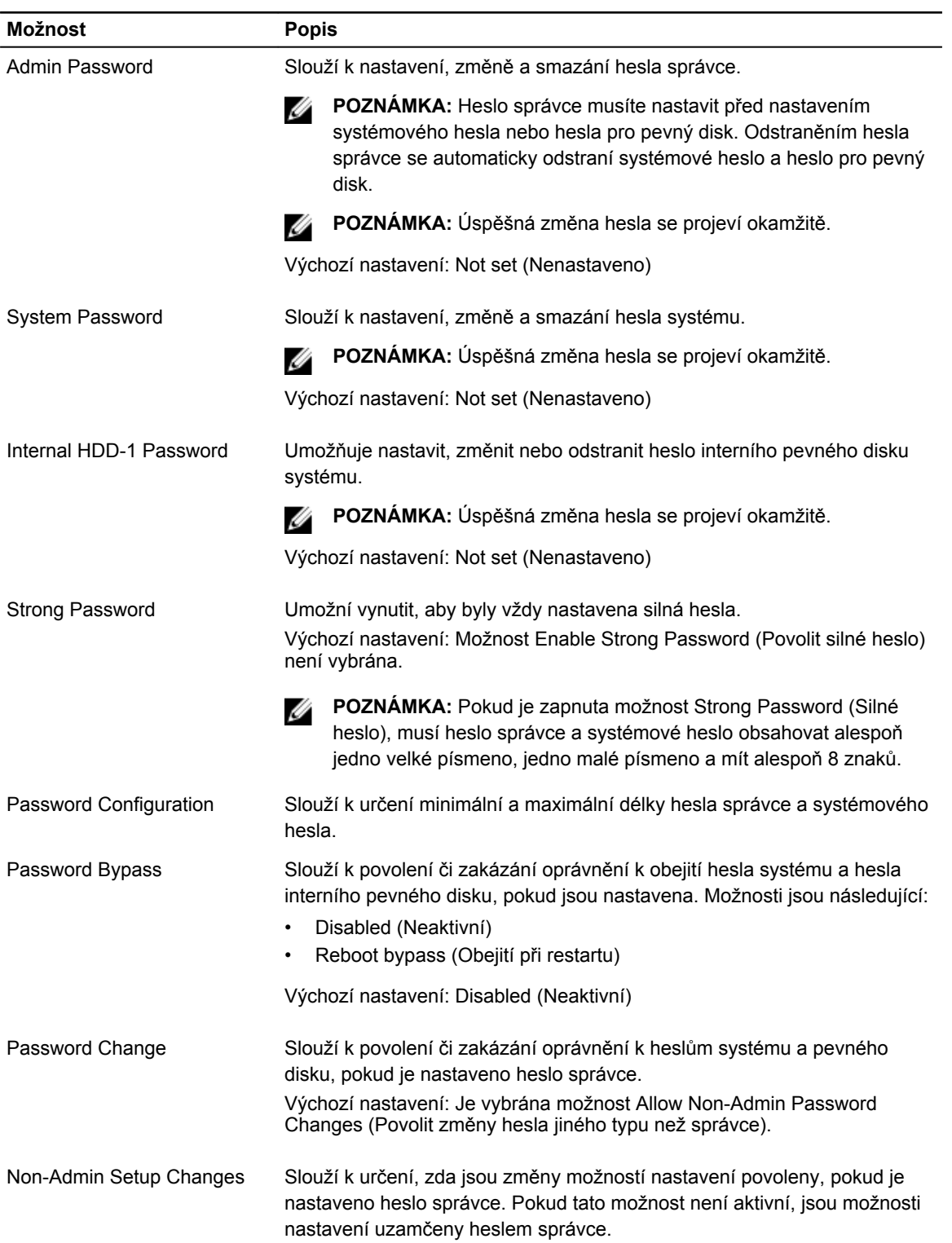

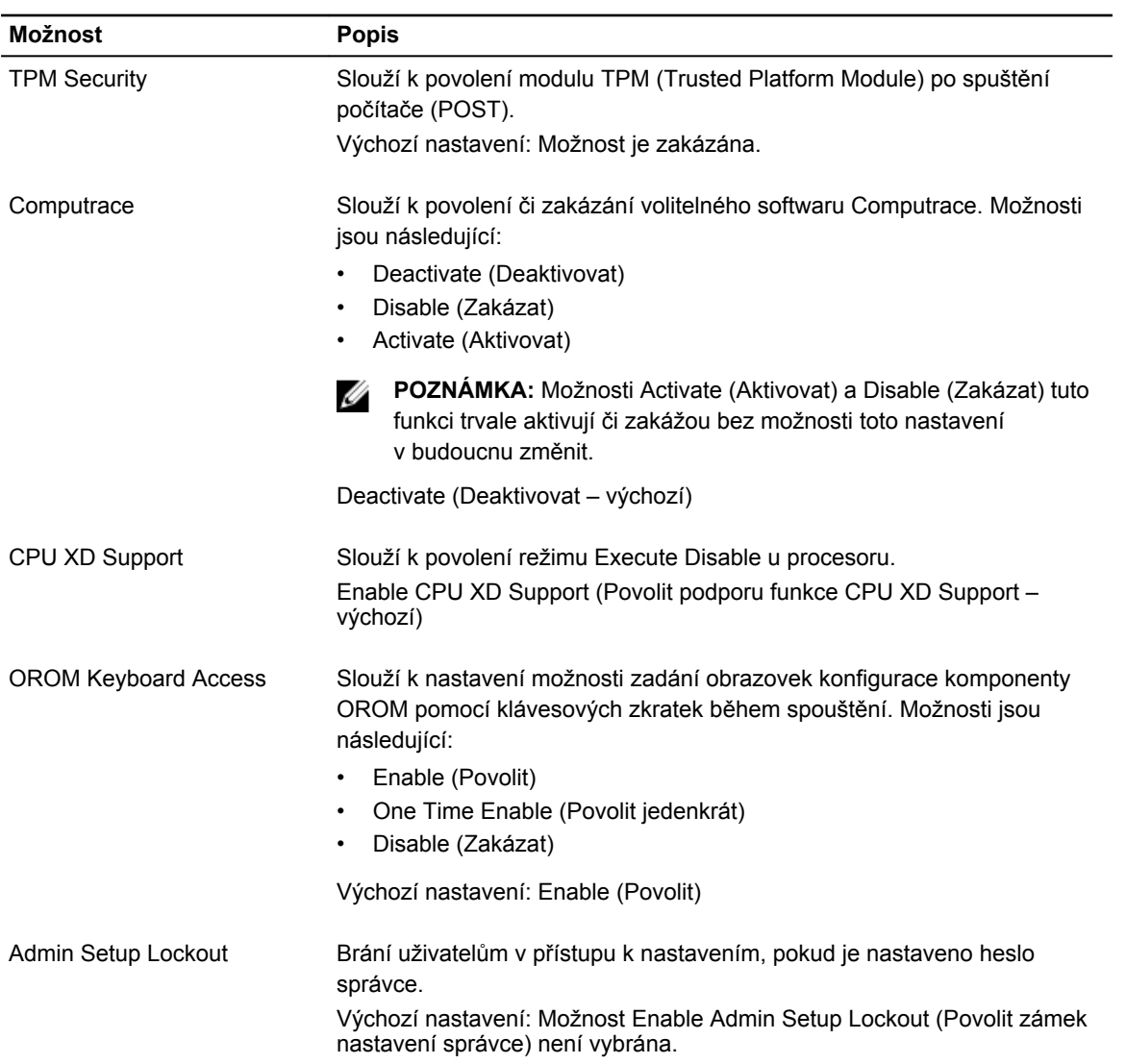

#### **Tabulka 5. Secure Boot**

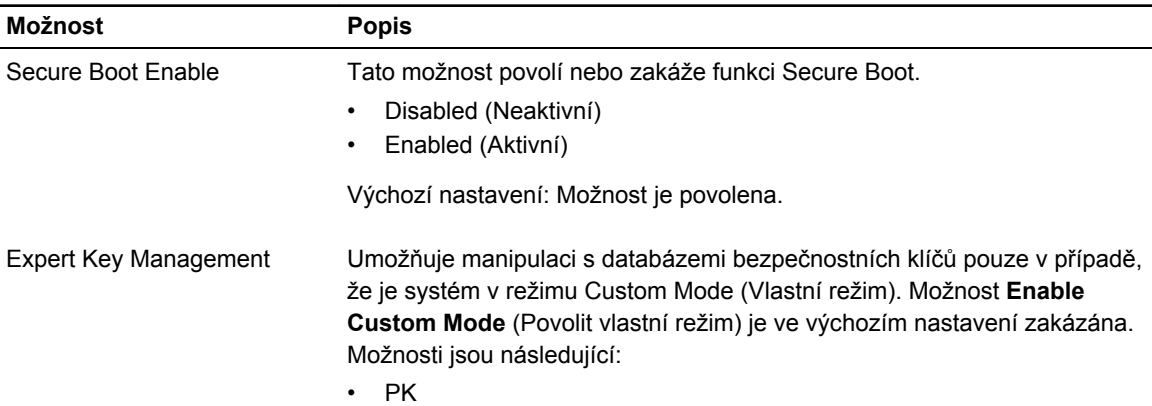

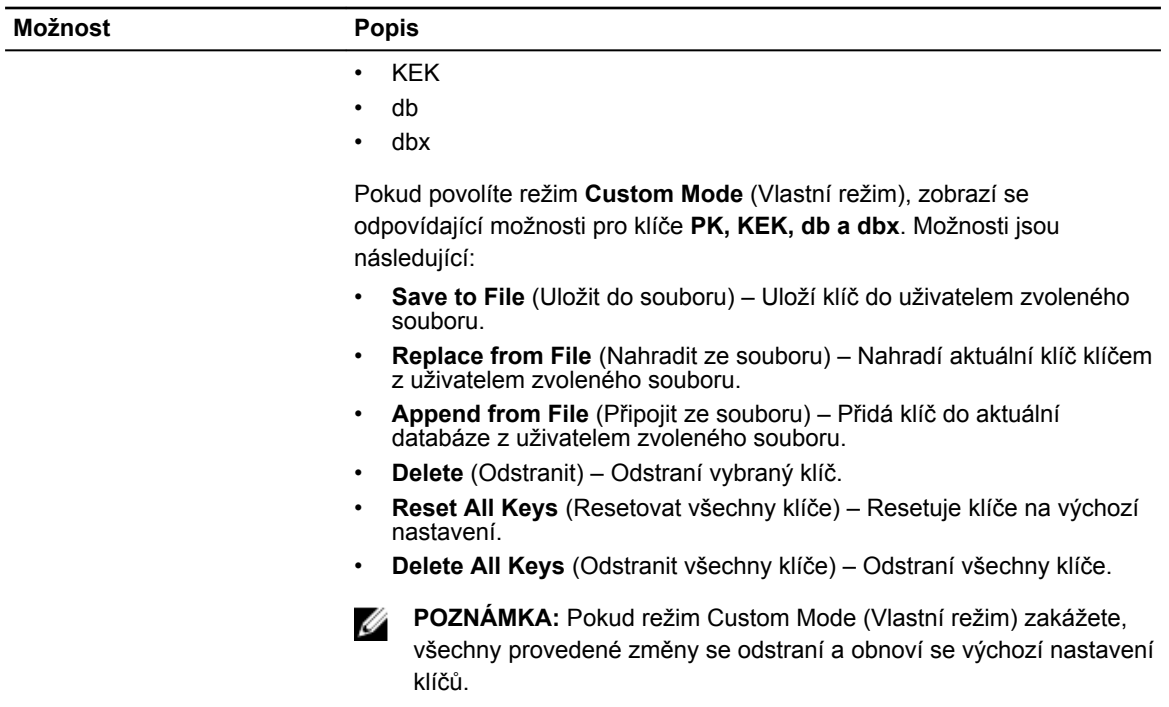

#### **Tabulka 6. Performance (Výkon)**

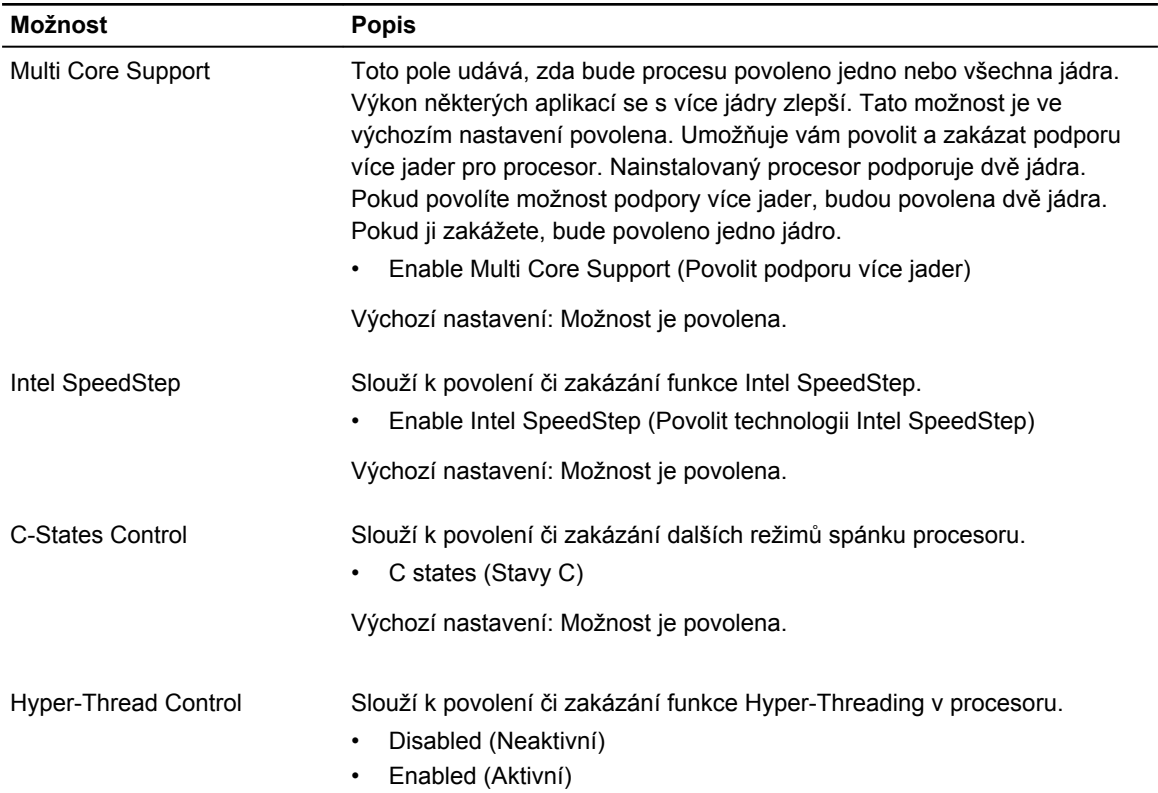

**Možnost Popis**

Výchozí nastavení: Možnost je povolena.

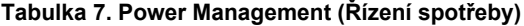

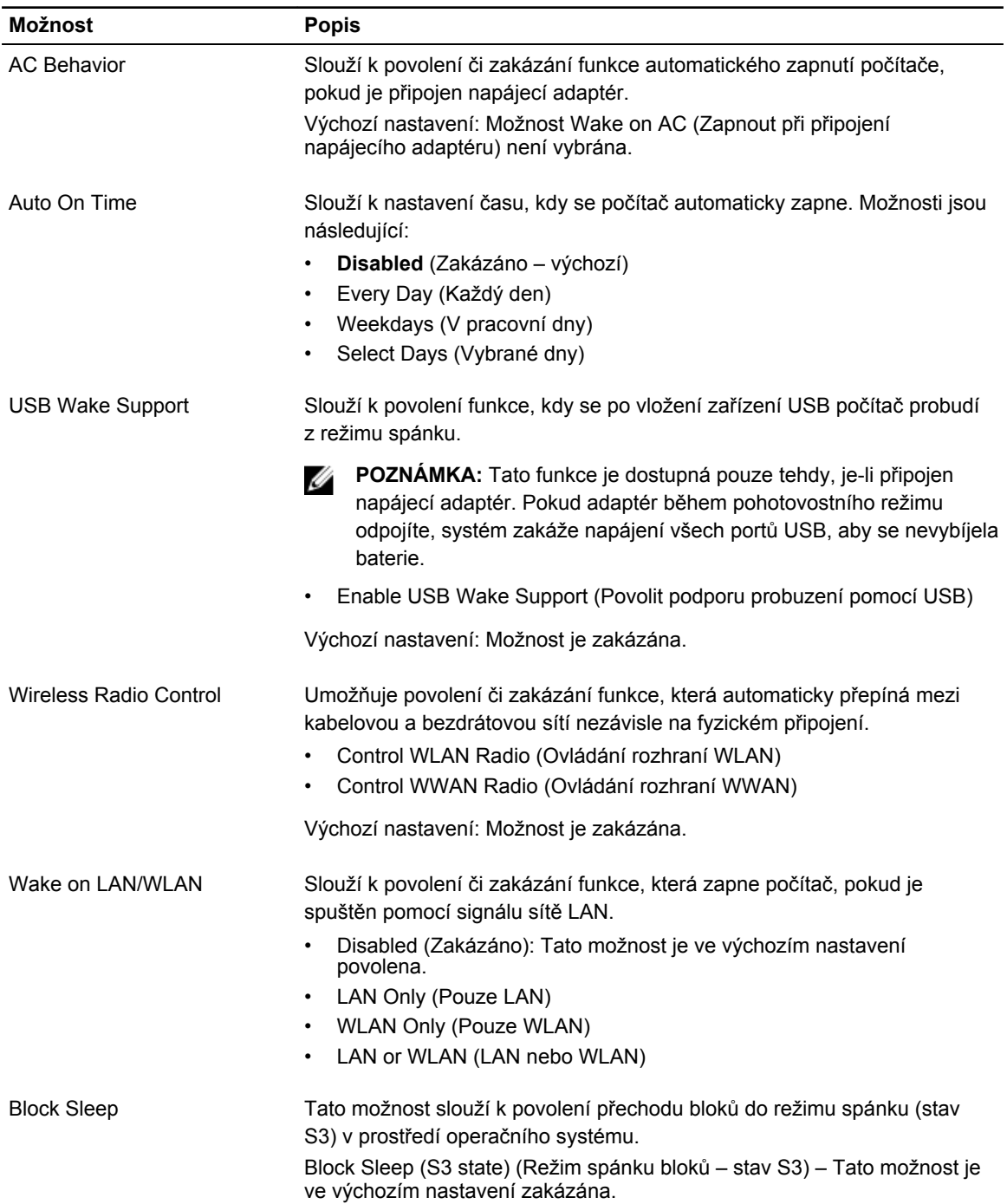

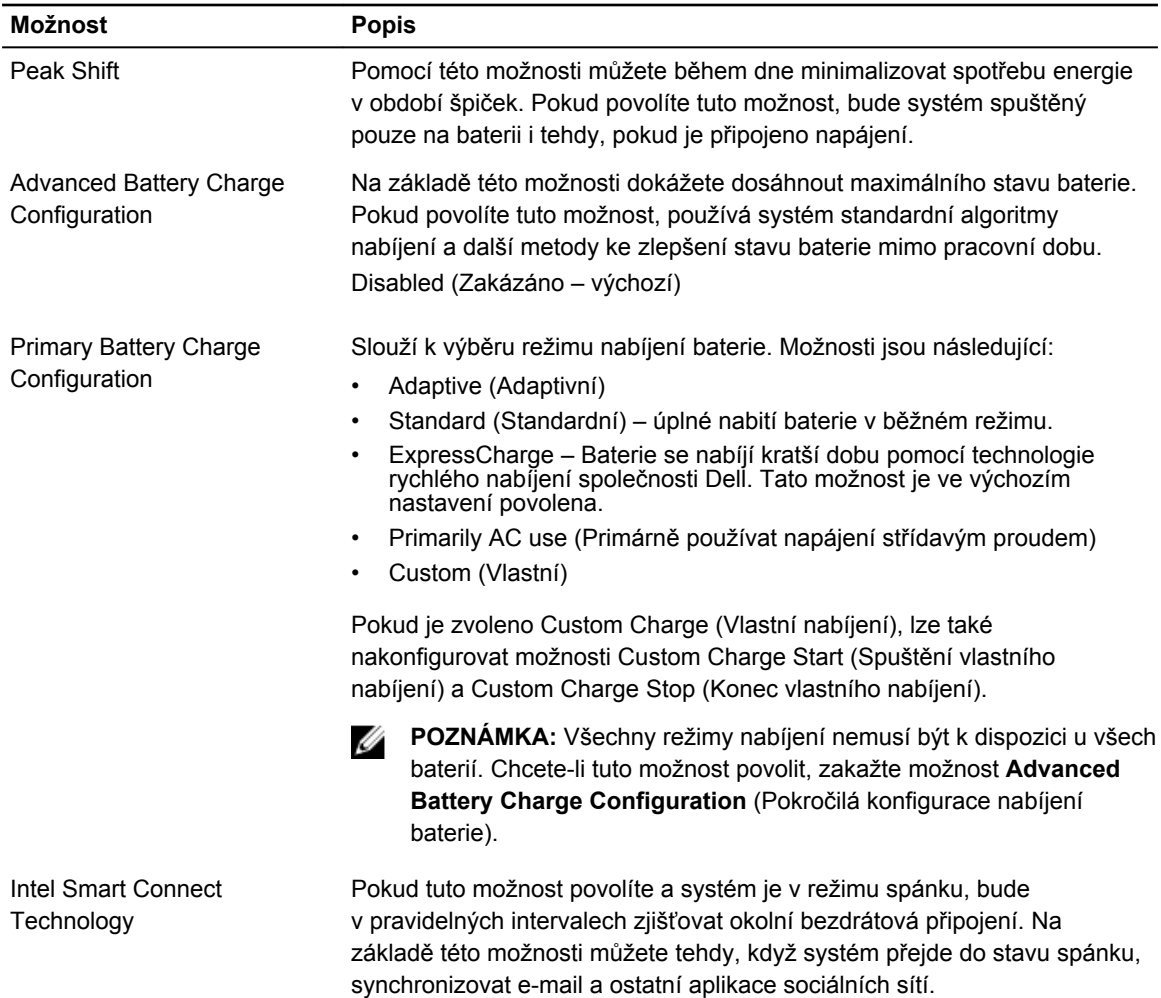

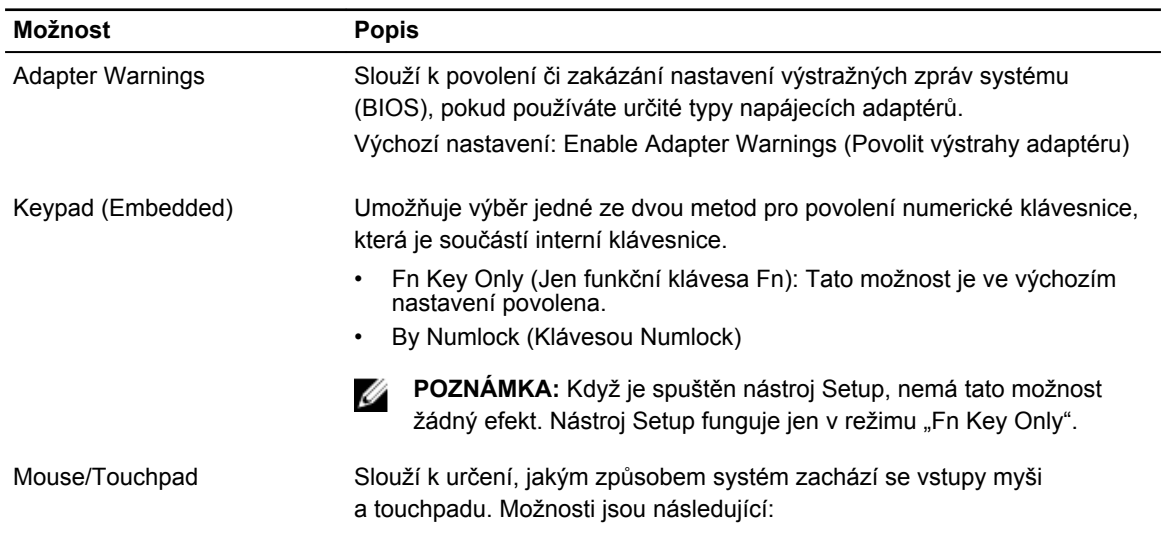

#### **Tabulka 8. POST Behavior (Chování POST)**

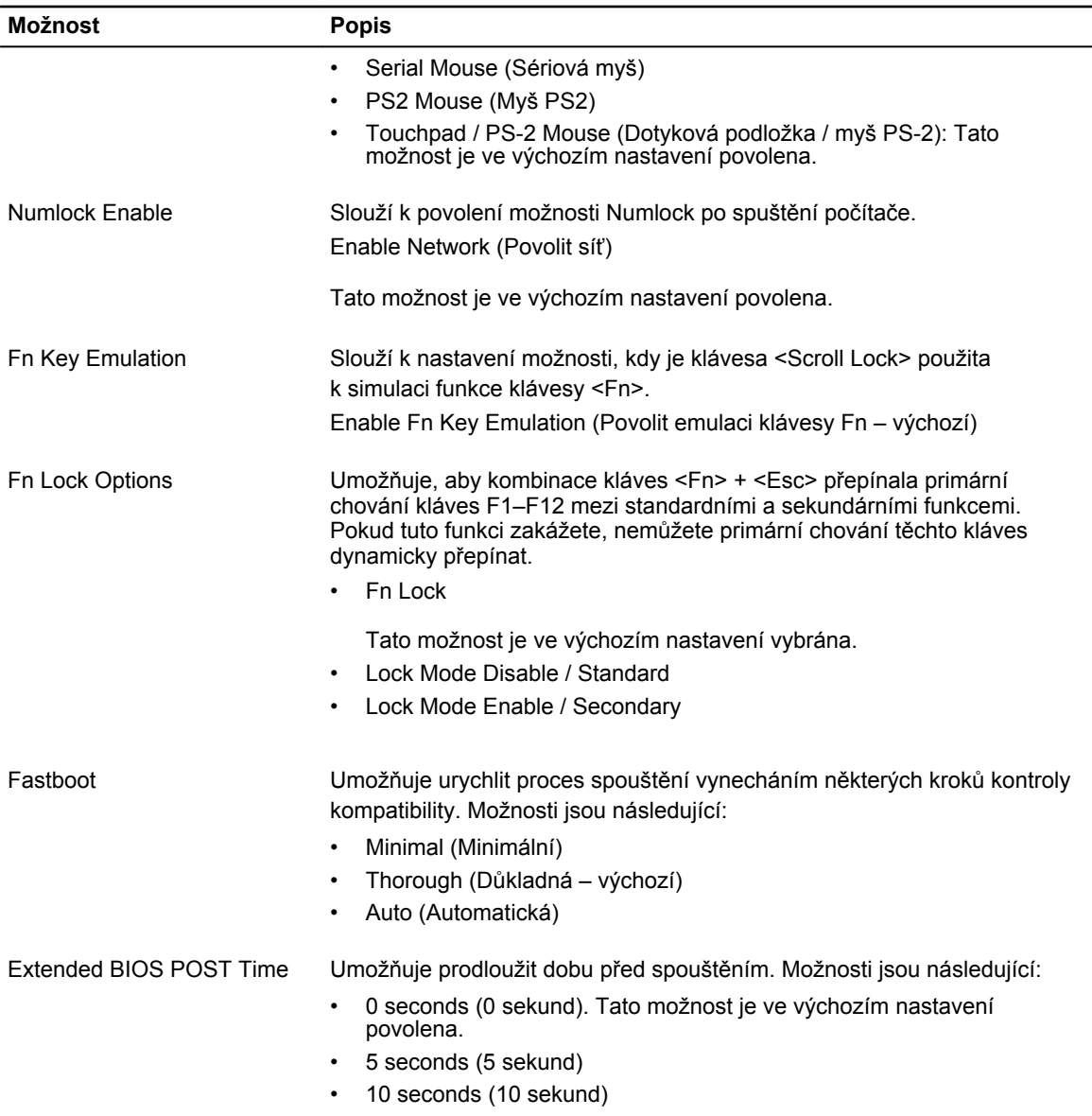

#### **Tabulka 9. Virtualization Support (Podpora virtualizace)**

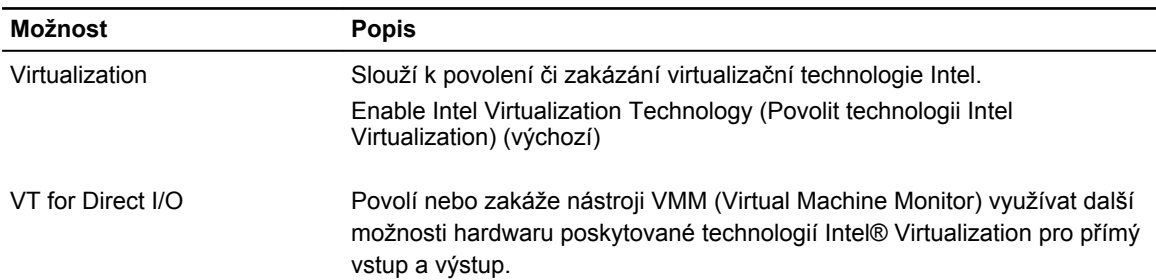

#### **Možnost Popis**

Enable VT for Direct I/O (Povolit technologii VT pro přímý vstup/výstup) – ve výchozím nastavení povoleno.

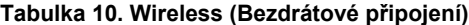

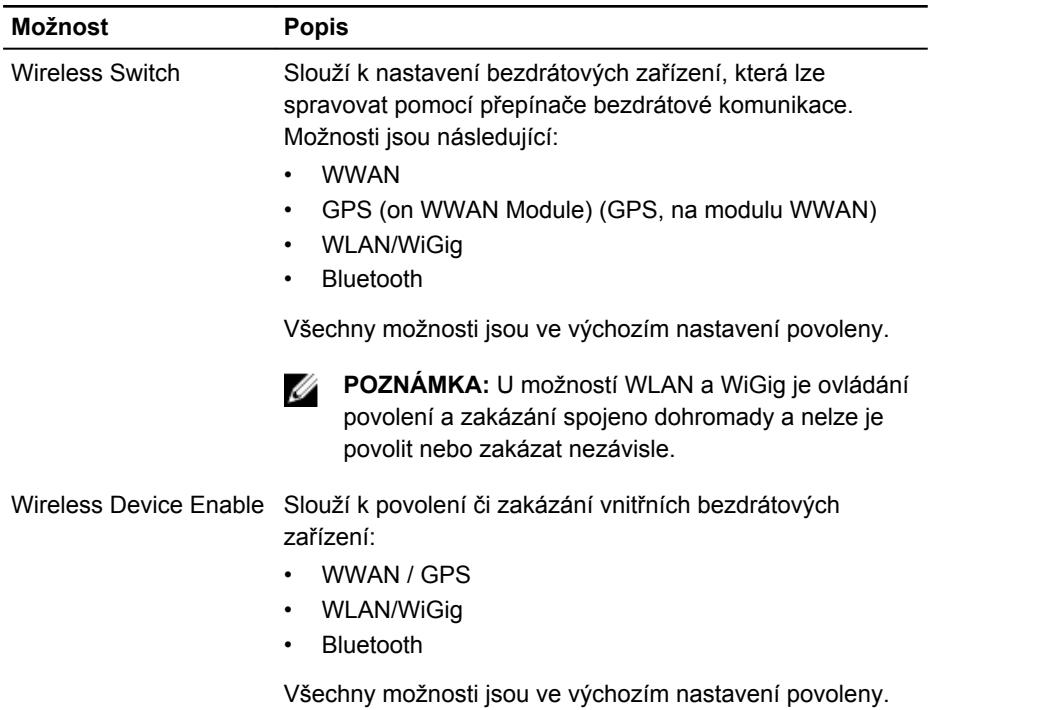

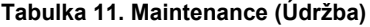

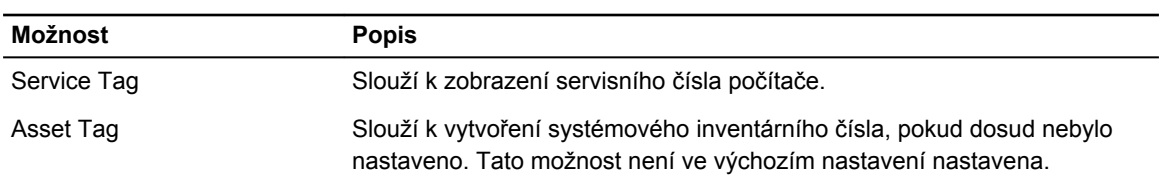

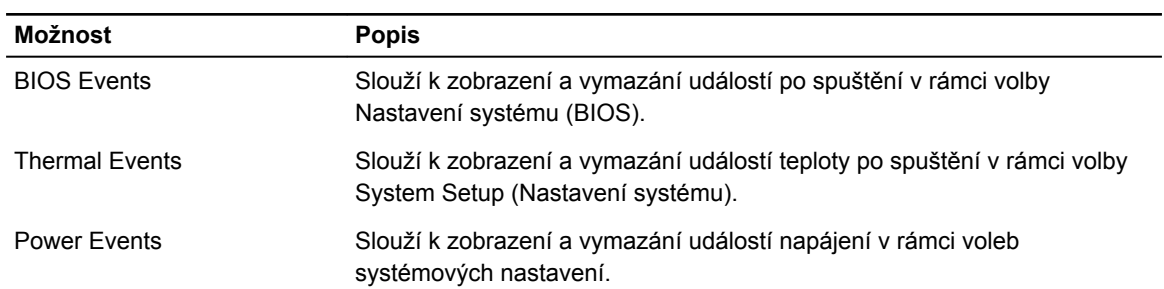

#### **Tabulka 12. System Logs (Systémové protokoly)**

## **Technické specifikace**

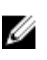

**POZNÁMKA:** Nabízené možnosti se mohou lišit podle oblasti. Chcete-li získat více informací

o konfiguraci počítače, klikněte na tlačítko Start **(Ikona Start)** → **Nápověda a podpora** a poté výběrem příslušné možnosti zobrazíte informace o počítači.

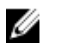

#### **POZNÁMKA:** Pokud chcete získat informace o svém počítači, přejděte v systému Windows 8.1 do nabídky **Nápověda a podpora**.

#### **Tabulka 13. System Information**

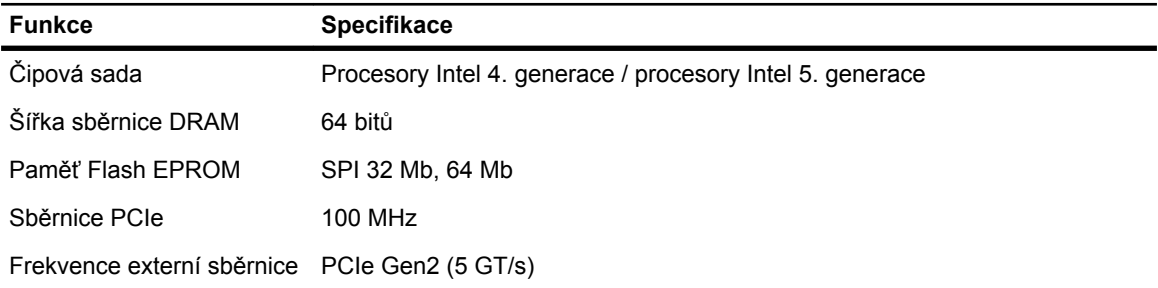

#### **Tabulka 14. Procesor**

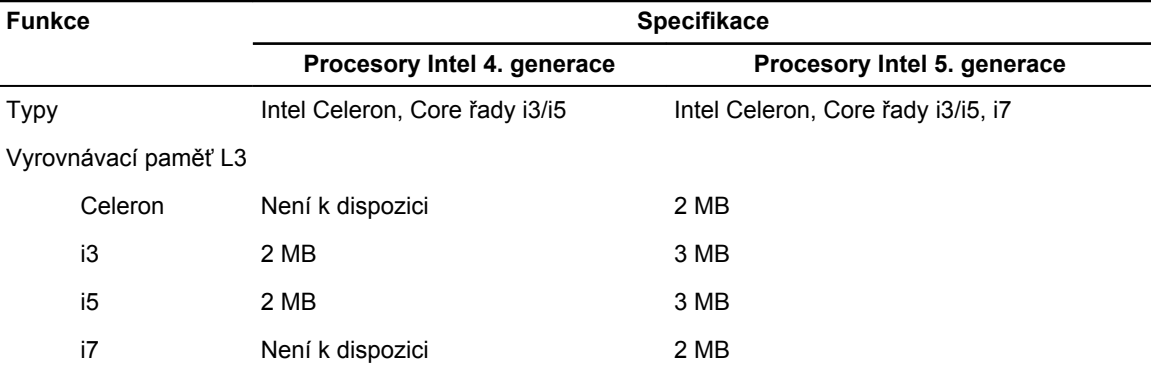

#### **Tabulka 15. Paměť**

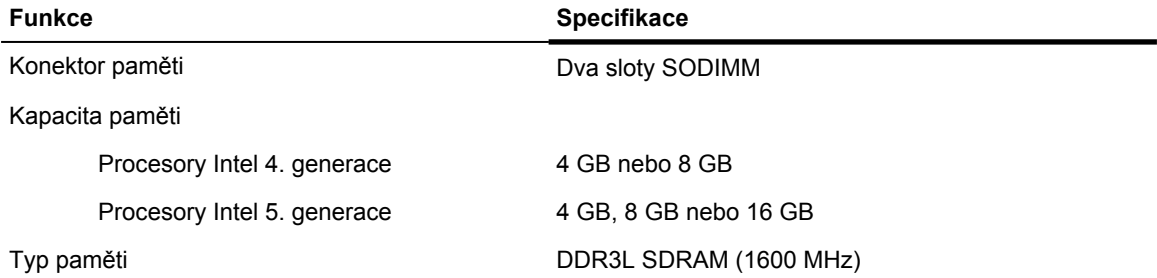

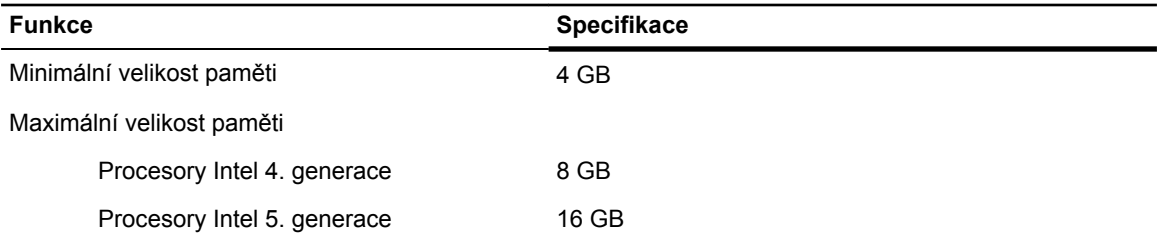

#### **Tabulka 16. Audio**

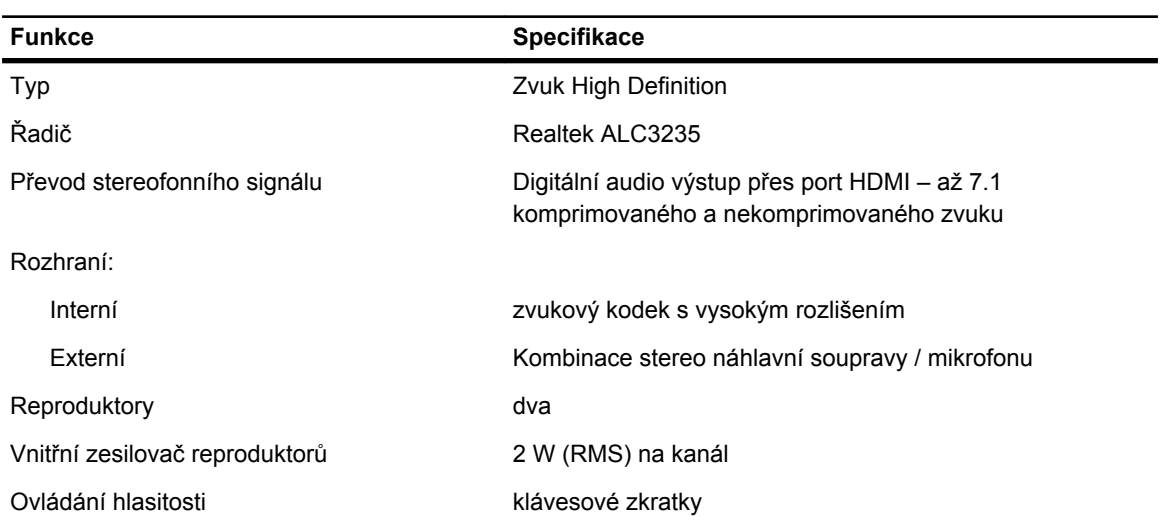

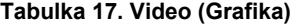

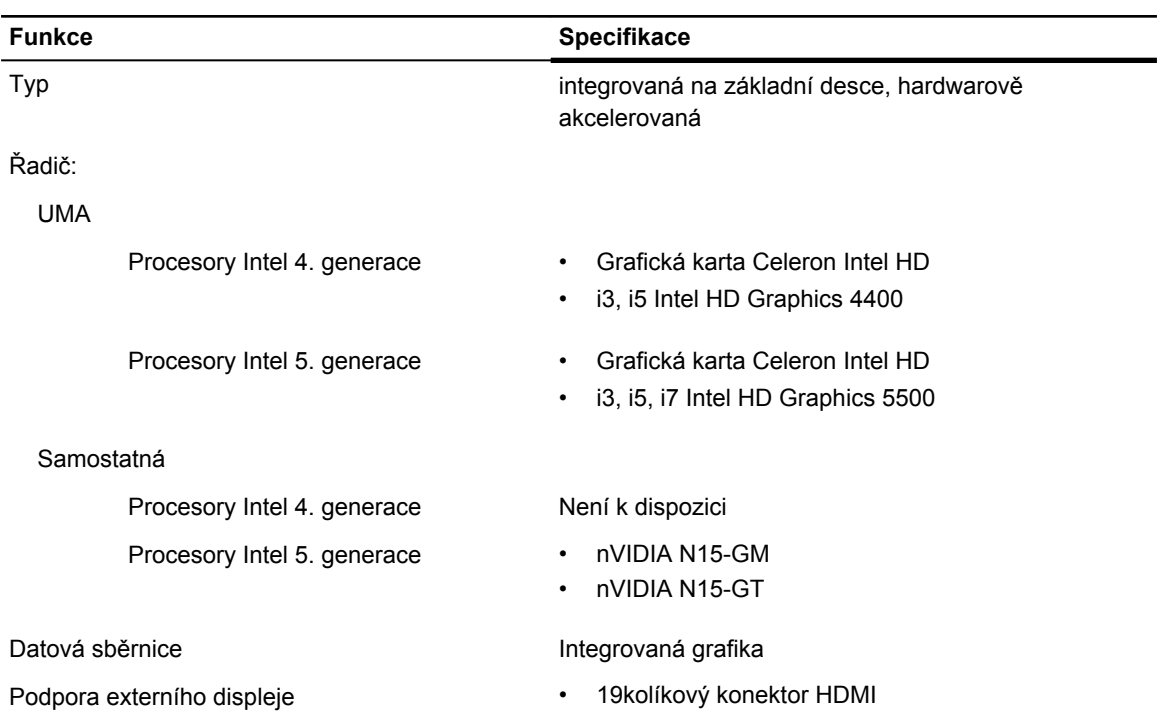

#### **Funkce Specifikace**

• 15kolíkový konektor DSUB VGA

#### **Tabulka 18. Kamera**

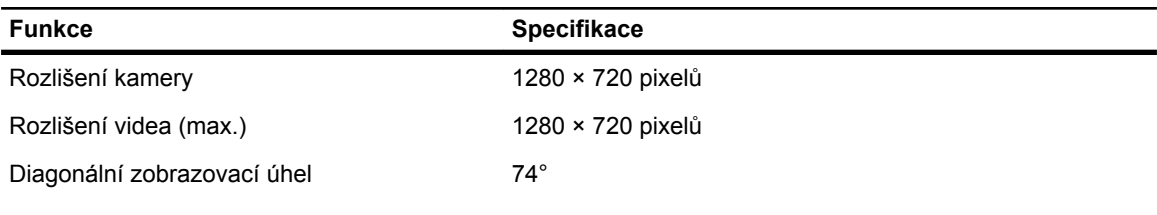

#### **Tabulka 19. Komunikace**

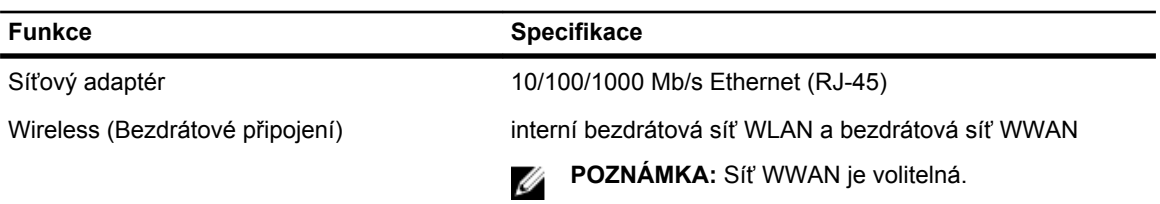

Bluetooth 4.0

#### **Tabulka 20. Porty a konektory**

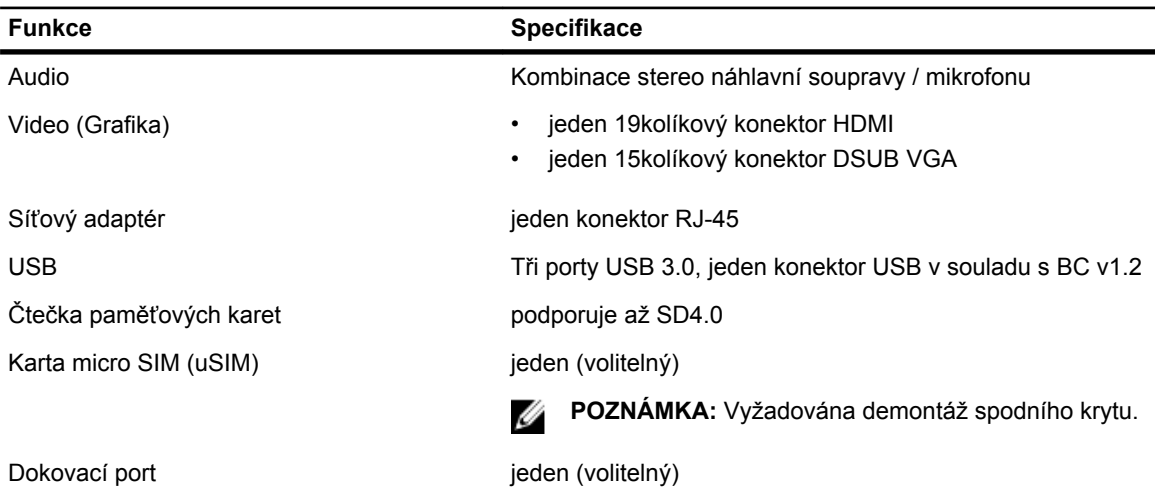

#### **Tabulka 21. Bezkontaktní čtečka čipových karet**

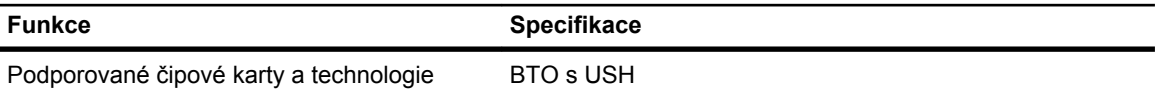

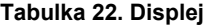

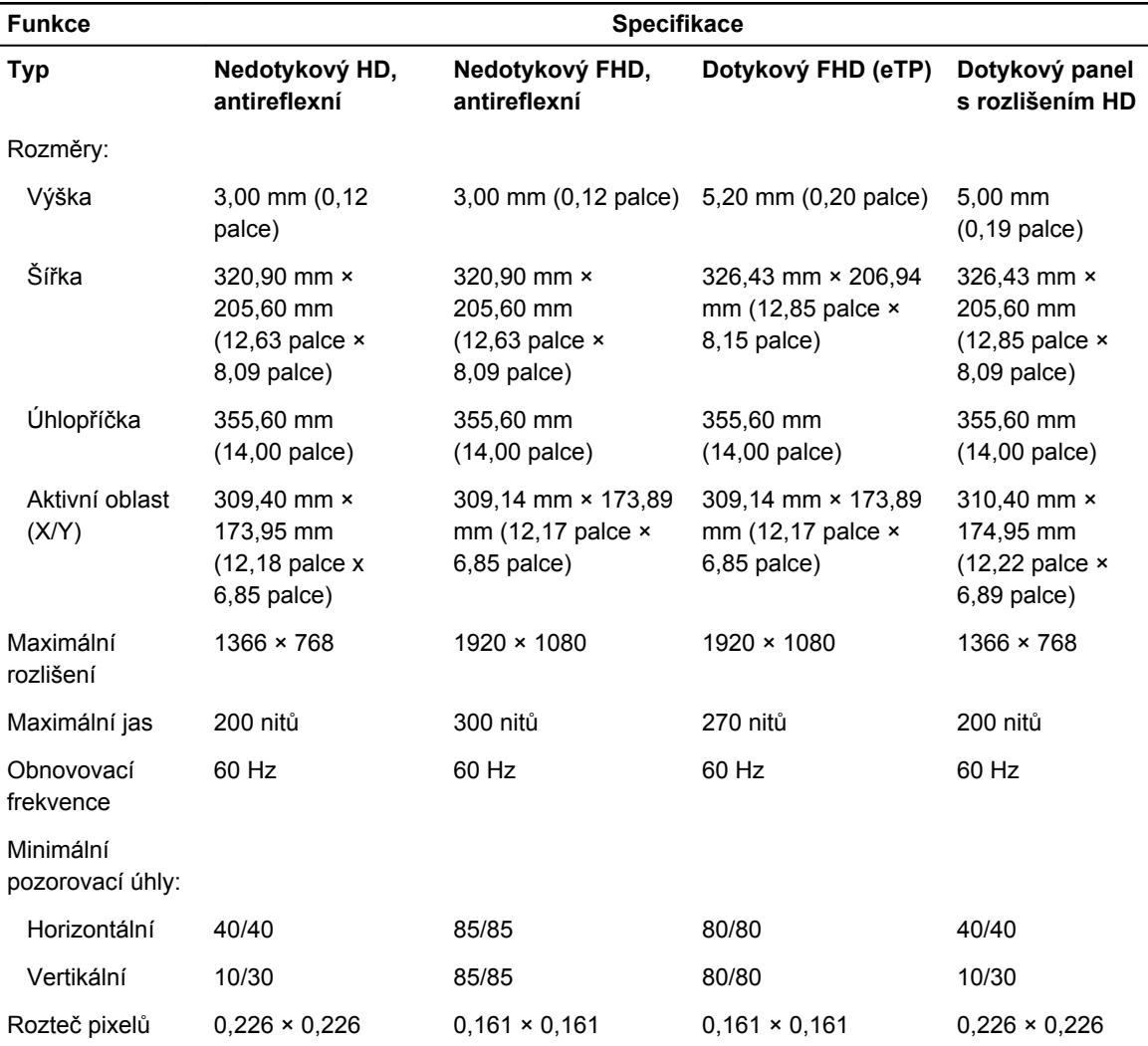

#### **Tabulka 23. Klávesnice**

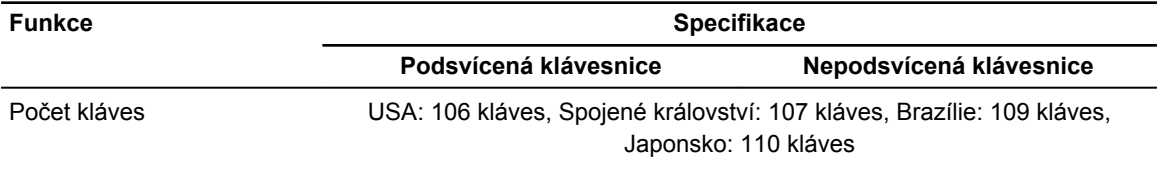

#### **Tabulka 24. Dotyková podložka**

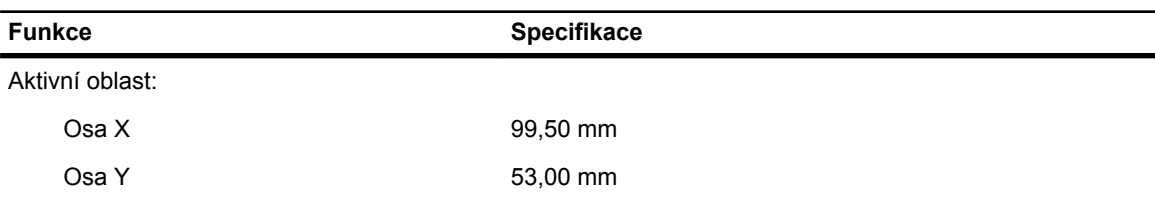

#### **Tabulka 25. Baterie**

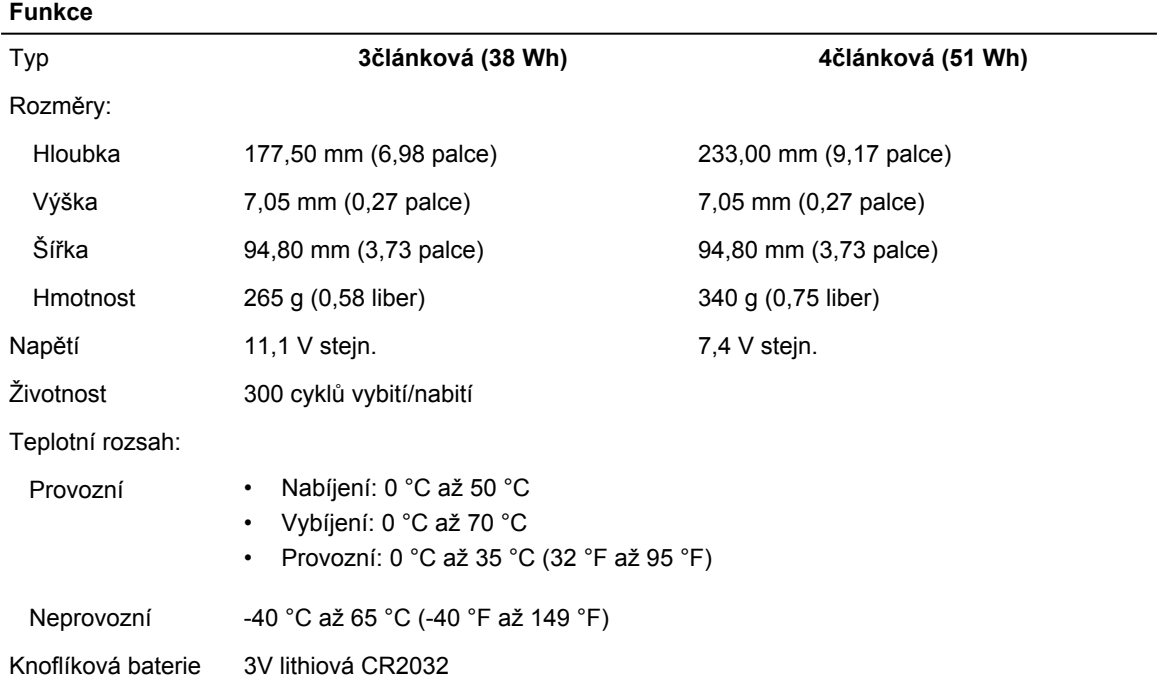

#### **Tabulka 26. AC Adapter**

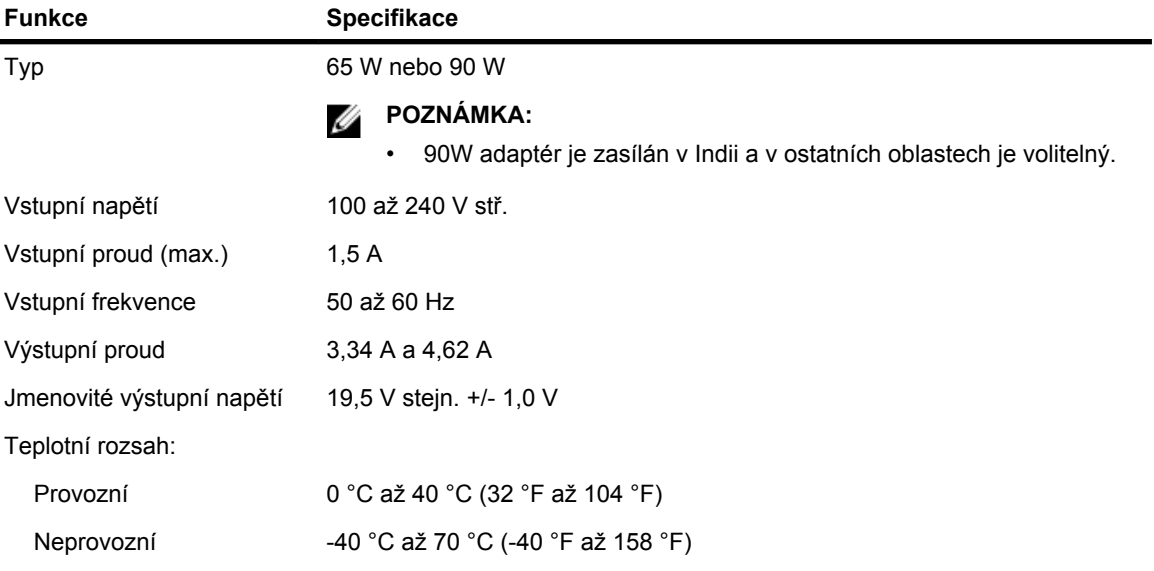

#### **Tabulka 27. Rozměry a hmotnost**

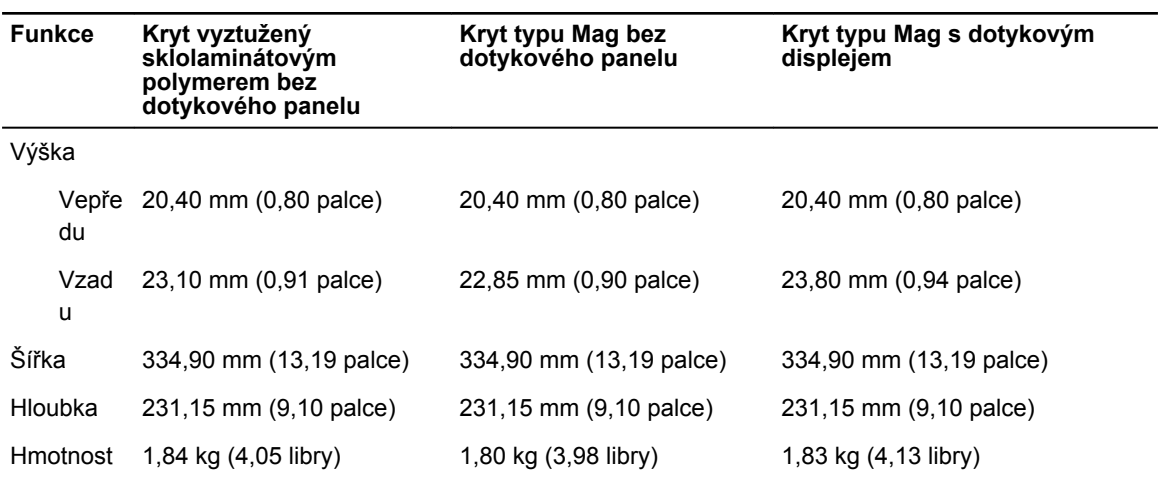

#### **Tabulka 28. Prostředí**

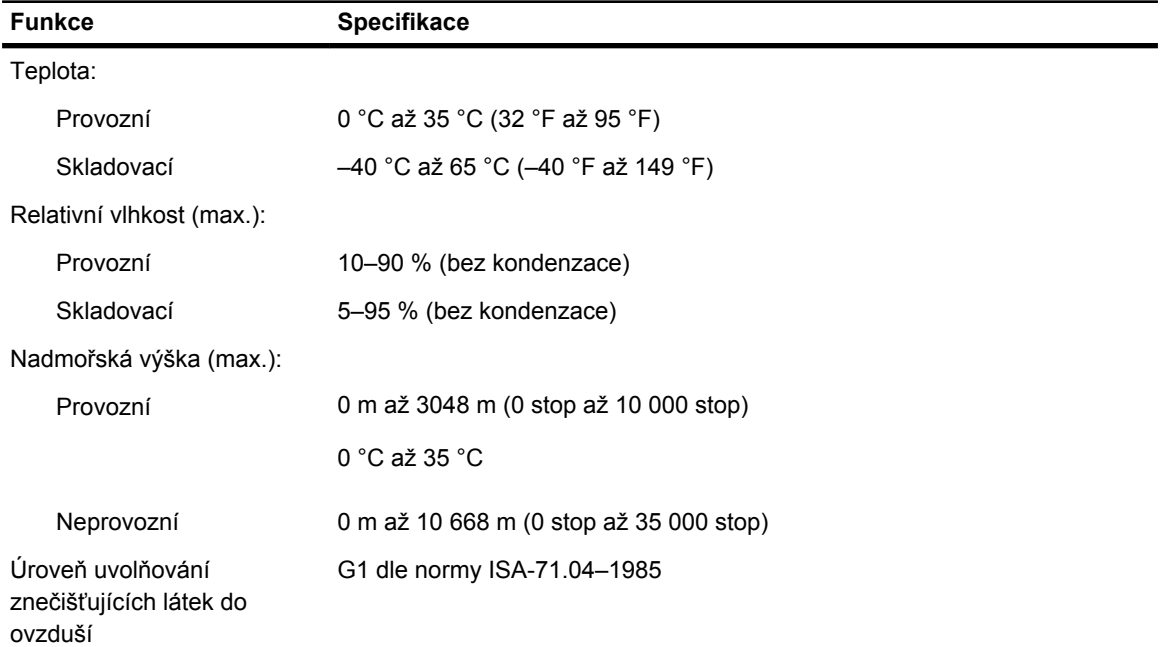

## **Diagnostika**

Vyskytnou-li se potíže s počítačem, spusťte před kontaktováním společnosti Dell a vyhledáním technické podpory diagnostiku ePSA. Cílem diagnostiky je vyzkoušet hardware počítače bez nutnosti použít dodatečné zařízení nebo rizika ztráty dat. Pokud nedokážete problém sami napravit, výsledky diagnostiky mohou zaměstnancům podpory pomoci ve vyřešení problému za vás.

#### **Rozšířená diagnostika vyhodnocení systému před jeho spuštěním (ePSA)**

Diagnostika ePSA (známá také jako diagnostika systému) slouží k provedení kompletní kontroly hardwaru. Diagnostika ePSA je součástí systému BIOS a lze ji spustit pouze v systému BIOS. Vestavěná diagnostika systému nabízí řadu možností, se kterými můžete u konkrétních zařízení nebo jejich skupin provádět následující:

- Spouštět testy automaticky nebo v interaktivním režimu
- Opakovat testy
- Zobrazit nebo ukládat výsledky testů
- Procházet testy a využitím dalších možností testu získat dodatečné informace o zařízeních, u kterých test selhal
- Prohlížet stavové zprávy s informacemi o úspěšném dokončení testu
- Prohlížet chybové zprávy s informacemi o problémech, ke kterým během testu došlo

**VÝSTRAHA: Systémovou diagnostiku používejte pouze k testování vlastního počítače. Použití u jiných počítačů může mít za následek neplatné výsledky nebo zobrazení chybových zpráv.**

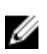

**POZNÁMKA:** Některé testy u konkrétních zařízení vyžadují zásah uživatele. Během provádění diagnostických testů se proto nevzdalujte od počítače.

Diagnostiku ePSA lze spustit dvěma způsoby:

- 1. Zapněte počítač.
- 2. Během spouštění počítače vyčkejte na zobrazení loga Dell a stiskněte klávesu <F12>.
- 3. Na obrazovce se spouštěcí nabídkou vyberte možnost **Diagnostics** (Diagnostika).

Zobrazí se okno **Enhanced Pre-boot System Assessment** (Rozšířené vyhodnocení systému před jeho spuštěním) se všemi zařízeními v počítači. Diagnostické testy proběhnou u všech uvedených zařízení.

- 4. Chcete-li spustit diagnostický test u konkrétního zařízení, stiskněte klávesu **<Esc>** a klepnutím na tlačítko **Yes** (Ano) ukončete diagnostický test.
- 5. V levém podokně vyberte požadované zařízení a klepněte na tlačítko **Run Tests** (Spustit testy).
- 6. V případě jakéhokoli problému se zobrazí chybové kódy.

Chybový kód si poznamenejte a obraťte se na společnost Dell.

nebo

- 1. Vypněte počítač.
- 2. Stiskněte a podržte klávesu **<fn>** a zároveň tlačítko napájení a poté je oba pusťte. Zobrazí se okno **Enhanced Pre-boot System Assessment** (Rozšířené vyhodnocení systému před jeho spuštěním) se všemi zařízeními v počítači. Diagnostické testy proběhnou u všech uvedených zařízení.
- 3. Na obrazovce se spouštěcí nabídkou vyberte možnost **Diagnostics** (Diagnostika). Zobrazí se okno **Enhanced Pre-boot System Assessment** (Rozšířené vyhodnocení systému před jeho spuštěním) se všemi zařízeními v počítači. Diagnostické testy proběhnou u všech uvedených zařízení.
- 4. Chcete-li spustit diagnostický test u konkrétního zařízení, stiskněte klávesu **<Esc>** a klepnutím na tlačítko **Yes** (Ano) ukončete diagnostický test.
- 5. V levém podokně vyberte požadované zařízení a klepněte na tlačítko **Run Tests** (Spustit testy).
- 6. V případě jakéhokoli problému se zobrazí chybové kódy. Chybový kód si poznamenejte a obraťte se na společnost Dell.

#### **Indikátory stavu zařízení**

#### **Tabulka 29. Indikátory stavu zařízení**

Svítí se po zapnutí počítače. Bliká, když je počítač v režimu řízení spotřeby.  $\binom{1}{2}$ Svítí, když počítač čte nebo zapisuje data. A Svítí nebo bliká podle stavu nabití baterie. দী  $\binom{r}{k}$ Svítí, když je aktivována bezdrátová síť.

LED diody stavu zařízení jsou obvykle umístěny buď na horní, nebo levé straně klávesnice. Používají se pro zobrazení ukládání dat, baterie a připojení a činnosti bezdrátových zařízení. Kromě toho mohou být užitečné jako diagnostický nástroj, když existuje možnost selhání systému.

Následující tabulka uvádí, jak rozumět kódům LED, pokud se vyskytnou případné chyby.

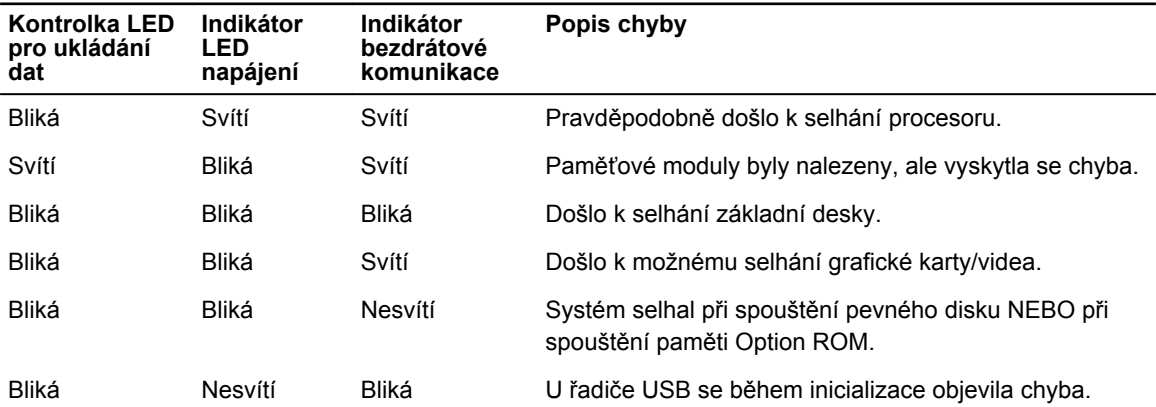

#### **Tabulka 30. Kontrolky LED**

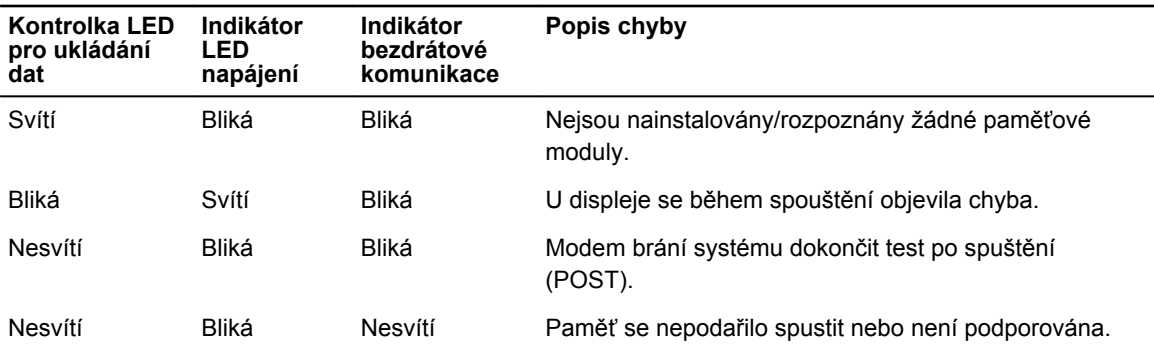

## **Indikátory stavu baterie**

Když je počítač připojený k elektrické zásuvce, svítí indikátor stavu baterie následujícím způsobem:

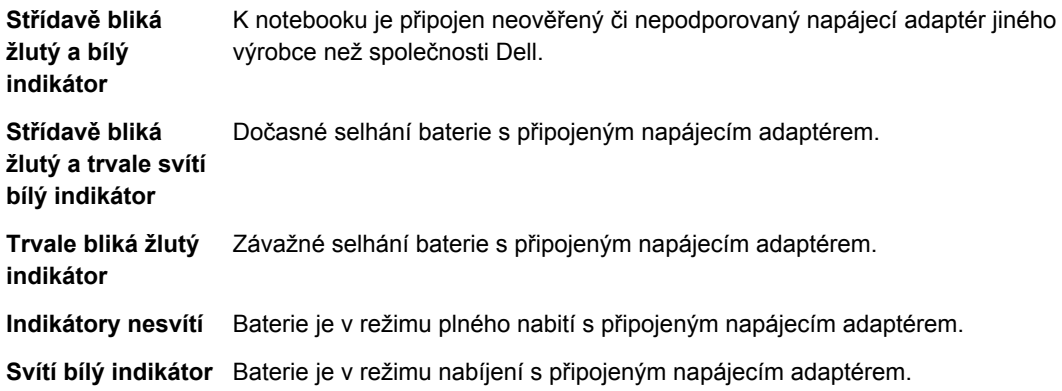

## **6**

## **Kontaktování společnosti Dell**

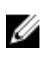

**POZNÁMKA:** Pokud nemáte aktivní internetové připojení, můžete najít kontaktní informace na nákupní faktuře, balicím seznamu, účtence nebo v katalogu produktů společnosti Dell.

Společnost Dell nabízí několik možností online a telefonické podpory a služeb. Jejich dostupnost závisí na zemi a produktu a některé služby nemusí být ve vaší oblasti k dispozici. Chcete-li kontaktovat společnost Dell se záležitostmi týkajícími se prodejů, technické podpory nebo zákaznického servisu:

- **1.** Přejděte na web **dell.com/support**.
- **2.** Vyberte si kategorii podpory.
- **3.** Ověřte svou zemi nebo region v rozbalovací nabídce **Choose a Country/Region (Vyberte zemi/ region)** ve spodní části stránky.
- **4.** Podle potřeby vyberte příslušné servisní služby nebo linku podpory.